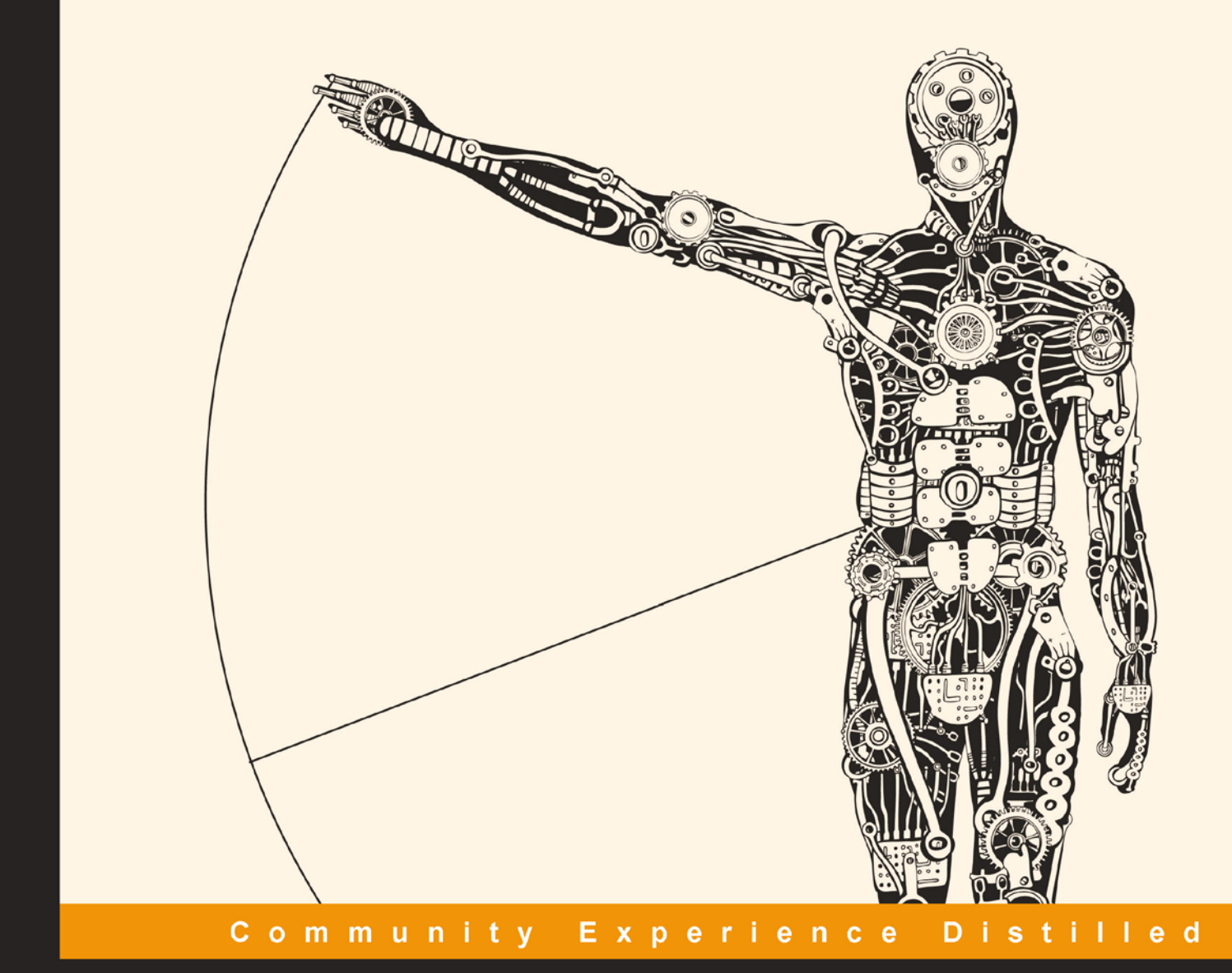

# **Fast Data Processing** with Spark **Second Edition**

Perform real-time analytics using Spark in a fast, distributed, and scalable way

**Krishna Sankar Holden Karau** 

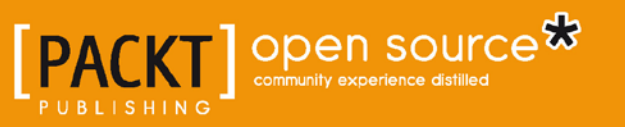

[www.it-ebooks.info](http://www.it-ebooks.info/)

# Fast Data Processing with Spark

*Second Edition*

Perform real-time analytics using Spark in a fast, distributed, and scalable way

**Krishna Sankar Holden Karau**

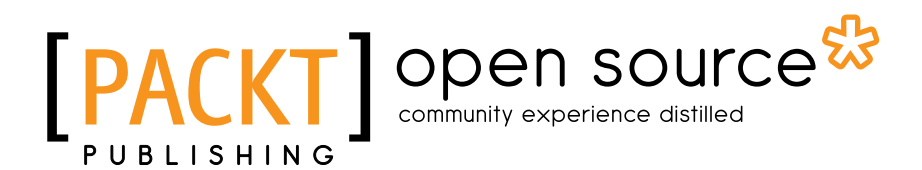

BIRMINGHAM - MUMBAI

[www.it-ebooks.info](http://www.it-ebooks.info/)

#### Fast Data Processing with Spark *Second Edition*

Copyright © 2015 Packt Publishing

All rights reserved. No part of this book may be reproduced, stored in a retrieval system, or transmitted in any form or by any means, without the prior written permission of the publisher, except in the case of brief quotations embedded in critical articles or reviews.

Every effort has been made in the preparation of this book to ensure the accuracy of the information presented. However, the information contained in this book is sold without warranty, either express or implied. Neither the authors, nor Packt Publishing, and its dealers and distributors will be held liable for any damages caused or alleged to be caused directly or indirectly by this book.

Packt Publishing has endeavored to provide trademark information about all of the companies and products mentioned in this book by the appropriate use of capitals. However, Packt Publishing cannot guarantee the accuracy of this information.

First published: October 2013

Second edition: March 2015

Production reference: 1250315

Published by Packt Publishing Ltd. Livery Place 35 Livery Street Birmingham B3 2PB, UK.

ISBN 978-1-78439-257-4

<www.packtpub.com>

### **Credits**

#### **Authors**

Krishna Sankar Holden Karau

**Copy Editor** Hiral Bhat

**Reviewers** Robin East Toni Verbeiren Lijie Xu

**Commissioning Editor** Akram Hussain

**Acquisition Editors** Shaon Basu Kunal Parikh

**Content Development Editor** Arvind Koul

**Technical Editors** Madhunikita Sunil Chindarkar Taabish Khan

**Project Coordinator** Neha Bhatnagar

**Proofreaders** Maria Gould Ameesha Green Joanna McMahon

**Indexer** Tejal Soni

**Production Coordinator** Nilesh R. Mohite

**Cover Work** Nilesh R. Mohite

[www.it-ebooks.info](http://www.it-ebooks.info/)

### About the Authors

**Krishna Sankar** is a chief data scientist at <http://www.blackarrow.tv/>, where he focuses on optimizing user experiences via inference, intelligence, and interfaces. His earlier roles include principal architect, data scientist at Tata America Intl, director of a data science and bioinformatics start-up, and a distinguished engineer at Cisco. He has spoken at various conferences, such as Strata-Sparkcamp, OSCON, Pycon, and Pydata about predicting NFL (<http://goo.gl/movfds>), Spark (<http://goo.gl/E4kqMD>), data science (<http://goo.gl/9pyJMH>), machine learning (<http://goo.gl/SXF53n>), and social media analysis (<http://goo.gl/D9YpVQ>). He was a guest lecturer at Naval Postgraduate School, Monterey. His blogs can be found at <https://doubleclix.wordpress.com/>. His other passion is Lego Robotics. You can find him at the St. Louis FLL World Competition as the robots design judge.

The credit goes to my coauthor, Holden Karau, the reviewers, and the editors at Packt Publishing. Holden wrote the first edition, and I hope I was able to contribute to the same depth. I am deeply thankful to the reviewers Lijie, Robin, and Toni. They spent time diligently reviewing the material and code. They have added lots of insightful tips to the text, which I have gratefully included. In addition, their sharp eyes caught tons of errors in the code and text. Thanks to Arvind Koul, who has been the chief force behind the book. A great editor is absolutely essential for the completion of a book, and I was lucky to have Arvind. I also want to thank the editors at Packt Publishing: Anila, Madhunikita, Milton, Neha, and Shaon, with whom I had the fortune to work with at various stages. The guidance and wisdom from Joe Matarese, my boss at [http://www.blackarrow.](http://www.blackarrow.tv/) [tv/](http://www.blackarrow.tv/), and from Paco Nathan at Databricks are invaluable. My spouse, Usha and son Kaushik, were always with me, cheering me on for any endeavor that I embark upon—mostly successful, like this book, and occasionally foolhardy efforts! I dedicate this book to my mom, who unfortunately passed away last month; she was always proud to see her eldest son as an author.

**Holden Karau** is a software development engineer and is active in the open source sphere. She has worked on a variety of search, classification, and distributed systems problems at Databricks, Google, Foursquare, and Amazon. She graduated from the University of Waterloo with a bachelor's of mathematics degree in computer science. Other than software, she enjoys playing with fire and hula hoops, and welding.

## About the Reviewers

**Robin East** has served a wide range of roles covering operations research, finance, IT system development, and data science. In the 1980s, he was developing credit scoring models using data science and big data before anyone (including himself) had even heard of those terms! In the last 15 years, he has worked with numerous large organizations, implementing enterprise content search applications, content intelligence systems, and big data processing systems. He has created numerous solutions, ranging from swaps and derivatives in the banking sector to fashion analytics in the retail sector.

Robin became interested in Apache Spark after realizing the limitations of the traditional MapReduce model with respect to running iterative machine learning models. His focus is now on trying to further extend the Spark machine learning libraries, and also on teaching how Spark can be used in data science and data analytics through his blog, Machine Learning at Speed ([http://mlspeed.](http://mlspeed.wordpress.com) [wordpress.com](http://mlspeed.wordpress.com)).

Before NoSQL databases became the rage, he was an expert on tuning Oracle databases and extracting maximum performance from EMC Documentum systems. This work took him to clients around the world and led him to create the open source profiling tool called DFCprof that is used by hundreds of EMC users to track down performance problems. For many years, he maintained the popular Documentum internals and tuning blog, Inside Documentum ([http://robineast.](http://robineast.wordpress.com) [wordpress.com](http://robineast.wordpress.com)), and contributed hundreds of posts to EMC support forums. These community efforts bore fruit in the form of the award of EMC MVP and acceptance into the EMC Elect program.

**Toni Verbeiren** graduated as a PhD in theoretical physics in 2003. He used to work on models of artificial neural networks, entailing mathematics, statistics, simulations, (lots of) data, and numerical computations. Since then, he has been active in the industry in diverse domains and roles: infrastructure management and deployment, service management, IT management, ICT/business alignment, and enterprise architecture. Around 2010, Toni started picking up his earlier passion, which was then named data science. The combination of data and common sense can be a very powerful basis to make decisions and analyze risk.

Toni is active as an owner and consultant at Data Intuitive ([http://www.data](http://www.data-intuitive.com/)[intuitive.com/](http://www.data-intuitive.com/)) in everything related to big data science and its applications to decision and risk management. He is currently involved in Exascience Life Lab (<http://www.exascience.com/>) and the Visual Data Analysis Lab ([http://vda-lab.](http://vda-lab.be/) [be/](http://vda-lab.be/)), which is concerned with scaling up visual analysis of biological and chemical data.

I'd like to thank various employers, clients, and colleagues for the insight and wisdom they shared with me. I'm grateful to the Belgian and Flemish governments (FWO, IWT) for financial support of the aforementioned academic projects.

Lijie Xu is a PhD student at the Institute of Software, Chinese Academy of Sciences. His research interests focus on distributed systems and large-scale data analysis. He has both academic and industrial experience in Microsoft Research Asia, Alibaba Taobao, and Tencent. As an open source software enthusiast, he has contributed to Apache Spark and written a popular technical report, named *Spark Internals*, in Chinese at [https://github.com/JerryLead/SparkInternals/](https://github.com/JerryLead/SparkInternals/tree/master/markdown) [tree/master/markdown](https://github.com/JerryLead/SparkInternals/tree/master/markdown).

## www.PacktPub.com

### **Support files, eBooks, discount offers, and more**

For support files and downloads related to your book, please visit <www.PacktPub.com>.

Did you know that Packt offers eBook versions of every book published, with PDF and ePub files available? You can upgrade to the eBook version at www. PacktPub. [com](www.PacktPub.com) and as a print book customer, you are entitled to a discount on the eBook copy. Get in touch with us at service@packtpub.com for more details.

At <www.PacktPub.com>, you can also read a collection of free technical articles, sign up for a range of free newsletters and receive exclusive discounts and offers on Packt books and eBooks.

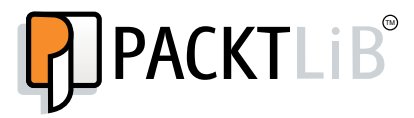

<https://www2.packtpub.com/books/subscription/packtlib>

Do you need instant solutions to your IT questions? PacktLib is Packt's online digital book library. Here, you can search, access, and read Packt's entire library of books.

#### **Why subscribe?**

- Fully searchable across every book published by Packt
- Copy and paste, print, and bookmark content
- On demand and accessible via a web browser

#### **Free access for Packt account holders**

If you have an account with Packt at www. PacktPub.com, you can use this to access PacktLib today and view 9 entirely free books. Simply use your login credentials for immediate access.

[www.it-ebooks.info](http://www.it-ebooks.info/)

# Table of Contents

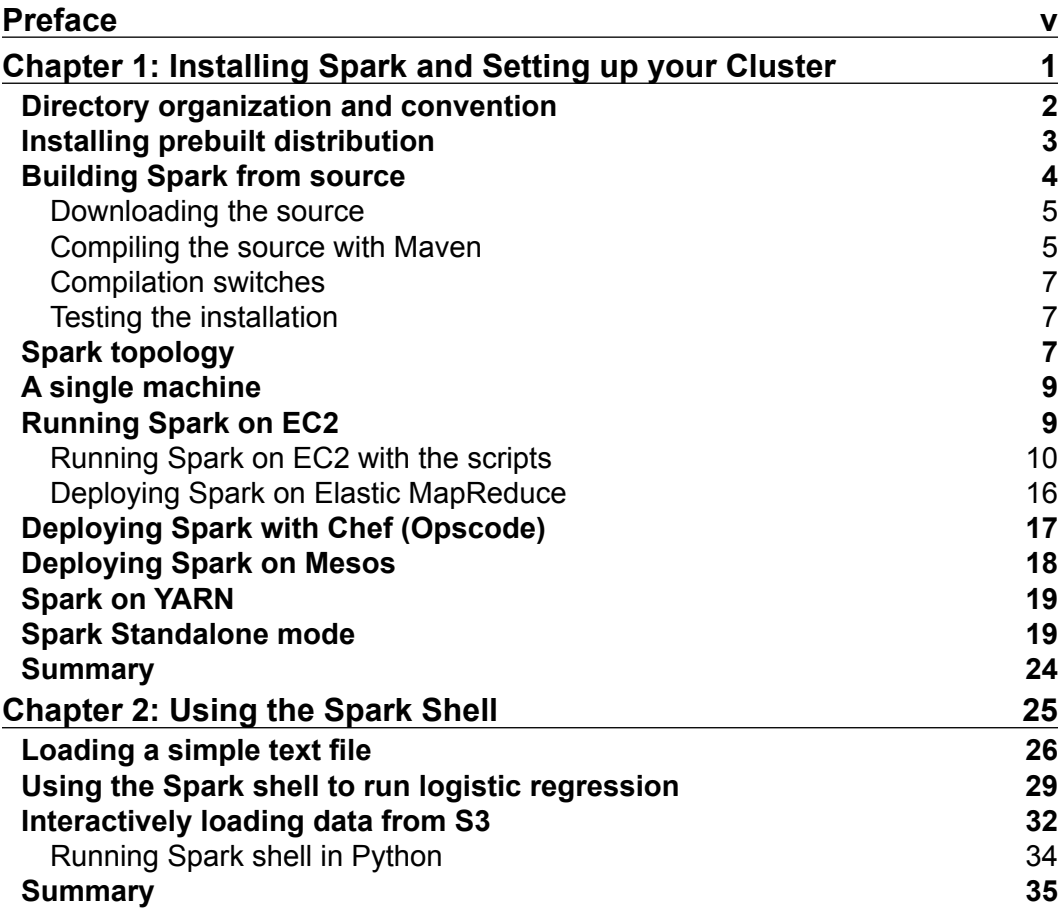

 $\frac{1}{\sqrt{2}}$  **[i]** –

*Table of Contents*

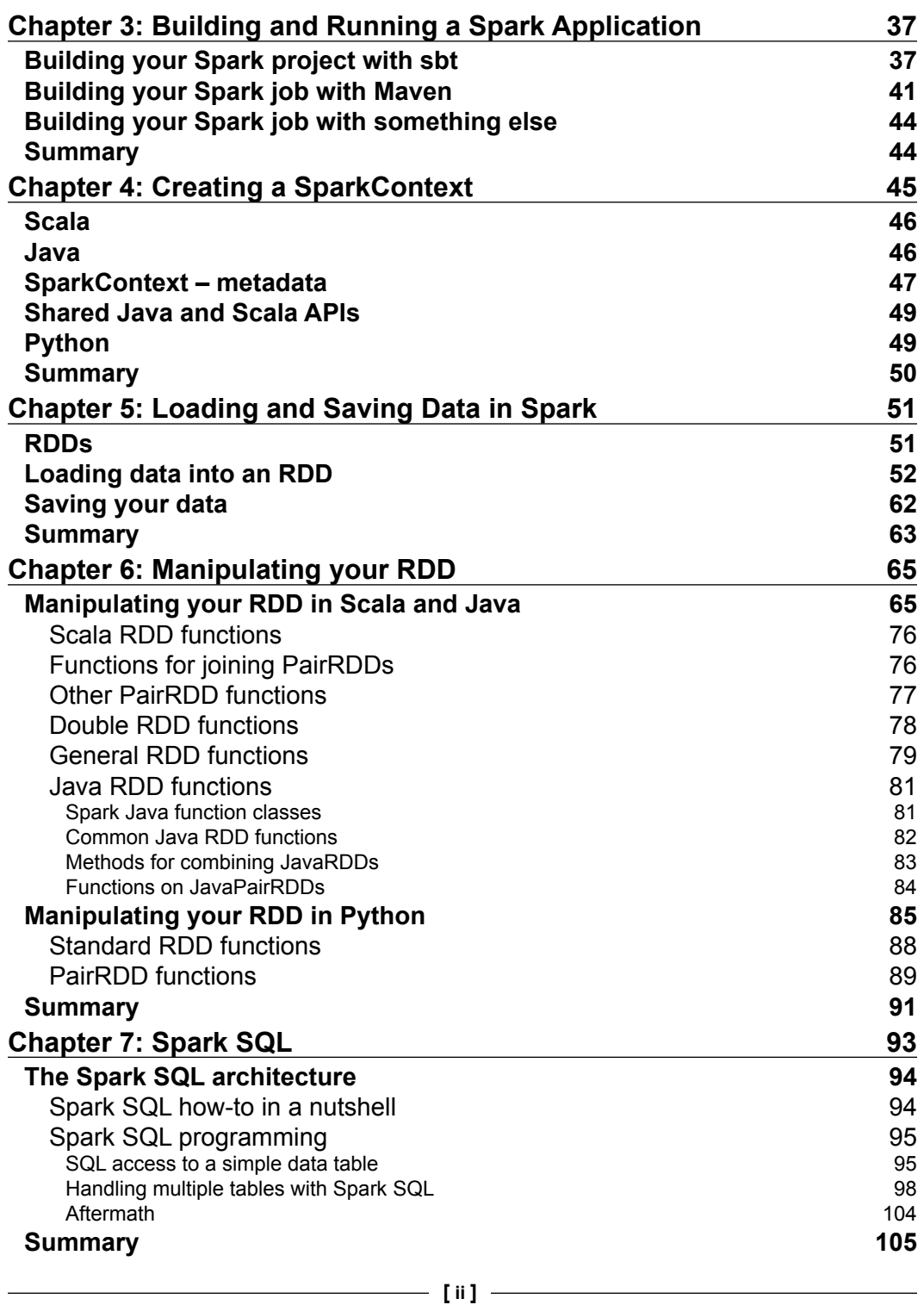

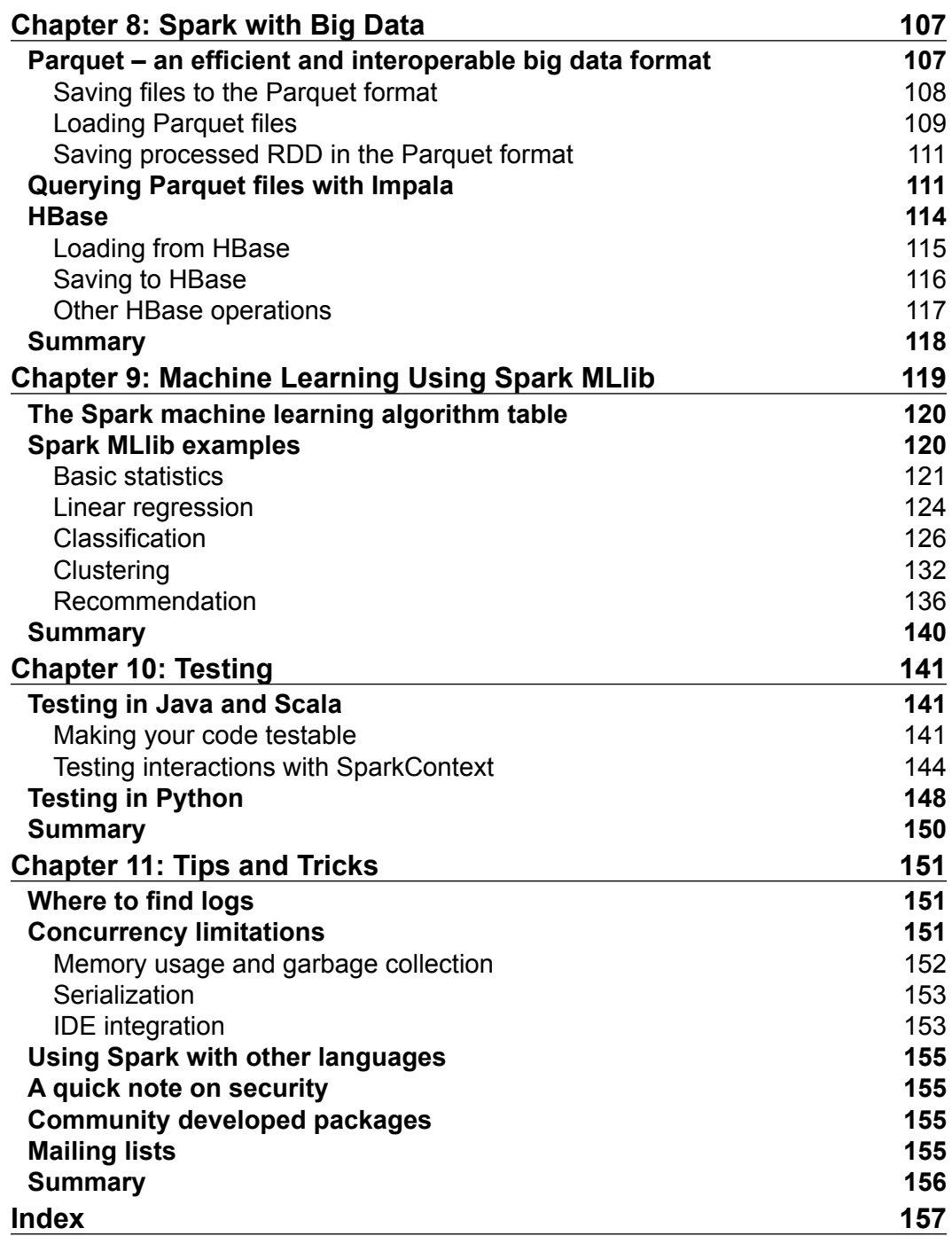

**[ iii ]**

[www.it-ebooks.info](http://www.it-ebooks.info/)

# Preface

<span id="page-13-0"></span>Apache Spark has captured the imagination of the analytics and big data developers, and rightfully so. In a nutshell, Spark enables distributed computing on a large scale in the lab or in production. Till now, the pipeline collect-store-transform was distinct from the Data Science pipeline reason-model, which was again distinct from the deployment of the analytics and machine learning models. Now, with Spark and technologies, such as Kafka, we can seamlessly span the data management and data science pipelines. We can build data science models on larger datasets, requiring not just sample data. However, whatever models we build can be deployed into production (with added work from engineering on the "ilities", of course). It is our hope that this book would enable an engineer to get familiar with the fundamentals of the Spark platform as well as provide hands-on experience on some of the advanced capabilities.

### **What this book covers**

*Chapter 1*, *Installing Spark and Setting up your Cluster*, discusses some common methods for setting up Spark.

*Chapter 2*, *Using the Spark Shell*, introduces the command line for Spark. The Shell is good for trying out quick program snippets or just figuring out the syntax of a call interactively.

*Chapter 3*, *Building and Running a Spark Application*, covers Maven and sbt for compiling Spark applications.

*Chapter 4*, *Creating a SparkContext*, describes the programming aspects of the connection to a Spark server, for example, the SparkContext.

*Chapter 5*, *Loading and Saving Data in Spark*, deals with how we can get data in and out of a Spark environment.

**[ v ]**

*Preface*

*Chapter 6*, *Manipulating your RDD*, describes how to program the Resilient Distributed Datasets, which is the fundamental data abstraction in Spark that makes all the magic possible.

*Chapter 7*, *Spark SQL*, deals with the SQL interface in Spark. Spark SQL probably is the most widely used feature.

*Chapter 8*, *Spark with Big Data*, describes the interfaces with Parquet and HBase.

*Chapter 9*, *Machine Learning Using Spark MLlib*, talks about regression, classification, clustering, and recommendation. This is probably the largest chapter in this book. If you are stranded on a remote island and could take only one chapter with you, this should be the one!

*Chapter 10*, *Testing*, talks about the importance of testing distributed applications.

*Chapter 11, Tips and Tricks*, distills some of the things we have seen. Our hope is that as you get more and more adept in Spark programming, you will add this to the list and send us your gems for us to include in the next version of this book!

#### **What you need for this book**

Like any development platform, learning to develop systems with Spark takes trial and error. Writing programs, encountering errors, agonizing over pesky bugs are all part of the process. We expect a basic level of programming skills—Python or Java—and experience in working with operating system commands. We have kept the examples simple and to the point. In terms of resources, we do not assume any esoteric equipment for running the examples and developing the code. A normal development machine is enough.

### **Who this book is for**

Data scientists and data engineers would benefit more from this book. Folks who have an exposure to big data and analytics will recognize the patterns and the pragmas. Having said that, anyone who wants to understand distributed programming would benefit from working through the examples and reading the book.

 $-$  [ vi ]  $-$ 

### **Conventions**

In this book, you will find a number of text styles that distinguish between different kinds of information. Here are some examples of these styles and an explanation of their meaning.

Code words in text, database table names, folder names, filenames, file extensions, pathnames, dummy URLs, user input, and Twitter handles are shown as follows: "While the methods for loading an RDD are largely found in the SparkContext class, the methods for saving an RDD are defined on the RDD classes."

A block of code is set as follows:

```
//Next two lines only needed if you decide to use the assembly plugin
import AssemblyKeys._assemblySettings
scalaVersion := "2.10.4"
name := "groupbytest"
libraryDependencies ++= Seq(
    "org.spark-project" % "spark-core_2.10" % "1.1.0"
)
```
Any command-line input or output is written as follows:

**scala> val inFile = sc.textFile("./spam.data")**

**New terms** and **important words** are shown in bold. Words that you see on the screen, for example, in menus or dialog boxes, appear in the text like this: " Select **Source Code** from option **2. Choose a package type** and either download directly or select a mirror."

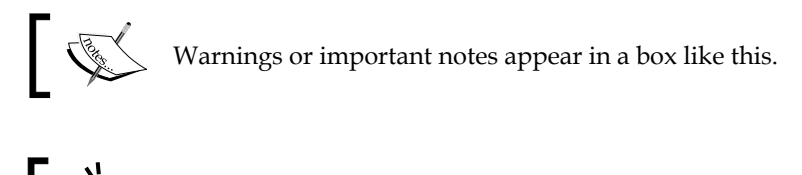

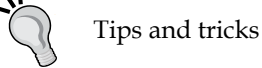

Tips and tricks appear like this.

**[ vii ]**

*Preface*

### **Reader feedback**

Feedback from our readers is always welcome. Let us know what you think about this book—what you liked or disliked. Reader feedback is important for us as it helps us develop titles that you will really get the most out of.

To send us general feedback, simply e-mail feedback@packtpub.com, and mention the book's title in the subject of your message.

If there is a topic that you have expertise in and you are interested in either writing or contributing to a book, see our author guide at <www.packtpub.com/authors>.

### **Customer support**

Now that you are the proud owner of a Packt book, we have a number of things to help you to get the most from your purchase.

#### **Downloading the example code**

You can download the example code files from your account at [http://www.](http://www.packtpub.com) [packtpub.com](http://www.packtpub.com) for all the Packt Publishing books you have purchased. If you purchased this book elsewhere, you can visit <http://www.packtpub.com/support> and register to have the files e-mailed directly to you.

#### **Errata**

Although we have taken every care to ensure the accuracy of our content, mistakes do happen. If you find a mistake in one of our books—maybe a mistake in the text or the code—we would be grateful if you could report this to us. By doing so, you can save other readers from frustration and help us improve subsequent versions of this book. If you find any errata, please report them by visiting [http://www.packtpub.](http://www.packtpub.com/submit-errata) [com/submit-errata](http://www.packtpub.com/submit-errata), selecting your book, clicking on the **Errata Submission Form** link, and entering the details of your errata. Once your errata are verified, your submission will be accepted and the errata will be uploaded to our website or added to any list of existing errata under the Errata section of that title.

To view the previously submitted errata, go to [https://www.packtpub.com/books/](https://www.packtpub.com/books/content/support) [content/support](https://www.packtpub.com/books/content/support) and enter the name of the book in the search field. The required information will appear under the **Errata** section.

**[ viii ]**

#### **Piracy**

Piracy of copyrighted material on the Internet is an ongoing problem across all media. At Packt, we take the protection of our copyright and licenses very seriously. If you come across any illegal copies of our works in any form on the Internet, please provide us with the location address or website name immediately so that we can pursue a remedy.

Please contact us at copyright@packtpub.com with a link to the suspected pirated material.

We appreciate your help in protecting our authors and our ability to bring you valuable content.

#### **Questions**

If you have a problem with any aspect of this book, you can contact us at questions@packtpub.com, and we will do our best to address the problem.

**[ ix ]**

[www.it-ebooks.info](http://www.it-ebooks.info/)

# <span id="page-19-0"></span>1 Installing Spark and Setting up your Cluster

This chapter will detail some common methods to set up Spark. Spark on a single machine is excellent for testing or exploring small datasets, but here you will also learn to use Spark's built-in deployment scripts with a dedicated cluster via SSH (Secure Shell). This chapter will explain the use of Mesos and Hadoop clusters with YARN or Chef to deploy Spark. For Cloud deployments of Spark, this chapter will look at EC2 (both traditional and EC2MR). Feel free to skip this chapter if you already have your local Spark instance installed and want to get straight to programming.

Regardless of how you are going to deploy Spark, you will want to get the latest version of Spark from <https://spark.apache.org/downloads.html> (Version 1.2.0 as of this writing). Spark currently releases every 90 days. For coders who want to work with the latest builds, try cloning the code directly from the repository at <https://github.com/apache/spark>. The building instructions are available at <https://spark.apache.org/docs/latest/building-spark.html>. Both source code and prebuilt binaries are available at this link. To interact with **Hadoop Distributed File System** (**HDFS**), you need to use Spark, which is built against the same version of Hadoop as your cluster. For Version 1.1.0 of Spark, the prebuilt package is built against the available Hadoop Versions 1.x, 2.3, and 2.4. If you are up for the challenge, it's recommended that you build against the source as it gives you the flexibility of choosing which HDFS Version you want to support as well as apply patches with. In this chapter, we will do both.

To compile the Spark source, you will need the appropriate version of Scala and the matching JDK. The Spark source tar includes the required Scala components. The following discussion is only for information—there is no need to install Scala.

 $-$  [1]  $-$ 

<span id="page-20-0"></span>The Spark developers have done a good job of managing the dependencies. Refer to the <https://spark.apache.org/docs/latest/building-spark.html> web page for the latest information on this. According to the website, "Building Spark using Maven requires Maven 3.0.4 or newer and Java 6+." Scala gets pulled down as a dependency by Maven (currently Scala 2.10.4). Scala does not need to be installed separately, it is just a bundled dependency.

Just as a note, Spark 1.1.0 requires Scala 2.10.4 while the 1.2.0 version would run on 2.10 and Scala 2.11. I just saw e-mails in the Spark users' group on this.

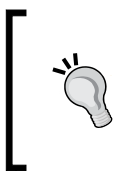

This brings up another interesting point about the Spark community. The two essential mailing lists are user@ spark.apache.org and dev@spark.apache.org. More details about the Spark community are available at <https://spark.apache.org/community.html>.

### **Directory organization and convention**

One convention that would be handy is to download and install software in the /opt directory. Also have a generic soft link to Spark that points to the current version. For example, /opt/spark points to /opt/spark-1.1.0 with the following command:

```
sudo ln -f -s spark-1.1.0 spark
```
Later, if you upgrade, say to Spark 1.2, you can change the softlink.

But remember to copy any configuration changes and old logs when you change to a new distribution. A more flexible way is to change the configuration directory to /etc/opt/spark and the log files to /var/log/spark/. That way, these will stay independent of the distribution updates. More details are available at [https://spark.apache.org/docs/latest/configuration.html#overriding](https://spark.apache.org/docs/latest/configuration.html#overriding-configuration-directory)[configuration-directory](https://spark.apache.org/docs/latest/configuration.html#overriding-configuration-directory) and [https://spark.apache.org/docs/latest/](https://spark.apache.org/docs/latest/configuration.html#configuring-logging) [configuration.html#configuring-logging](https://spark.apache.org/docs/latest/configuration.html#configuring-logging).

 $-[2]$  -

### <span id="page-21-0"></span>**Installing prebuilt distribution**

Let's download prebuilt Spark and install it. Later, we will also compile a Version and build from the source. The download is straightforward. The page to go to for this is <http://spark.apache.org/downloads.html>. Select the options as shown in the following screenshot:

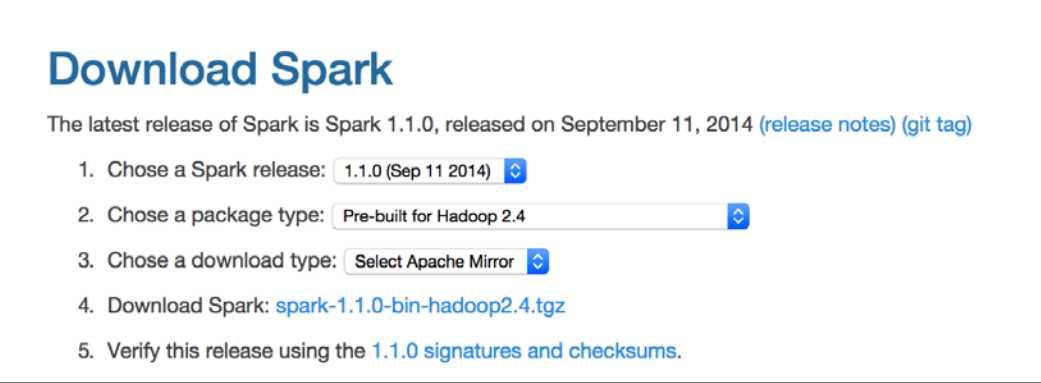

We will do a wget from the command line. You can do a direct download as well:

```
cd /opt
```

```
sudo wget http://apache.arvixe.com/spark/spark-1.1.1/spark-1.1.1-bin-
hadoop2.4.tgz
```
We are downloading the prebuilt version for Apache Hadoop 2.4 from one of the possible mirrors. We could have easily downloaded other prebuilt versions as well, as shown in the following screenshot:

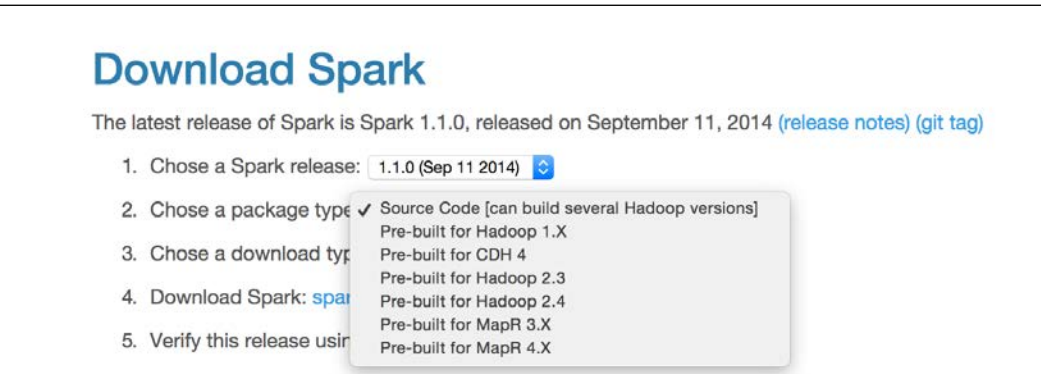

**[ 3 ]**

<span id="page-22-0"></span>*Installing Spark and Setting up your Cluster*

To uncompress it, execute the following command:

**tar xvf spark-1.1.1-bin-hadoop2.4.tgz**

To test the installation, run the following command:

**/opt/spark-1.1.1-bin-hadoop2.4/bin/run-example SparkPi 10**

It will fire up the Spark stack and calculate the value of Pi. The result should be as shown in the following screenshot:

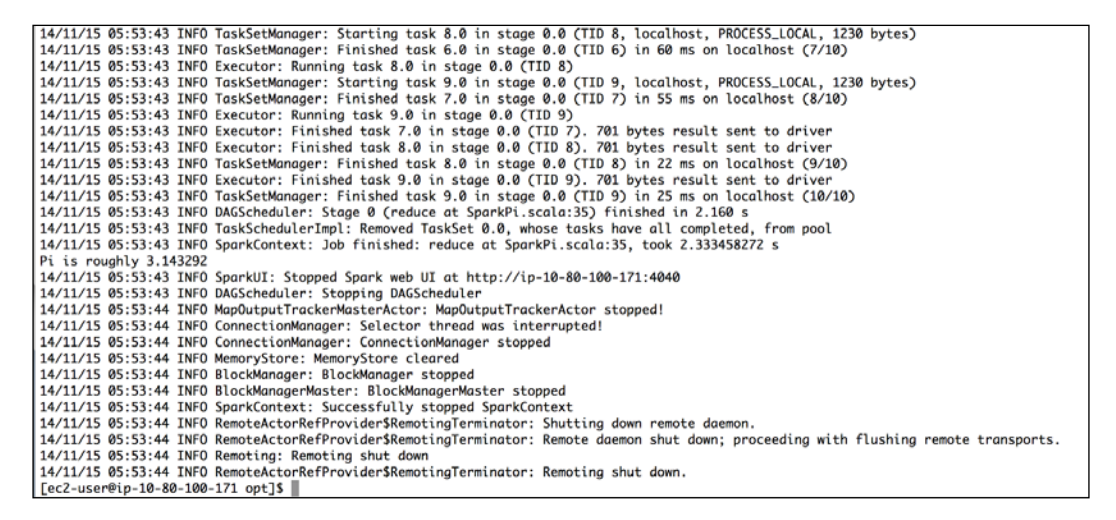

### **Building Spark from source**

Let's compile Spark on a new AWS instance. That way you can clearly understand what all the requirements are to get a Spark stack compiled and installed. I am using the Amazon Linux AMI, which has Java and other base stack installed by default. As this is a book on Spark, we can safely assume that you would have the base configurations covered. We will cover the incremental installs for the Spark stack here.

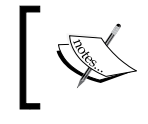

The latest instructions for building from the source are available at [https://spark.apache.org/docs/](https://spark.apache.org/docs/latest/building-with-maven.html) [latest/building-with-maven.html](https://spark.apache.org/docs/latest/building-with-maven.html).

 $-$  [**4**]  $-$ 

#### <span id="page-23-0"></span>**Downloading the source**

The first order of business is to download the latest source from [https://spark.](https://spark.apache.org/downloads.html) [apache.org/downloads.html](https://spark.apache.org/downloads.html). Select **Source Code** from option **2. Chose a package type** and either download directly or select a mirror. The download page is shown in the following screenshot:

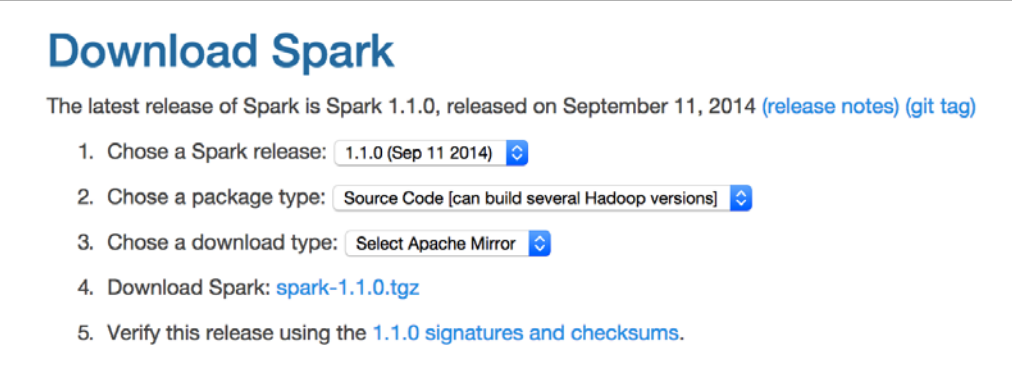

We can either download from the web page or use wget. We will do the wget from one of the mirrors, as shown in the following code:

```
cd /opt
```

```
sudo wget http://apache.arvixe.com/spark/spark-1.1.1/spark-1.1.1.tgz
sudo tar -xzf spark-1.1.1.tgz
```
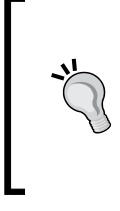

The latest development source is in GitHub, which is available at <https://github.com/apache/spark>. The latest version can be checked out by the Git clone at <https://github.com/apache/spark.git>. This should be done only when you want to see the developments for the next version or when you are contributing to the source.

#### **Compiling the source with Maven**

Compilation by nature is uneventful, but a lot of information gets displayed on the screen:

```
cd /opt/spark-1.1.1
export MAVEN_OPTS="-Xmx2g -XX:MaxPermSize=512M 
-XX:ReservedCodeCacheSize=512m"
mvn -Pyarn -Phadoop-2.4 -Dhadoop.version=2.4.0 -DskipTests clean 
package
```
 $-$  [5]  $-$ 

In order for the preceding snippet to work, we will need Maven installed in our system. In case Maven is not installed in your system, the commands to install the latest version of Maven are given here:

```
wget http://download.nextag.com/apache/maven/maven-
3/3.2.5/binaries/apache-maven-3.2.5-bin.tar.gz
sudo tar -xzf apache-maven-3.2.5-bin.tar.gz
sudo ln -f -s apache-maven-3.2.5 maven
export M2_HOME=/opt/maven
export PATH=${M2_HOME}/bin:${PATH}
```
Detailed Maven installation instructions are available at [http://maven.apache.org/download.](http://maven.apache.org/download.cgi#Installation) [cgi#Installation](http://maven.apache.org/download.cgi#Installation).

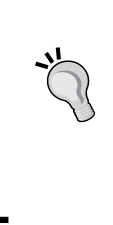

Sometimes you will have to debug Maven using the –X switch. When I ran Maven, the Amazon Linux AMI didn't have the Java compiler! I had to install javac for Amazon Linux AMI using the following command:

**sudo yum install java-1.7.0-openjdk-devel**

The compilation time varies. On my Mac it took approximately 11 minutes. The Amazon Linux on a t2-medium instance took 18 minutes. In the end, you should see a build success message like the one shown in the following screenshot:

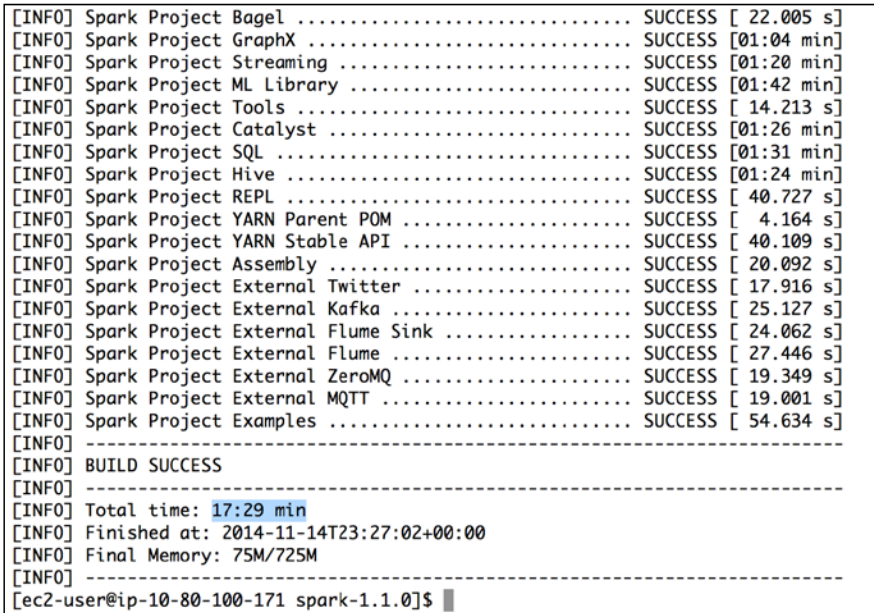

 $\overline{\phantom{a}}$  [6]  $\overline{\phantom{a}}$ 

#### <span id="page-25-0"></span>**Compilation switches**

As an example, the switches for compilation of -Pyarn -Phadoop-2.4 -Dhadoop. version=2.4.0 are explained in [https://spark.apache.org/docs/latest/](https://spark.apache.org/docs/latest/building-spark.html#specifying-the-hadoop-version) [building-spark.html#specifying-the-hadoop-version](https://spark.apache.org/docs/latest/building-spark.html#specifying-the-hadoop-version). –D defines a system property and –P defines a profile.

A typical compile configuration that I use (for YARN, Hadoop Version 2.6 with Hive support) is given here:

```
mvn clean package -Pyarn -Dyarn.version=2.6.0 -Phadoop-2.4 -
Dhadoop.version=2.6.0 -Phive -DskipTests
```
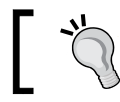

You can also compile the source code in IDEA and then upload the built Version to your cluster.

#### **Testing the installation**

A quick way to test the installation is by calculating Pi:

**/opt/spark/bin/run-example SparkPi 10**

The result should be a few debug messages and then the value of **Pi** as shown in the following screenshot:

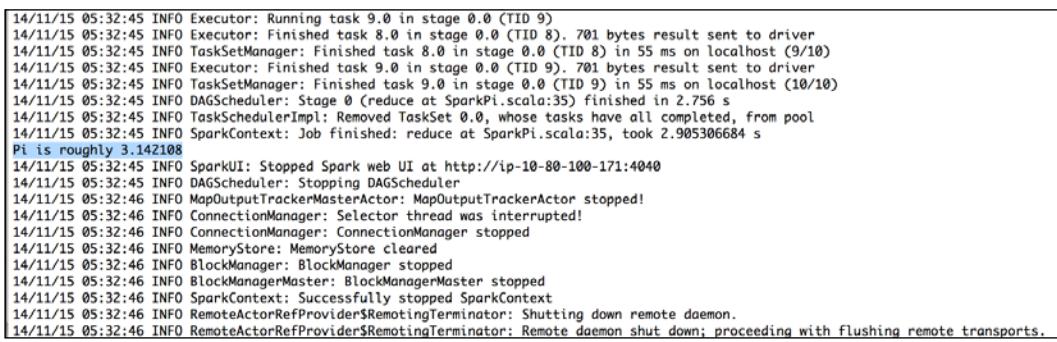

### **Spark topology**

This is a good time to talk about the basic mechanics and mechanisms of Spark. We will progressively dig deeper, but for now let's take a quick look at the top level.

**[ 7 ]**

#### *Installing Spark and Setting up your Cluster*

Essentially, Spark provides a framework to process vast amounts of data, be it in gigabytes and terabytes and occasionally petabytes. The two main ingredients are computation and scale. The size and effectiveness of the problems we can solve depends on these two factors, that is, the ability to apply complex computations over large amounts of data in a timely fashion. If our monthly runs take 40 days, we have a problem. The key, of course, is parallelism, massive parallelism to be exact. We can make our computational algorithm tasks go parallel, that is instead of doing the steps one after another, we can perform many steps in parallel or carry out data parallelism, that is, we run the same algorithms over a partitioned dataset in parallel. In my humble opinion, Spark is extremely effective in data parallelism in an elegant framework. As you will see in the rest of this book, the two components are **Resilient Distributed Dataset** (**RDD**) and cluster manager. The cluster manager distributes the code and manages the data that is represented in RDDs. RDDs with transformations and actions are the main programming abstractions and present parallelized collections. Behind the scenes, a cluster manager controls the distribution and interaction with RDDs, distributes code, and manages fault-tolerant execution. Spark works with three types of cluster managers – standalone, Apache Mesos, and Hadoop YARN. The Spark page at <http://spark.apache.org/docs/latest/cluster-overview.html> has a lot more details on this. I just gave you a quick introduction here.

> If you have installed Hadoop 2.0, you are recommended to install Spark on YARN. If you have installed Hadoop 1.0, the standalone version is recommended. If you want to try Mesos, you can choose to install Spark on Mesos. Users are not recommended to install both YARN and Mesos.

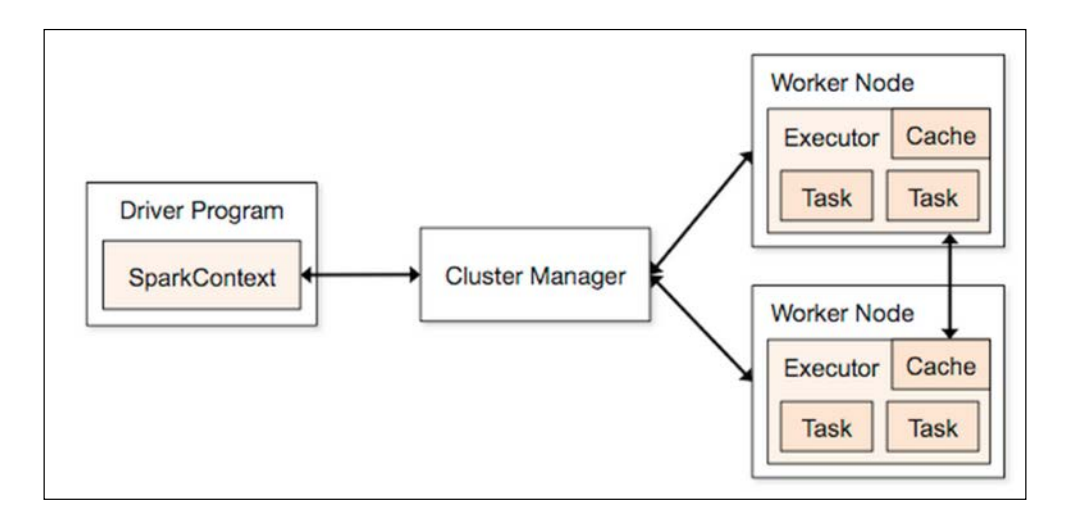

**[ 8 ]**

<span id="page-27-0"></span>The Spark driver program takes the program classes and hands them over to a cluster manager. The cluster manager, in turn, starts executors in multiple worker nodes, each having a set of tasks. When we ran the example program earlier, all these actions happened transparently in your machine! Later when we install in a cluster, the examples would run, again transparently, but across multiple machines in the cluster. That is the magic of Spark and distributed computing!

#### **A single machine**

A single machine is the simplest use case for Spark. It is also a great way to sanity check your build. In the spark/bin directory, there is a shell script called runexample, which can be used to launch a Spark job. The run-example script takes the name of a Spark class and some arguments. Earlier, we used the run-example script from the /bin directory to calculate the value of Pi. There is a collection of sample Spark jobs in examples/src/main/scala/org/apache/spark/examples/.

All of the sample programs take the parameter master (the cluster manager), which can be the URL of a distributed cluster or local[N], where N is the number of threads.

Going back to our run-example script, it invokes the more general bin/sparksubmit script. For now, let's stick with the run-example script.

To run GroupByTest locally, try running the following code:

```
bin/run-example GroupByTest
```
It should produce an output like this given here:

```
14/11/15 06:28:40 INFO SparkContext: Job finished: count at 
GroupByTest.scala:51, took 0.494519333 s
2000
```
#### **Running Spark on EC2**

The ec2 directory contains the script to run a Spark cluster in EC2. These scripts can be used to run multiple Spark clusters and even run on spot instances. Spark can also be run on Elastic MapReduce, which is Amazon's solution for Map Reduce cluster management, and it gives you more flexibility around scaling instances. The Spark page at <http://spark.apache.org/docs/latest/ec2-scripts.html> has the latest on-running spark on EC2.

**[ 9 ]**

#### <span id="page-28-0"></span>**Running Spark on EC2 with the scripts**

To get started, you should make sure you have EC2 enabled on your account by signing up at <https://portal.aws.amazon.com/gp/aws/manageYourAccount>. Then it is a good idea to generate a separate access key pair for your Spark cluster, which you can do at <https://portal.aws.amazon.com/gp/aws/securityCredentials>. You will also need to create an EC2 key pair so that the Spark script can SSH to the launched machines, which can be done at [https://console.aws.amazon.com/ec2/](https://console.aws.amazon.com/ec2/home) [home](https://console.aws.amazon.com/ec2/home) by selecting **Key Pairs** under **Network & Security**. Remember that key pairs are created per region, and so you need to make sure you create your key pair in the same region as you intend to run your Spark instances. Make sure to give it a name that you can remember as you will need it for the scripts (this chapter will use sparkkeypair as its example key pair name.). You can also choose to upload your public SSH key instead of generating a new key. These are sensitive; so make sure that you keep them private. You also need to set AWS ACCESS KEY and AWS SECRET KEY as environment variables for the Amazon EC2 scripts:

**chmod 400 spark-keypair.pem export AWS\_ACCESS\_KEY\_ID= AWSACcessKeyId export AWS\_SECRET\_ACCESS\_KEY=AWSSecretKey**

You will find it useful to download the EC2 scripts provided by Amazon from <http://aws.amazon.com/developertools/Amazon-EC2/351>. Once you unzip the resulting zip file, you can add the bin to your PATH in a manner similar to what you did with the Spark bin:

```
wget http://s3.amazonaws.com/ec2-downloads/ec2-api-tools.zip
unzip ec2-api-tools.zip
cd ec2-api-tools-*
export EC2_HOME=`pwd`
export PATH=$PATH:`pwd`/bin
```
In order to test whether this works, try the following commands:

```
$ec2-describe-regions
```
This should display the following output:

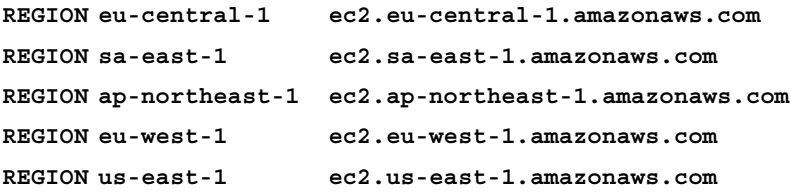

 $-$  [ 10 ]  $-$ 

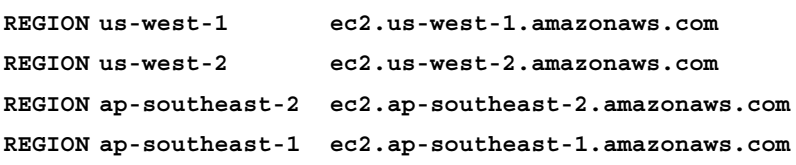

Finally, you can refer to the EC2 command line tools reference page [http://docs.](http://docs.aws.amazon.com/AWSEC2/latest/CommandLineReference/set-up- ec2-cli-linux.html) [aws.amazon.com/AWSEC2/latest/CommandLineReference/set-up](http://docs.aws.amazon.com/AWSEC2/latest/CommandLineReference/set-up- ec2-cli-linux.html)[ec2-cli-linux.html](http://docs.aws.amazon.com/AWSEC2/latest/CommandLineReference/set-up- ec2-cli-linux.html) as it has all the gory details.

The Spark EC2 script automatically creates a separate security group and firewall rules for running the Spark cluster. By default, your Spark cluster will be universally accessible on port 8080, which is a somewhat poor form. Sadly, the spark  $ec2.py$ script does not currently provide an easy way to restrict access to just your host. If you have a static IP address, I strongly recommend limiting access in spark\_ec2.py; simply replace all instances of 0.0.0.0/0 with [yourip]/32. This will not affect intra-cluster communication as all machines within a security group can talk to each other by default.

Next, try to launch a cluster on EC2:

```
./ec2/spark-ec2 -k spark-keypair -i pk-[....].pem -s 1 launch 
myfirstcluster
```
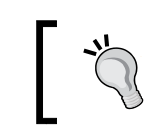

If you get an error message like The requested Availability Zone is currently constrained and...., you can specify a different zone by passing in the --zone flag.

The -i parameter (in the preceding command line) is provided for specifying the private key to log into the instance;  $-i$  pk - [....] per represents the path to the private key.

If you get an error about not being able to SSH to the master, make sure that only you have the permission to read the private key otherwise SSH will refuse to use it.

You may also encounter this error due to a race condition, when the hosts report themselves as alive but the Spark-ec2 script cannot yet SSH to them. A fix for this issue is pending in <https://github.com/mesos/spark/pull/555>. For now, a temporary workaround until the fix is available in the version of Spark you are using is to simply sleep an extra 100 seconds at the start of setup cluster using the  $-w$ parameter. The current script has 120 seconds of delay built in.

**[ 11 ]**

*Installing Spark and Setting up your Cluster*

If you do get a transient error while launching a cluster, you can finish the launch process using the resume feature by running:

#### **./ec2/spark-ec2 -i ~/spark-keypair.pem launch myfirstsparkcluster --resume**

It will go through a bunch of scripts, thus setting up Spark, Hadoop and so forth. If everything goes well, you should see something like the following screenshot:

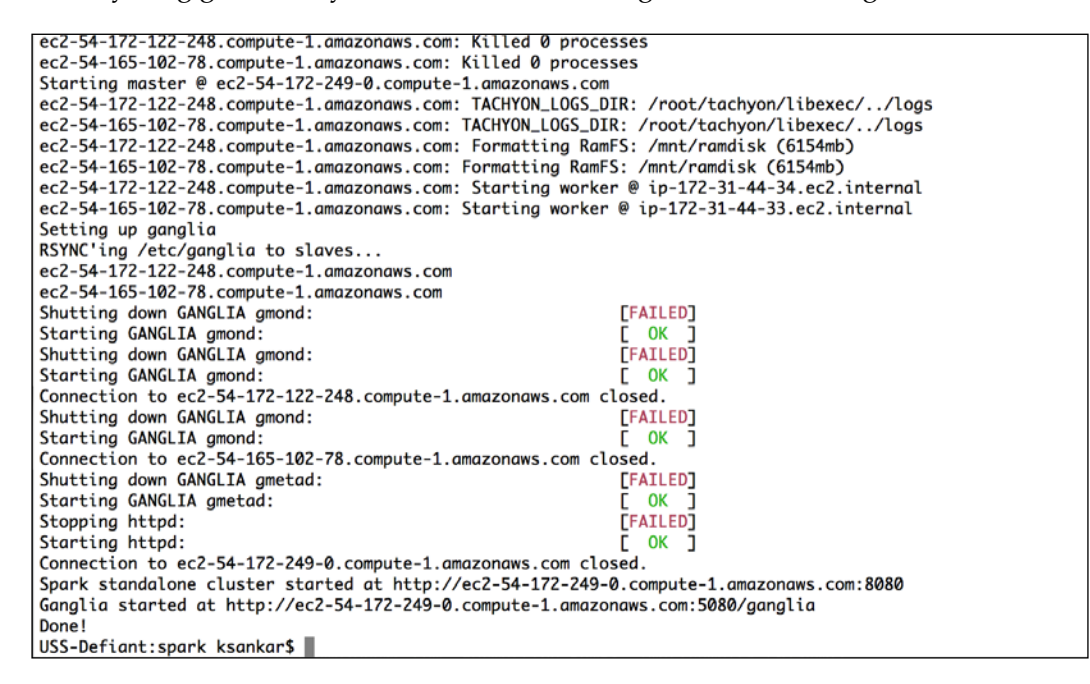

This will give you a bare bones cluster with one master and one worker with all of the defaults on the default machine instance size. Next, verify that it started up and your firewall rules were applied by going to the master on port 8080. You can see in the preceding screenshot that the UI for the master is the output at the end of the script with port at 8080 and ganglia at 5080.

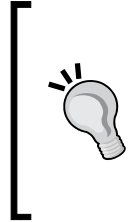

#### **Downloading the example code**

You can download the example code files for all Packt books you have purchased from your account at <http://www.packtpub.com>. If you purchased this book elsewhere, you can visit [http://www.](http://www.packtpub.com/support) [packtpub.com/support](http://www.packtpub.com/support) and register to have the files e-mailed directly to you.

**[ 12 ]**

Your AWS EC2 dashboard will show the instances as follows:

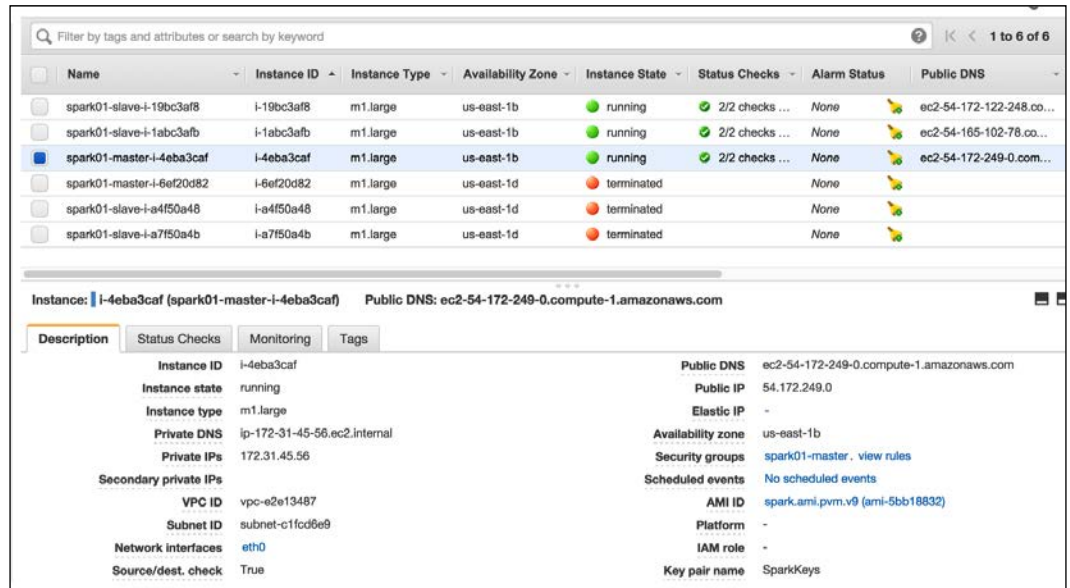

The ganglia dashboard shown in the following screenshot is a good place to monitor the instances:

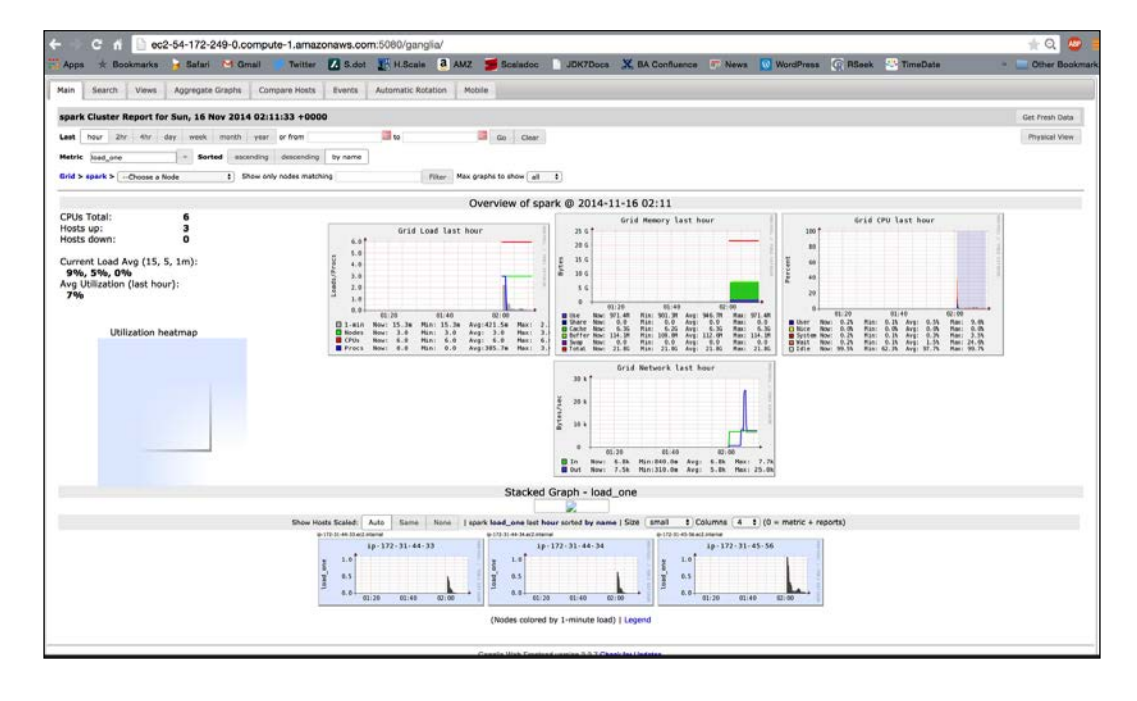

**[ 13 ]**

[www.it-ebooks.info](http://www.it-ebooks.info/)

*Installing Spark and Setting up your Cluster*

Try running one of the example jobs on your new cluster to make sure everything is okay, as shown in the following screenshot:

```
USS-Defiant:spark ksankar$ ssh -i ~/aws/SparkKeys.pem root@ec2-54-172-249-0.compute-1.amazonaws.com
Last login: Sun Nov 16 01:57:54 2014 from c-98-234-120-205.hsd1.ca.comcast.net
       -1 -1 )<br>-1 ( / Amazon Linux AMI
https://aws.amazon.com/amazon-linux-ami/2013.03-release-notes/
There are 67 security update(s) out of 275 total update(s) available
Run "sudo yum update" to apply all updates.<br>Amazon Linux version 2014.09 is available.
root@ip-172-31-45-56 ~]$ ls -la
total 104
drwxr-xr-x 19 root root 4096 Nov 16 01:59
dr-xr-xr-x 27 root root 4096 Nov 16 01:59
-rw------- 1 root root 65 Feb 2 2014 .bash_history<br>-rw-r--r-- 1 root root 18 Jan 15 2011 .bash_logout
-rwxr-xr-x 1 root root 188 Nov 16 01:59 .bash_profile
-rw-r--r-- 1 root root 100 Jan 15 2011 .cshrc
drwxr-xr-x 14 root root 4096 Oct 3 2012 ephemeral-hdfs
drwxr-xr-x 2 root root 4096 Jun 26 2013 hadoop-native
drwxr-xr-x 3 root root 4096 Aug 21 2013 .ipython
drwxr-xr-x 4 root root 4096 Apr 18 2013 .ivy2
drwxr-xr-x 3 root root 4096 Apr 18 2013 .m2
drwxr-xr-x 3 root root 4096 Nov 16 01:59 mapreduce
drwxr-xr-x 2 root root 4096 Aug 21 2013 .matplotlib
drwxr-xr-x 14 root root 4096 Oct 3 2012 persistent-hdfs
drwxr----- 3 root root 4096 Nov 16 01:57 .pki
drwxr-xr-x 4 root root 4096 Apr 18 2013 .sbt
drwxrwxr-x 9 2000 2000 4096 Sep 27 2013 scala
drwxr-xr-x 3 root root 4096 Nov 16 01:59 shark
drwxr-xr-x 3 root root 4096 Nov 16 01:59 spark
drwxr-xr-x 14 root root 4096 Nov 16 01:59 spark-ec2
drwx------ 2 root root 4096 Nov 16 01:58 .ssh
drwxr-xr-x 10 1000 1000 4096 Nov 16 02:00 tachyon
-rw-r--r-- 1 root root 129 Jan 15 2011 .tcshrc
drwxrwxr-x 6 root root 4096 Aug 21 2013 .vim
-rw------- 1 root root 512 Aug 21 2013.viminfo<br>-rw-r--r-- 1 root root 512 Aug 21 2013.viminfo
root@ip-172-31-45-56~]$ ls
ephemeral-hdfs hadoop-native mapreduce persistent-hdfs scala shark spark spark-ec2 tachyon
root@ip-172-31-45-56~]$
```
The JPS should show this:

**root@ip-172-31-45-56 ~]\$ jps 1904 NameNode 2856 Jps 2426 Master 2078 SecondaryNameNode**

The script has started Spark master, the Hadoop name node, and data nodes (in slaves).

 $\frac{1}{\sqrt{2}}$  [ 14 ] –

Let's run the two programs that we ran earlier on our local machine:

**cd spark bin/run-example GroupByTest bin/run-example SparkPi 10**

The ease with which one can spin up a few nodes in the Cloud, install the Spark stack, and run the program in a distributed manner is interesting.

The ec2/spark-ec2 destroy <cluster name> command will terminate the instances.

Now that you've run a simple job on our EC2 cluster, it's time to configure your EC2 cluster for our Spark jobs. There are a number of options you can use to configure with the spark-ec2 script.

The ec2/ spark-ec2 –help command will display all the options available.

First, consider what instance types you may need. EC2 offers an ever-growing collection of instance types and you can choose a different instance type for the master and the workers. The instance type has the most obvious impact on the performance of your Spark cluster. If your work needs a lot of RAM, you should choose an instance with more RAM. You can specify the instance type with --instance-type= (name of instance type). By default, the same instance type will be used for both the master and the workers; this can be wasteful if your computations are particularly intensive and the master isn't being heavily utilized. You can specify a different master instance type with --master-instance-type= (name of instance).

EC2 also has GPU instance types, which can be useful for workers but would be completely wasted on the master. This text will cover working with Spark and GPUs later on; however, it is important to note that EC2 GPU performance may be lower than what you get while testing locally due to the higher I/O overhead imposed by the hypervisor.

Spark's EC2 scripts use **Amazon Machine Images** (**AMI**) provided by the Spark team. Usually, they are current and sufficient for most of the applications. You might need your own AMI in case of circumstances like custom patches (for example, using a different version of HDFS) for Spark, as they will not be included in the machine image.

**[ 15 ]**

<span id="page-34-0"></span>*Installing Spark and Setting up your Cluster*

#### **Deploying Spark on Elastic MapReduce**

In addition to the Amazon basic EC2 machine offering, Amazon offers a hosted Map Reduce solution called **Elastic MapReduce** (**EMR**). Amazon provides a bootstrap script that simplifies the process of getting started using Spark on EMR. You will need to install the EMR tools from Amazon:

```
mkdir emr
cd emr
wget http://elasticmapreduce.s3.amazonaws.com/elastic-mapreduce-ruby.zip
unzip *.zip
```
This way the EMR scripts can access your AWS account you will want, to create a credentials.json file:

```
 {
    "access-id": "<Your AWS access id here>",
    "private-key": "<Your AWS secret access key here>",
    "key-pair": "<The name of your ec2 key-pair here>",
   "key-pair-file": "<path to the .pem file for your ec2 key pair
   here>",
    "region": "<The region where you wish to launch your job flows 
   (e.g us-east-1) >"
  }
```
Once you have the EMR tools installed, you can launch a Spark cluster by running:

```
elastic-mapreduce --create --alive --name "Spark/Shark Cluster" \
--bootstrap-action s3://elasticmapreduce/samples/spark/install-spark-
shark.sh \
--bootstrap-name "install Mesos/Spark/Shark" \
--ami-version 2.0 \
--instance-type m1.large --instance-count 2
```
This will give you a running EC2MR instance after about 5 to 10 minutes. You can list the status of the cluster by running elastic-mapreduce -listode. Once it outputs j-[jobid], it is ready.

**[ 16 ]**

### <span id="page-35-0"></span>**Deploying Spark with Chef (Opscode)**

Chef is an open source automation platform that has become increasingly popular for deploying and managing both small and large clusters of machines. Chef can be used to control a traditional static fleet of machines and can also be used with EC2 and other cloud providers. Chef uses cookbooks as the basic building blocks of configuration and can either be generic or site-specific. If you have not used Chef before, a good tutorial for getting started with Chef can be found at <https://learnchef.opscode.com/>. You can use a generic Spark cookbook as the basis for setting up your cluster.

To get Spark working, you need to create a role for both the master and the workers as well as configure the workers to connect to the master. Start by getting the cookbook from <https://github.com/holdenk/chef-cookbook-spark>. The bare minimum need is setting the master hostname (as master) to enable worker nodes to connect and the username, so that Chef can be installed in the correct place. You will also need to either accept Sun's Java license or switch to an alternative JDK. Most of the settings that are available in spark-env. sh are also exposed through the cookbook settings. You can see an explanation of the settings in your section on "configuring multiple hosts over SSH". The settings can be set as per-role or you can modify the global defaults.

Create a role for the master with a knife role; create spark master role  $-e$ [editor]. This will bring up a template role file that you can edit. For a simple master, set it to this:

```
{
  "name": "spark master role",
   "description": "",
   "json_class": "Chef::Role",
  "default attributes": {
   }, 
   "override_attributes": {
    "username":"spark", 
    "group":"spark", 
    "home":"/home/spark/sparkhome", 
    "master_ip":"10.0.2.15", 
   },
  "chef type": "role",
   "run_list": [
   "recipe[spark::server]", 
    "recipe[chef-client]", 
   ], 
   "env_run_lists": {
   }
}
```
**[ 17 ]**
```
Installing Spark and Setting up your Cluster
```
Then create a role for the client in the same manner except that instead of spark::server, you need to use the spark::client recipe. Deploy the roles to different hosts:

**knife node run\_list add master role[spark\_master\_role] knife node run\_list add worker role[spark\_worker\_role]**

Then run chef-client on your nodes to update. Congrats, you now have a Spark cluster running!

## **Deploying Spark on Mesos**

Mesos is a cluster management platform for running multiple distributed applications or frameworks on a cluster. Mesos can intelligently schedule and run Spark, Hadoop, and other frameworks concurrently on the same cluster. Spark can be run on Mesos either by scheduling individual jobs as separate Mesos tasks or running all of Spark as a single Mesos task. Mesos can quickly scale up to handle large clusters beyond the size of which you would want to manage with plain old SSH scripts. Mesos, written in C++, was originally created at UC Berkley as a research project; it is currently undergoing Apache incubation and is actively used by Twitter.

The Spark web page has detailed instructions on installing and running Spark on Mesos.

To get started with Mesos, you can download the latest version from [http://](http://mesos.apache.org/downloads/) [mesos.apache.org/downloads/](http://mesos.apache.org/downloads/) and unpack it. Mesos has a number of different configuration scripts you can use; for an Ubuntu installation use configure. ubuntu-lucid-64 and for other cases, the Mesos README file will point you at the configuration file you need to use. In addition to the requirements of Spark, you will need to ensure that you have the Python C header files installed (python-dev on Debian systems) or pass --disable-python to the configure script. Since Mesos needs to be installed on all the machines, you may find it easier to configure Mesos to install somewhere other than on the root, most easily alongside your Spark installation:

**./configure --prefix=/home/sparkuser/mesos && make && make check && make install**

Much like the configuration of Spark in standalone mode, with Mesos you need to make sure the different Mesos nodes can find each other. Start by having mesossprefix/var/mesos/deploy/masters to the hostname of the master and adding each worker hostname to mesossprefix/var/mesos/deploy/slaves. Then you will want to point the workers at the master (and possibly set some other values) in mesossprefix/var/mesos/conf/mesos.conf.

Once you have Mesos built, it's time to configure Spark to work with Mesos. This is as simple as copying the conf/spark-env.sh.template to conf/spark-env.sh and updating MESOS\_NATIVE\_LIBRARY to point to the path where Mesos is installed. You can find more information about the different settings in spark-env. sh in first table of the next section.

You will need to install both Mesos and Spark on all of the machines in your cluster. Once both Mesos and Spark are configured, you can copy the build to all of the machines using pscp, as shown in the following command:

```
pscp -v -r -h -l sparkuser ./mesos /home/sparkuser/mesos
```
You can then start your Mesos clusters using mesosprefix/sbin/mesos-startcluster.sh and schedule your Spark on Mesos by using mesos://[host]:5050 as the master.

## **Spark on YARN**

YARN is Apache Hadoop's NextGen MapReduce. The Spark project provides an easy way to schedule jobs on YARN once you have a Spark assembly built. The Spark web page [http://spark.apache.org/docs/latest/running-on-yarn.](http://spark.apache.org/docs/latest/running-on-yarn.html) [html](http://spark.apache.org/docs/latest/running-on-yarn.html) has the configuration details for YARN, which we had built earlier for when compiling with the –Pyarn switch. It is important that the Spark job you create uses a standalone master URL. The example Spark applications all read the master URL from the command line arguments; so specify --args standalone.

To run the same example as given in the SSH section, write the following commands:

```
sbt/sbt assembly #Build the assembly
```

```
SPARK_JAR=./core/target/spark-core-assembly-1.1.0.jar ./run 
spark.deploy.yarn.Client --jar examples/target/scala-2.9.2/spark-
examples_2.9.2-0.7.0.jar --class spark.examples.GroupByTest --args 
standalone --num-workers 2 --worker-memory 1g --worker-cores 1
```
### **Spark Standalone mode**

If you have a set of machines without any existing cluster management software, you can deploy Spark over SSH with some handy scripts. This method is known as **"standalone mode**" in the Spark documentation at [http://spark.apache.org/](http://spark.apache.org/docs/latest/spark-standalone.html) [docs/latest/spark-standalone.html](http://spark.apache.org/docs/latest/spark-standalone.html). An individual master and worker can be started by sbin/start-master.sh and sbin/start-slaves.sh respectively. The default port for the master is 8080. As you likely don't want to go to each of your machines and run these commands by hand, there are a number of helper scripts in bin/ to help you run your servers.

 $\overline{\phantom{0}}$  [ 19 ]  $\overline{\phantom{0}}$ 

A prerequisite for using any of the scripts is having password-less SSH access set up from the master to all of the worker machines. You probably want to create a new user for running Spark on the machines and lock it down. This book uses the username "sparkuser". On your master, you can run ssh-keygen to generate the SSH keys and make sure that you do not set a password. Once you have generated the key, add the public one (if you generated an RSA key, it would be stored in  $\sim/$  ssh/ id\_rsa.pub by default) to ~/.ssh/authorized keys2 on each of the hosts.

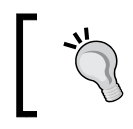

The Spark administration scripts require that your usernames match. If this isn't the case, you can configure an alternative username in your ~/.ssh/config.

Now that you have the SSH access to the machines set up, it is time to configure Spark. There is a simple template in [filepath]conf/spark-env.sh.template[/ filepath], which you should copy to [filepath]conf/spark-env.sh[/filepath]. You will need to set SCALA HOME to the path where you extracted Scala to. You may also find it useful to set some (or all) of the following environment variables:

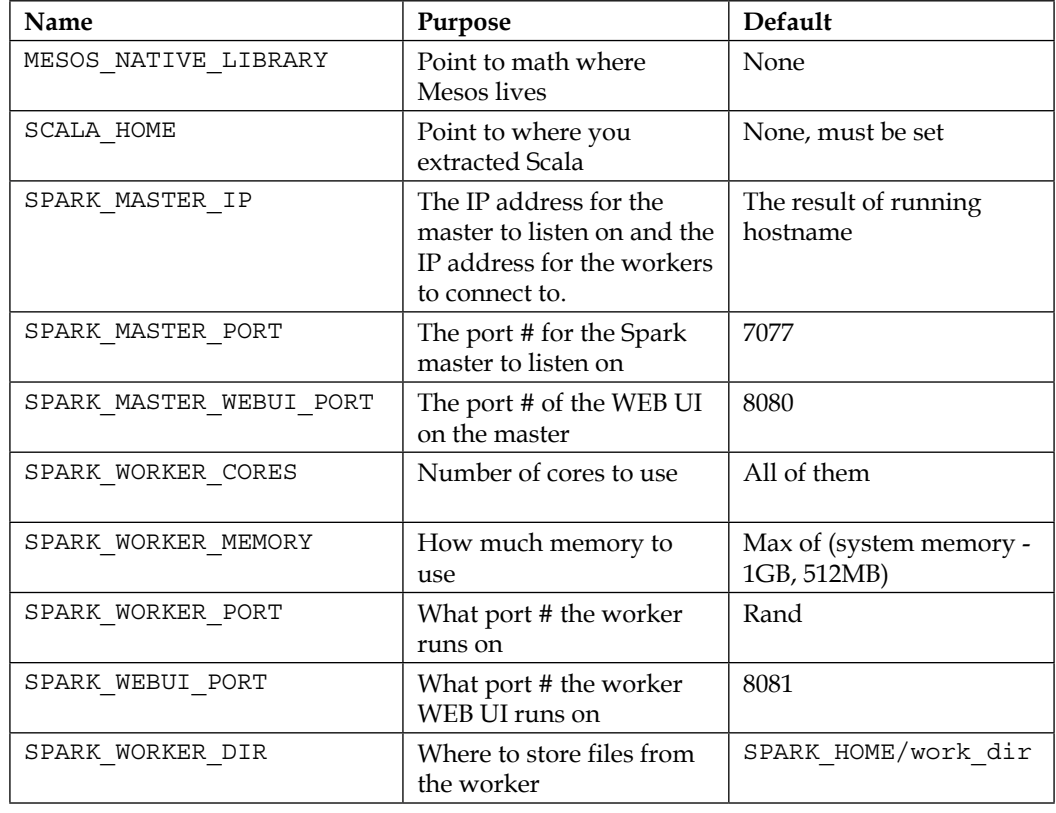

 $-$  [ 20 ]  $-$ 

Once you have your configuration done, it's time to get your cluster up and running. You will want to copy the version of Spark and the configuration you have built to all of your machines. You may find it useful to install pssh, a set of parallel SSH tools including pscp. The pscp makes it easy to scp to a number of target hosts, although it will take a while, as shown here:

```
pscp -v -r -h conf/slaves -l sparkuser ../opt/spark ~/
```
If you end up changing the configuration, you need to distribute the configuration to all of the workers, as shown here:

```
pscp -v -r -h conf/slaves -l sparkuser conf/spark-env.sh 
/opt/spark/conf/spark-env.sh
```
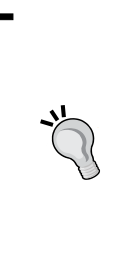

If you use a shared NFS on your cluster, while by default Spark names log files and similar with shared names, you should configure a separate worker directory, otherwise they will be configured to write to the same place. If you want to have your worker directories on the shared NFS, consider adding `hostname` for example SPARK\_WORKER\_DIR=~/work-`hostname`.

You should also consider having your log files go to a scratch directory for performance.

Then you are ready to start the cluster and you can use the sbin/start-all.sh, sbin/start-master.sh and sbin/start-slaves.sh scripts. It is important to note that start-all.sh and start-master.sh both assume that they are being run on the node, which is the master for the cluster. The start scripts all daemonize, and so you don't have to worry about running them in a screen:

#### **ssh master bin/start-all.sh**

If you get a class not found error stating "java.lang.NoClassDefFoundError: scala/ScalaObject", check to make sure that you have Scala installed on that worker host and that the SCALA\_HOME is set correctly.

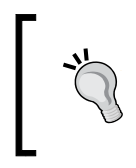

The Spark scripts assume that your master has Spark installed in the same directory as your workers. If this is not the case, you should edit bin/spark-config.sh and set it to the appropriate directories.

**[ 21 ]**

The commands provided by Spark to help you administer your cluster are given in the following table. More details are available in the Spark website at [http://spark.apache.org/docs/latest/spark-standalone.html#cluster](http://spark.apache.org/docs/latest/spark-standalone.html#cluster-launch-scripts)[launch-scripts](http://spark.apache.org/docs/latest/spark-standalone.html#cluster-launch-scripts).

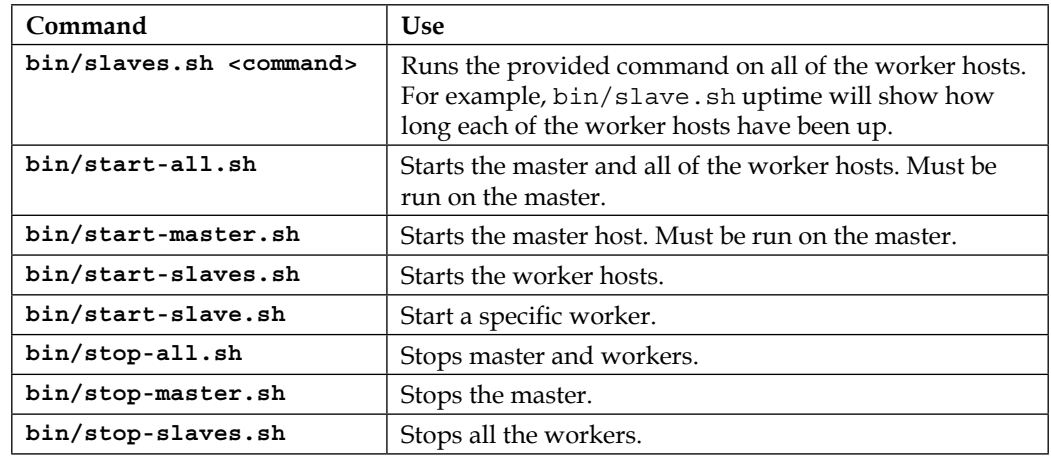

You now have a running Spark cluster, as shown in the following screenshot! There is a handy Web UI on the master running on port 8080 you should go and visit, and on all of the workers on port 8081. The Web UI contains such helpful information as the current workers, and current and past jobs.

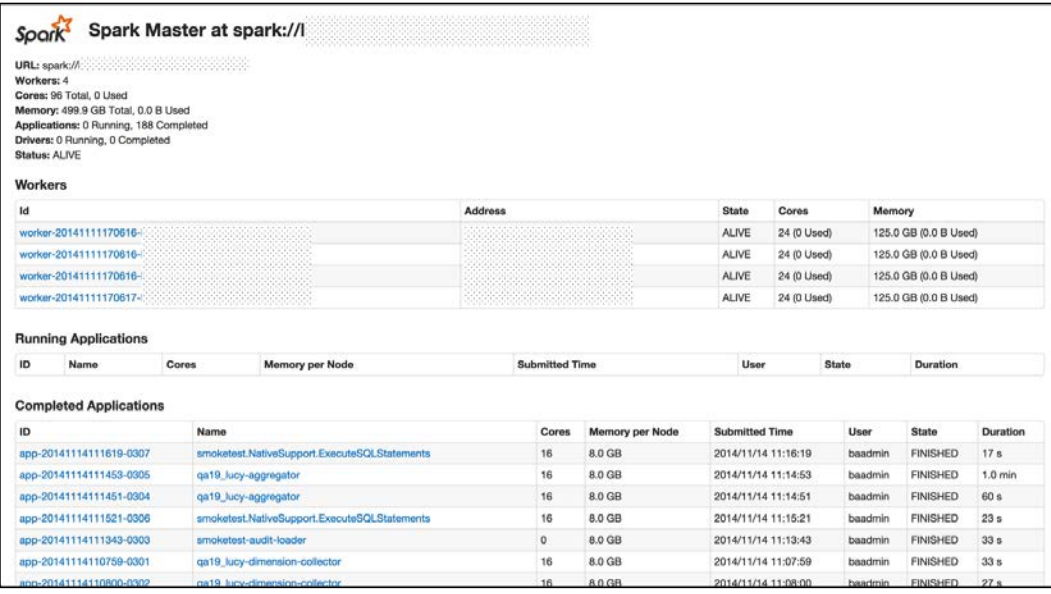

**[ 22 ]**

Now that you have a cluster up and running, let's actually do something with it. As with the single host example, you can use the provided run script to run Spark commands. All of the examples listed in examples/src/main/scala/spark/org/ apache/spark/examples/ take a parameter, master, which points them to the master. Assuming that you are on the master host, you could run them like this:

```
./run-example GroupByTest spark://`hostname`:7077
```
![](_page_41_Picture_3.jpeg)

If you can't connect to localhost, make sure that you've configured your master (spark.driver.port) to listen to all of the IP addresses (or if you don't want to replace localhost with the IP address configured to listen to). More port configurations are listed at [http://spark.apache.org/docs/latest/](http://spark.apache.org/docs/latest/configuration.html#networking) [configuration.html#networking](http://spark.apache.org/docs/latest/configuration.html#networking).

If everything has worked correctly, you will see the following log messages output to stdout:

```
13/03/28 06:35:31 INFO spark.SparkContext: Job finished: count at 
GroupByTest.scala:35, took 2.482816756 s
2000
```
References:

- <http://archive09.linux.com/feature/151340>
- <http://spark-project.org/docs/latest/spark-standalone.html>
- [http://bickson.blogspot.com/2012/10/deploying](http://bickson.blogspot.com/2012/10/deploying-graphlabsparkmesos-cluster-on.html)[graphlabsparkmesos-cluster-on.html](http://bickson.blogspot.com/2012/10/deploying-graphlabsparkmesos-cluster-on.html)
- <http://www.ibm.com/developerworks/library/os-spark/>
- <http://mesos.apache.org/>
- <http://aws.amazon.com/articles/Elastic-MapReduce/4926593393724923>
- <http://spark-project.org/docs/latest/ec2-scripts.html>
- <http://spark.apache.org/docs/latest/cluster-overview.html>

 $-$  [ 23 ]  $-$ 

- [https://www.cs.berkeley.edu/~matei/papers/2012/nsdi\\_spark.pdf](https://www.cs.berkeley.edu/~matei/papers/2012/nsdi_spark.pdf)
- <http://research.google.com/pubs/pub41378.html>
- <http://aws.amazon.com/articles/4926593393724923>
- [http://docs.aws.amazon.com/ElasticMapReduce/latest/](http://docs.aws.amazon.com/ElasticMapReduce/latest/DeveloperGuide/emr-cli-install.html) [DeveloperGuide/emr-cli-install.html](http://docs.aws.amazon.com/ElasticMapReduce/latest/DeveloperGuide/emr-cli-install.html)

#### **Summary**

In this chapter, we have gotten Spark installed on our machine for local development and set up on our cluster, and so we are ready to run the applications that we write. While installing and maintaining a cluster is a good option, Spark is also available as a service option from Databricks. Databricks' upcoming Databricks Cloud for Spark available at <http://databricks.com/product> is a very convenient offering for anyone who does not want to deal with the set up/maintenance of the cluster. They have the concept of a big data pipeline — from ETL to Analytics. This looks truly interesting to explore!

In the next chapter, you will learn to use the Spark shell.

**[ 24 ]**

# $\overline{2}$ Using the Spark Shell

The Spark shell is a wonderful tool for rapid prototyping with Spark. It helps to be familiar with Scala, but that isn't necessary. The Spark shell works with Scala and Python. The Spark shell allows you to interactively query and communicate with the Spark cluster. This can be great for debugging, for just trying things out, or interactively exploring new datasets or approaches. The previous chapter should have gotten you to the point of having a Spark instance running, so now, all you need to do is start your Spark shell and point it at your running instance with the command given in the next few lines. Spark will start an instance when you invoke the Spark shell or start a Spark program from an IDE. So, a local installation on a Mac or Linux PC/laptop is sufficient to start exploring the Spark shell. Not having to spin up a real cluster to do the prototyping is an important feature of Spark.

Assuming that you have installed Spark in the /opt directory and have a soft link to Spark, run the following commands:

**cd /opt/spark** 

**export MASTER=spark://`hostname`:7077** 

#### **bin/spark-shell**

If you are running Spark in the local mode and don't have a Spark instance already running, you can just run the preceding command without the MASTER= part. As a result, the shell will run with only one thread; you can specify local[n] to run *n* threads.

 $-$  [ 25 ]  $-$ 

*Using the Spark Shell*

You will see the shell prompt as shown in the following screenshot:

```
USS-Defiant:spark ksankar$ bin/spark-shell<br>Using Spark's default log4j profile: org/apache/spark/log4j-defaults.properties<br>14/11/15 21:37:14 1NFO SecurityManager: Changing view acls to: ksankar<br>14/11/15 21:37:14 1NFO Secur
 -<br>14/11/15 21:37:14 INFO HttpServer: Starting HTTP Server<br>14/11/15 21:37:14 INFO Utils: Successfully started service 'HTTP class server' on port 54205.
           \sqrt{3}<br>\sqrt{3}<br>\sqrt{3Using Scala version 2.10.4 (Java HotSpot(TM) 64-Bit Server WM, Java 1.7.0_60)<br>Type in expressions to have then evaluated.<br>14/11/15 21:37:18 INFO SecurityManager: Changing view acls to: ksankar<br>14/11/15 21:37:18 INFO Securi
1977113 21:37:18 TWO SecurityMenager: SecurityMenager: Surberticetion disabled; ui ocls disabled; users with view permissions: Set(ksankar); users with modify<br>1977115 21:37:18 TWO St4jugger: St4ring remoting 1 stereoirs on
    cala \rightarrow
```
#### **Loading a simple text file**

While running a Spark shell and connecting to an existing cluster, you should see something specifying the app ID such as "Connected to Spark cluster with app ID app-20130330015119-0001." The app ID will match the application entry as shown in the Web UI under running applications (by default, it will be viewable on port 4040). Start by downloading a dataset to use for some experimentation. There are a number of datasets put together for *The Elements of Statistical Learning*, which are in a very convenient form to use. Grab the spam dataset using the following command:

```
wget http://www-stat.stanford.edu/~tibs/ElemStatLearn/
datasets/spam.data
```
Alternatively, you can find the spam dataset from the GitHub link at <https://github.com/xsankar/fdps-vii>.

Now, load it as a text file into Spark with the following command inside your Spark shell:

**scala> val inFile = sc.textFile("./spam.data")**

**[ 26 ]**

This loads the spam.data file into Spark with each line being a separate entry in the **Resilient Distributed Datasets** (**RDD**). You will see RDDs in the later chapters, but RDD, in brief, is the basic data structure that Spark relies on. RDDs are very versatile in terms of scaling, computation capabilities, and transformations.

The path assumes that the data would be in the  $\sqrt{\frac{ppt}{p}}$  spark directory. Please type in the appropriate directory where you have downloaded the data.

The sc in the command line is the Spark context. While applications would create a Spark context explicitly, the Spark shell creates one called sc for you and that is the one we normally use.

Note: If you've connected to a Spark master, it's possible that it will attempt to load the file on any one of the different machines in the cluster, so make sure that it can be accessed by all the worker nodes in the cluster. In general you will want to put your data in HDFS, S3, or a similar distributed file systems for the future to avoid this problem. In a local mode, you can just load the file directly (for example, sc.textFile([filepath])). You can also use the addFile function on the Spark context to make a file available across all of the machines like this:

```
scala> import org.apache.spark.SparkFiles
scala> val file = sc.addFile("/opt/spark/spam.data")
scala> val inFile = sc.textFile(SparkFiles.get("spam.data"))
```
![](_page_45_Picture_6.jpeg)

Just like most shells, the Spark shell has a command history; you can press the up arrow key to get to the previous commands. Are you getting tired of typing or not sure what method you want to call on an object? Press *Tab*, and the Spark shell will autocomplete the line of code in the best way it can.

For this example, the RDD with each line as an individual string isn't super useful as our input data is actually space separated numerical information. We can use the map() operation to iterate over the elements of the RDD and quickly convert it to a usable format (Note:  $\therefore$  toDouble is the Scala syntactic sugar for  $x = \infty$ . toDouble). We use one map operation to convert the line to a set of numbers in string format and then convert each of the number to a double, as shown next:

```
scala> val nums = inFile.map(line => line.split(' ').map(_.toDouble))
```
Verify that this is what we want by inspecting some elements in the nums RDD and comparing them against the original string RDD. Take a look at the first element of each by calling . first() on the RDDs:

![](_page_46_Picture_2.jpeg)

Most of the output following these commands is extraneous INFO messages. It is informative to see what Spark is doing under the covers. But if you want to keep the detailed messages out, you can copy log4j.properties into the current directory and set the log4j.rootCategory to ERROR instead of INFO. Then none of these messages will appear and it will be possible to concentrate just on the commands and the output.

```
scala> inFile.first()
```

```
[...]
14/11/15 23:46:41 INFO TaskSchedulerImpl: Removed TaskSet 0.0, whose 
tasks have all completed, from pool 
14/11/15 23:46:41 INFO DAGScheduler: Stage 0 (first at <console>:15) 
finished in 0.058 s
14/11/15 23:46:41 INFO SparkContext: Job finished: first at 
<console>:15, took 0.088417 s
res0: String = 0 0.64 0.64 0 0.32 0 0 0 0 0 0 0.64 0 0 0 0.32 0 1.29 
1.93 0 0.96 0 0 0 0 0 0 0 0 0 0 0 0 0 0 0 0 0 0 0 0 0 0 0 0 0 0 0 0 0 
0 0.778 0 0 3.756 61 278 1
```

```
scala> nums.first()
```
#### **[...]**

**14/11/15 23:46:42 INFO DAGScheduler: Stage 1 (first at <console>:17) finished in 0.008 s**

```
14/11/15 23:46:42 INFO TaskSchedulerImpl: Removed TaskSet 1.0, whose 
tasks have all completed, from pool
```
**14/11/15 23:46:42 INFO SparkContext: Job finished: first at <console>:17, took 0.01287 s**

```
res1: Array[Double] = Array(0.0, 0.64, 0.64, 0.0, 0.32, 0.0, 0.0, 
0.0, 0.0, 0.0, 0.0, 0.64, 0.0, 0.0, 0.0, 0.32, 0.0, 1.29, 1.93, 0.0, 
0.96, 0.0, 0.0, 0.0, 0.0, 0.0, 0.0, 0.0, 0.0, 0.0, 0.0, 0.0, 0.0, 
0.0, 0.0, 0.0, 0.0, 0.0, 0.0, 0.0, 0.0, 0.0, 0.0, 0.0, 0.0, 0.0, 0.0, 
0.0, 0.0, 0.0, 0.0, 0.778, 0.0, 0.0, 3.756, 61.0, 278.0, 1.0)
```
 $-$  [ 28 ]  $-$ 

![](_page_47_Picture_1.jpeg)

Operators in Spark are divided into transformations and actions. Transformations are evaluated lazily. Spark just creates the RDD's lineage graph when you call a transformation like map. No actual work is done until an action is invoked on the RDD. Creating the RDD and the map functions are transformations. The .first() function is an action that forces execution.

So when we created the inFile, it really didn't do anything except for creating a variable and set up the pointers. Only when we call an action like . first() does Spark evaluate the transformations. As a result, even if we point the inFile to a non-existent directory, Spark will take it. But when we call inFile.first(), it will throw the Input path does not exist: error.

### **Using the Spark shell to run logistic regression**

When you run a command and do not specify a left-hand side of the assignment (that is leaving out the val  $x$  of val  $x = y$ ), the Spark shell will assign a default name (that is, res [number] to the value. Now that you have the data in a more usable format, try to do something cool with it! Use Spark to run logistic regression over the dataset, as shown here:

```
scala> import breeze.linalg.{Vector, DenseVector}
import breeze.linalg.{Vector, DenseVector}
scala> case class DataPoint(x: Vector[Double], y: Double)
defined class DataPoint
scala> 
scala> def parsePoint(x: Array[Double]): DataPoint = {
            DataPoint(new DenseVector(x.slice(0,x.size-2)), x(x.size-
1))
 | }
parsePoint: (x: Array[Double])DataPoint
scala> val points = nums.map(parsePoint(_))
points: org.apache.spark.rdd.RDD[DataPoint] = MappedRDD[3] at map at 
<console>:21
```
 $-$  [ 29 ]  $-$ 

```
Using the Spark Shell
```

```
scala> import java.util.Random
import java.util.Random
scala> val rand = new Random(42)
rand: java.util.Random = java.util.Random@24c55bf5
scala> points.first()
14/11/15 23:47:19 INFO SparkContext: Starting job: first at <console>:25
[..] 
14/11/15 23:47:20 INFO SparkContext: Job finished: first at <console>:25, 
took 0.188923 s
res2: DataPoint = DataPoint(DenseVector(0.0, 0.64, 0.64, 0.0, 0.32, 0.0, 
0.0, 0.0, 0.0, 0.0, 0.0, 0.64, 0.0, 0.0, 0.0, 0.32, 0.0, 1.29, 1.93, 0.0, 
0.96, 0.0, 0.0, 0.0, 0.0, 0.0, 0.0, 0.0, 0.0, 0.0, 0.0, 0.0, 0.0, 0.0, 
0.0, 0.0, 0.0, 0.0, 0.0, 0.0, 0.0, 0.0, 0.0, 0.0, 0.0, 0.0, 0.0, 0.0, 
0.0, 0.0, 0.0, 0.778, 0.0, 0.0, 3.756, 61.0),1.0)
scala> var w = DenseVector.fill(nums.first.size-2){rand.nextDouble}
14/11/15 23:47:36 INFO SparkContext: Starting job: first at <console>:20
[..]
14/11/15 23:47:36 INFO SparkContext: Job finished: first at <console>:20, 
took 0.010883 s
w: breeze.linalg.DenseVector[Double] = DenseVector(0.7275636800328681, 
0.6832234717598454, 0.30871945533265976, 0.27707849007413665, 
0.6655489517945736, 0.9033722646721782, 0.36878291341130565, 
0.2757480694417024, 0.46365357580915334, 0.7829017787900358, 
0.9193277828687169, 0.43649097442328655, 0.7499061812554475, 
0.38656687435934867, 0.17737847790937833, 0.5943499108896841, 
0.20976756886633208, 0.825965871887821, 0.17221793768785243, 
0.5874273817862956, 0.7512804067674601, 0.5710403484148672, 
0.5800248845020607, 0.752509948590651, 0.03141823882658079, 
0.35791991947712865, 0.8177969308356393, 0.41768754675291875, 
0.9740356814958814, 0.7134062578232291, 0.48057451655643435, 
0.2916564974118041, 0.9498601346594666, 0.8204918233863466, 
0.636644547856282, 0.3691214939418974, 0.36025487536613...
scala> val iterations = 100
iterations: Int = 100
scala> import scala.math._
import scala.math._
```
 $\overline{\phantom{0}}$  [ 30 ]  $\overline{\phantom{0}}$ 

```
scala> for (i <- 1 to iterations) {
               | val gradient = points.map(p =>
                 p.x * (1 / (1 + exp(-p.y*(w dot p.x))) - 1) * p.y | ).reduce(_ + _)
                | w -= gradient
 | }
14/11/15 23:48:49 INFO SparkContext: Starting job: reduce at <console>:37
14/11/15 23:48:49 INFO DAGScheduler: Got job 4 (reduce at <console>:37) 
with 2 output partitions (allowLocal=false)
[…]
14/11/15 23:48:53 INFO DAGScheduler: Stage 103 (reduce at <console>:37) 
finished in 0.024 s
14/11/15 23:48:53 INFO SparkContext: Job finished: reduce at 
<console>:37, took 0.027829 s
scala> w
res5: breeze.linalg.DenseVector[Double] = DenseVector(0.7336269947556883, 
0.6895025214435749, 0.4721342862007282, 0.27723026762411473, 
0.7829698104387295, 0.9109178772078957, 0.4421282714160576, 
0.305394995185795, 0.4669066877779788, 0.8357335159675405, 
0.9326548346504113, 0.5986886716855019, 0.7726151240395974, 
0.3898162675706965, 0.18143939819778826, 0.8501243079114542, 
0.28042415484918654, 0.867752122388921, 2.8395263204719647, 
0.5976683218335691, 1.0764145195987342, 0.5718553843530828, 
0.5876679823887092, 0.7609997638366504, 0.0793768969191899, 
0.4177180953298126, 0.8177970052737001, 0.41885534550137715, 
0.9741059468651804, 0.7137870996096644, 0.48057587402871155, 
0.2916564975512847, 0.9533675296503782, 0.8204918691826701, 
0.6367663765600675, 0.3833218016601887, 0.36677476558721556,...
scala>
```
If things went well, you were successful in using Spark to run logistic regression. That's awesome! We have just done a number of things; we defined a class and created an RDD and a function. As you can see, the Spark shell is quite powerful. Much of the power comes from it being based on the Scala REPL(the Scala interactive shell), and so it inherits all of the power of the Scala REPL. That being said, most of them time you will probably prefer to work with more traditional compiled code rather than in the REPL.

**[ 31 ]**

## **Interactively loading data from S3**

Now try another exercise with the Spark shell. As part of Amazon's EMR Spark support, they have handily provided some sample data of Wikipedia traffic statistics in S3 in the format that Spark can use. To access the data, you first need to set your AWS access credentials as shell params. For instructions on signing up for EC2 and setting up the shell parameters, see *Running Spark on EC2* section in *Chapter 1*, *Installing Spark and Setting up your Cluster* (S3 access requires additional keys such as, fs.s3n. awsAccessKeyId/awsSecretAccessKey or using the s3n://user:pw@ syntax). You can also set the shell parameters as AWS\_ACCESS\_KEY\_ID and AWS\_SECRET\_ACCESS KEY. We will leave the AWS configuration out of this discussion, but it needs to be completed. Once this is done, load the S3 data and take a look at the first line:

```
scala> val file = sc.textFile("s3n://bigdatademo/sample/wiki/")
14/11/16 00:02:43 INFO MemoryStore: ensureFreeSpace(34070) called with 
curMem=512470, maxMem=278302556
14/11/16 00:02:43 INFO MemoryStore: Block broadcast_105 stored as values 
in memory (estimated size 33.3 KB, free 264.9 MB)
file: org.apache.spark.rdd.RDD[String] = s3n://bigdatademo/sample/wiki/ 
MappedRDD[105] at textFile at <console>:17
scala> file.first()
14/11/16 00:02:58 INFO BlockManager: Removing broadcast 104
14/11/16 00:02:58 INFO BlockManager: Removing block broadcast_104
[..]
14/11/16 00:03:00 INFO SparkContext: Job finished: first at <console>:20, 
took 0.442788 s
```

```
res6: String = aa.b Pecial:Listusers/sysop 1 4695
```

```
scala> file.take(1)
14/11/16 00:05:06 INFO SparkContext: Starting job: take at <console>:20
14/11/16 00:05:06 INFO DAGScheduler: Got job 105 (take at <console>:20) 
with 1 output partitions (allowLocal=true)
14/11/16 00:05:06 INFO DAGScheduler: Final stage: Stage 105(take at 
<console>:20)
[…]
14/11/16 00:05:07 INFO SparkContext: Job finished: take at <console>:20, 
took 0.777104 s
res7: Array[String] = Array(aa.b Pecial:Listusers/sysop 1 4695)
```
You don't need to set your AWS credentials as shell params; the general form of the S3 path is s3n://<AWS ACCESS ID>:<AWS SECRET>@bucket/path.

**[ 32 ]**

It is important to take a look at the first line of the data; the reason for this is that Spark won't actually bother to load the data unless we force it to materialize something with it. It is useful to note that Amazon had provided a small sample dataset to get started with. The data is pulled from a much larger set available at <http://aws.amazon.com/datasets/4182>. This practice can be quite useful when developing in interactive mode as you want fast feedback of your jobs that are completing quickly. If your sample data was too big and your runs were taking too long, you could quickly slim down the RDD by using the sample functionality built into the Spark shell:

```
scala> val seed = (100*math.random).toInt
seed: Int = 8
scala> val sample = file.sample(false,1/10.,seed)
res10: spark.RDD[String] = SampledRDD[4] at sample at <console>:17
```
If you wanted to rerun on the sampled data later, you could write it back to S3:

```
scala> sample.saveAsTextFile("s3n://mysparkbucket/test")
```

```
13/04/21 22:46:18 INFO spark.PairRDDFunctions: Saving as hadoop file 
of type (NullWritable, Text)
....
13/04/21 22:47:46 INFO spark.SparkContext: Job finished: 
saveAsTextFile at <console>:19, took 87.462236222 s
```
Now that you have the data loaded, find the most popular articles in a sample. First, parse the data by separating it into name and count. Then, reduce by the key summing the counts as there can be multiple entries with the same name. Finally, we swap the key/value so that when we sort by key, we get back the highest count item:

```
scala> val parsed = file.sample(false,1/10.,seed).map(x => x.split(" 
")).map(x => (x(1), x(2).toInt))
parsed: spark.RDD[(java.lang.String, Int)] = MappedRDD[5] at map at 
<console>:16
```

```
scala> val reduced = parsed.reduceByKey(_+_)
13/04/21 23:21:49 WARN util.NativeCodeLoader: Unable to load native-
hadoop library for your platform... using builtin-java classes where 
applicable
13/04/21 23:21:49 WARN snappy.LoadSnappy: Snappy native library not 
loaded
```

```
13/04/21 23:21:50 INFO mapred.FileInputFormat: Total input paths to 
process : 1
```
**[ 33 ]**

```
Using the Spark Shell
```

```
reduced: spark.RDD[(java.lang.String, Int)] = MapPartitionsRDD[8] at 
reduceByKey at <console>:18
scalar \ val countThenTitle = reducedmap(x => (x. 2, x. 1))countThenTitle: spark.RDD[(Int, java.lang.String)] = MappedRDD[9] at 
map at <console>:20
scala> countThenTitle.sortByKey(false).take(10)
13/04/21 23:22:08 INFO spark.SparkContext: Starting job: take at 
<console>:23
....
13/04/21 23:23:15 INFO spark.SparkContext: Job finished: take at 
<console>:23, took 66.815676564 s
res1: Array[(Int, java.lang.String)] = Array((213652,Main_Page), 
(14851,Special:Search), (9528,Special:Export/Can_You_Hear_Me), 
(6454,Wikipedia:Hauptseite), (4189,Special:Watchlist), 
(3520,%E7%89%B9%E5%88%A5:%E3%81%8A%E3%81%BE%E3%81%8B%E3%81%9B%E8%A1%A
8%E7%A4%BA), (2857,Special:AutoLogin), (2416,P%C3%A1gina_principal), 
(1990,Survivor_(TV_series)), (1953,Asperger_syndrome))
```
#### **Running Spark shell in Python**

If you are more comfortable with Python than Scala, you can also work with Spark interactively in Python by running [cmd]./pyspark[/cdm]. Just to start working in the Python shell, let's perform the commands in quick start, as shown at [http://](http://spark.apache.org/docs/1.1.0/quick-start.html) [spark.apache.org/docs/1.1.0/quick-start.html](http://spark.apache.org/docs/1.1.0/quick-start.html). This is just a simple exercise. We will see more of Python in *Chapter 9*, *Machine Learning Using Spark Mllib*:

```
$ bin/pyspark
[..]
```
**Welcome to**

$$
\frac{1}{\frac{1}{\frac{1}{1-\frac{1}{1-\frac{1}{1
$$

**Using Python version 2.7.8 (default, Aug 21 2014 15:21:46) SparkContext available as sc. Let us read in a file**

 $\overline{\phantom{0}}$  [ 34 ]  $\overline{\phantom{0}}$ 

```
>>> textFile = sc.textFile("README.md")
14/11/16 00:12:11 INFO MemoryStore: ensureFreeSpace(34046) called with 
curMem=0, maxMem=278302556
14/11/16 00:12:11 INFO MemoryStore: Block broadcast_0 stored as values in 
memory (estimated size 33.2 KB, free 265.4 MB)
>>> textFile.count()
[..]
14/11/16 00:12:23 INFO DAGScheduler: Stage 0 (count at <stdin>:1) 
finished in 0.733 s
14/11/16 00:12:23 INFO SparkContext: Job finished: count at <stdin>:1, 
took 0.769692 s
141
>>> textFile.first()
14/11/16 00:12:35 INFO SparkContext: Starting job: runJob at PythonRDD.
scala:300
[..]
14/11/16 00:12:35 INFO SparkContext: Job finished: runJob at PythonRDD.
scala:300, took 0.029673 s
u'# Apache Spark'
>>> linesWithSpark = textFile.filter(lambda line: "Spark" in line)
>>> textFile.filter(lambda line: "Spark" in line).count()
14/11/16 00:13:15 INFO SparkContext: Starting job: count at <stdin>:1
[..]
14/11/16 00:13:15 INFO SparkContext: Job finished: count at <stdin>:1, 
took 0.0379 s
21
>>>
```
As you can see, the Python operations are very similar to those in Scala.

#### **Summary**

In this chapter, you learned how to start the Spark shell and load our data, and you also did some simple machine learning. Now that you've seen how Spark's interactive console works, it's time to see how to build Spark jobs in a more traditional and persistent environment in the subsequent chapters.

**[ 35 ]**

# 3 Building and Running a Spark Application

Using Spark in an interactive mode with the Spark shell has limited permanence and does not work in Java. Building Spark jobs is a bit trickier than building a normal application as all dependencies have to be available on all the machines that are in your cluster. This chapter will cover the process of building a Java and Scala Spark job with Maven or **sbt** (**simple-build-tool**) and how to build Spark jobs with a non-Maven aware build system. A reference website to build Spark is <http://spark.apache.org/docs/latest/building-spark.html>.

### **Building your Spark project with sbt**

The sbt is a popular build tool for Scala that supports building both Scala and Java codes. Building Spark projects with sbt is one of the easiest options. Spark release was originally built with sbt, but now they use Maven. However, the various members of the team actively use both sbt and Maven. The current normal method of building packages that use sbt is to use a shell script that bootstraps the specific version of sbt your project uses, thus making installation simpler.

![](_page_55_Picture_4.jpeg)

If you are using a prebuilt Spark version, you will need to download and create the sbt directory.

**[ 37 ]**

*Building and Running a Spark Application*

As a first step, take a Spark job that already works and go through the process of creating a build file for it. In the Spark directory, start by copying the GroupByTest example into a new directory, as shown here:

```
mkdir -p example-scala-build/src/main/scala/spark/examples/
cp -af sbt example-scala-build//
cp examples/src/main/scala/org/apache/spark/examples/GroupByTest.scala 
example-scala-build/src/main/scala/spark/examples/
```
As you are going to ship your JAR to the other machines, you will want to ensure all dependencies are included. You can either add a bunch of JARs or use a handy sbt plugin called sbt-assembly to group everything into a single JAR. If you don't have a bunch of transitive dependencies, you may decide that using the assembly extension isn't for your project. Instead of using sbt-assembly, you probably want to run sbt/ sbt assembly in the Spark project and add the resulting JAR, core/target/ sparkcore  $2.10-1.1.1.1$  jar, to your class path. The sbt assembly package is a great tool to avoid manual management of a large number of JARs. To add the assembly extension to your build, add the following code to project/plugins.sbt:

```
resolvers += Resolver.url("artifactory", 
url("http://scalasbt.artifactoryonline.com/scalasbt/sbt-plugin-
releases"))(Resolver.ivyStylePatterns)
resolvers += "Typesafe Repository" at 
"http://repo.typesafe.com/typesafe/releases/"
```

```
resolvers += "Spray Repository" at "http://repo.spray.cc/"
addSbtPlugin("com.eed3si9n" % "sbt-assembly" % "0.8.7")
```
For sbt 0.13.6+, add sbt-assembly as a dependency in project/ assembly.sbt:

**addSbtPlugin("com.eed3si9n" % "sbt-assembly" % "0.12.0")**

Resolvers are used by sbt so that it can find out where a package is; you can think of this as similar to specifying an additional apt **Personal Package Archive** (**PPA**) source with the exception that it only applies to the one package you are trying to build. If you load up the resolver URLs in your browser, most of them have the directory listing turned on, and so you can see what packages are provided by the resolver. These resolvers point at web URLs, but there are also resolvers available for local paths that can be useful during development. The addSbt plugin directive is deceptively simple; it tells the user to include the sbt-assembly package from com.eed3si9n in Version 0.8.7 and implicitly adds the Scala Version and the sbt Version. Make sure to run the sbt reload clean update to install new plugins.

**[ 38 ]**

Here is the build file for one of the examples of GroupByTest.scala as if it was being built on its own; put the following code in ./build.sbt:

```
//Next two lines only needed if you decide to use the assembly plugin
import AssemblyKeys._assemblySettings
scalaVersion := "2.10.4"
name := "groupbytest"
libraryDependencies ++= Seq(
    "org.spark-project" % "spark-core_2.10" % "1.1.0"
\lambdaIf the preceding code does not work, you can try:
             libraryDependencies += "org.apache.spark" %% "spark-
             core" % "1.1.0"
          Otherwise, you can try this code snippet:
             libraryDependencies += "org.apache.spark" %% "spark-
             core" % "1.1.1".
resolvers ++= Seq(
    "JBoss Repository" at 
"http://repository.jboss.org/nexus/content/repositories/releases/",
    "Spray Repository" at "http://repo.spray.cc/",
    "Cloudera Repository" at "https://repository.cloudera.com/
artifactory/cloudera-repos/",
   "Akka Repository" at "http://repo.akka.io/releases/",
    "Twitter4J Repository" at "http://twitter4j.org/maven2/"
)
// Only include if using assembly
mergeStrategy in assembly <<= (mergeStrategy in assembly) { (old) 
=>
   {
     case PathList("javax", "servlet", xs @ _*) => 
     MergeStrategy.first
     case PathList("org", "apache", xs @ _*) => MergeStrategy.first
     case "about.html" => MergeStrategy.rename
    case x \Rightarrow old(x) }
}
```
**[ 39 ]**

As you can see, the build file is similar to plugin.sbt in format. There are a few unique things about this build file that are worth mentioning. Just like with the plugin file, you need to add a number of resolvers here so that sbt can find all the dependencies. Note that we are including it as "org.spark-project" % "spark-core 2.10.4" % "1.1.0" rather than using "org.spark-project" %% "spark-core" % "1.1.0". If possible, you should try to use the %% format, which automatically adds the Scala version. Another unique part of this build file is the use of MergeStrategy. As multiple dependencies can define the same files, when you merge everything into a single JAR you need to tell the plugin how to handle it. It is a fairly simple build file other than the merge strategy you need to manually specify the Scala version of Spark you are using.

![](_page_58_Picture_2.jpeg)

Note: If you have a different JDK on the master than JRE on the workers, you may want to switch the target JDK by adding the following to your build file:

javacOptions ++= Seq("-target", "1.6")

Now that your build file is defined, build your GroupByTest Spark job using the following command:

```
sbt/sbt clean compile package
```
It will then produce target/scala-2.10.4/groupbytest\_2.10.4-0.1- SNAPSHOT.jar.

Run sbt/sbt assembly in the Spark directory to make sure you have the Spark assembly available to your class paths. The example requires a pointer to the location where Spark is using  $SPARK$  HOME; provide a pointer to the example of JAR with SPARK\_EXAMPLES\_JAR for Spark to distribute out. We also need to specify the class path that we built to Scala locally with -cp. So we can then run the following example:

```
SPARK HOME="../" SPARK EXAMPLES JAR="./target/scala-
2.10.4/groupbytest-assembly-0.1-SNAPSHOT.jar" scala -cp 
/users/sparkuser/spark-1.1.0/example-scala-build/target/scala-
2.10.4/groupbytest_2.10.4-0.1-SNAPSHOT.jar:/users/sparkuser/spark-
1.1.0/core/target/spark-core-assembly-1.1.0.jar 
spark.examples.GroupByTest local[1]
```
If you have decided to build all of your dependencies into a single JAR with the assembly plugin, we need to call it using this command:

**sbt/sbt assembly**

 $-$  [**40** ]  $-$ 

This will produce an assembly snapshot at target/scala-2.10.4/groupbytestassembly-0.1-SNAPSHOT.jar, which you can then run in a very similar manner, simply without the spark-core-assembly, as shown here:

```
SPARK HOME="../" \ SPARK EXAMPLES JAR="./target/scala-
2.10.4/groupbytest-assembly-0.1-SNAPSHOT.jar" \
```

```
 scala -cp /users/sparkuser/spark-1.1.0/example-scala-
build/target/scala-2.10.4/groupbytest-assembly-0.1-SNAPSHOT.jar 
spark.examples.GroupByTest local[1]
```
You may run into merge issues with sbt assembly if things have changed; a quick search of the Web will probably provide better current guidance than anything that could be written in future. So you need to keep in mind future merge problems. In general, MergeStategy.first should work.

![](_page_59_Picture_5.jpeg)

Your success in the preceding section may have given you a false sense of security. As sbt will resolve from the local cache, deps that were brought in by another project could mean that the code builds on one machine and not others. Delete your local ivy cache and run sbt clean to make sure. If some files fail to download, try looking at Spark's list of resolvers and add any missing ones to your build.sbt.

#### **Building your Spark job with Maven**

Maven is an open source Apache project that builds Spark jobs in Java or Scala. As of Version 1.2.0, the building Spark site states that Maven is the official recommendation for packaging Spark and is the "build of reference" too. As with sbt, you can include the Spark dependency through Maven central simplifying our build process. Also similar to sbt is the ability of Spark and all of our dependencies to put everything in a single JAR using a plugin or build Spark as a monolithic JAR using sbt/sbt assembly for inclusion.

To illustrate the build process for Spark jobs with Maven, this section will use Java as an example as Maven is more commonly used to build Java tasks. As a first step, let's take a Spark job that already works and go through the process of creating a build file for it. We can start by copying the GroupByTest example into a new directory and generating the Maven template, as shown here:

```
mkdir example-java-build/; cd example-java-build
mvn archetype:generate \
    -DarchetypeGroupId=org.apache.maven.archetypes \
    -DgroupId=spark.examples \
```
 $\overline{\phantom{0}}$  [ 41 ]  $\overline{\phantom{0}}$ 

*Building and Running a Spark Application*

```
 -DartifactId=JavaWordCount \
```
 **-Dfilter=org.apache.maven.archetypes:maven-archetype-quickstart**

```
cp ../examples/src/main/java/spark/examples/JavaWordCount.java 
JavaWordCount/src/main/java/spark/examples/JavaWordCount.java
```
Next, update your Maven example-java-build/JavaWordCount/pom.xml to include information on the version of Spark we are using. Also, since the example file we are working with requires a JDK version greater than 1.5, we will need to update the Java version that Maven is configured to use; the current version is 1.3. In between the project tags, we will need to add the following code:

```
 <dependencies>
   <dependency>
     <groupId>junit</groupId>
     <artifactId>junit</artifactId>
     <version>4.11</version>
     <scope>test</scope>
   </dependency>
   <dependency>
     <groupId>org.spark-project</groupId>
     <artifactId>spark-core_2.10.4</artifactId>
     <version>1.1.0</version>
   </dependency>
 </dependencies>
 <build>
   <plugins>
     <plugin>
       <groupId>org.apache.maven.plugins</groupId>
       <artifactId>maven-compiler-plugin</artifactId>
       <configuration>
         <source>1.7</source>
         <target>1.7</target>
       </configuration>
     </plugin>
   </plugins>
 </build>
```
We can now build our JAR with the mvn package that can be run with the following command:

```
SPARK_HOME="../" SPARK_EXAMPLES_JAR="./target/JavaWordCount-1.0-
SNAPSHOT.jar" java -cp ./target/JavaWordCount-1.0-
SNAPSHOT.jar:../../core/target/spark-core-assembly-1.1.0.jar 
spark.examples.JavaWordCount local[1] ../../README
```
 $\overline{\phantom{a}}$  [ 42 ]  $\overline{\phantom{a}}$ 

As with sbt, we can use a plugin to include all of the dependencies in our JAR file. Between the <plugins> tags, add the following code:

```
<plugin>
   <groupId>org.apache.maven.plugins</groupId>
   <artifactId>maven-shade-plugin</artifactId>
   <version>2.3</version>
   <configuration>
     <!-- This transform is used so that merging of akka configuration 
files works -->
     <transformers>
       <transformer implementation="org.apache.maven.plugins.shade.
resource.ApacheLicenseResourceTransformer">
       </transformer>
       <transformer implementation="org.apache.maven.plugins.shade.
resource.AppendingTransformer">
         <resource>reference.conf</resource>
       </transformer>
     </transformers>
   </configuration>
   <executions>
     <execution>
       <phase>package</phase>
       <goals>
         <goal>shade</goal>
       </goals>
     </execution>
   </executions>
</plugin>
```
Then run mvn assembly and the resulting JAR can be run as shown in the preceding section; but leave out the Spark assembly JAR from the class path.

![](_page_61_Picture_4.jpeg)

As I was writing this chapter (November 16, 2014), an e-mail chain crossed the Spark user group discussing sbt versus Maven. The use of Maven is recommended unless one needs some special capability of sbt.

**[ 43 ]**

## **Building your Spark job with something else**

If neither sbt nor Maven suits your needs, you may decide to use another build system. Thankfully, Spark supports building a fat JAR with all its dependencies, which makes it easy to include in the build system of your choice. Simply run sbt/sbt assembly in the Spark directory and copy the resulting assembly JAR at core/target/spark-coreassembly-1.1.0.jar to your build dependencies, and you are good to go. It is more common to use the spark-assembly-1.2.0-hadoop2.6.0.jar file. These files exist in \$SPARK\_HOME\$/lib (if users use a prebuilt version) or in \$SPARK\_HOME\$/ assembly/ target/scala-2.10/ (if users build the source code with Maven or sbt).

![](_page_62_Picture_3.jpeg)

No matter what your build system is, you may find yourself wanting to use a patched version of the Spark libraries. In this case, you can deploy your Spark library locally. I recommend giving it a different version number to ensure that sbt/Maven picks up the modified version. You can change the version by editing project/SparkBuild.scala and changing the version:= part according to the version you have installed. If you are using sbt, you should run sbt/sbt update in the project that is importing the custom version. For other build systems, you just need to ensure that you use the new assembly JAR as part of your build.

Some references are as follows:

- <http://spark.apache.org/docs/latest/building-spark.html>
- <http://www.scala-sbt.org/>
- <https://github.com/sbt/sbt-assembly>
- [http://spark-project.org/docs/latest/scala-programming-guide.](http://spark-project.org/docs/latest/scala-programming-guide.html) [html](http://spark-project.org/docs/latest/scala-programming-guide.html)
- <http://maven.apache.org/guides/getting-started/>
- [http://maven.apache.org/plugins/maven-compiler-plugin/examples/](http://maven.apache.org/plugins/maven-compiler-plugin/examples/set-compiler-source-and-target.html) [set-compiler-source-and-target.html](http://maven.apache.org/plugins/maven-compiler-plugin/examples/set-compiler-source-and-target.html)
- <http://maven.apache.org/plugins/maven-dependency-plugin/>

### **Summary**

So now you can build your Spark jobs with Maven, sbt, or the build system of your choice. It's time to jump in and start learning how to do more fun and exciting things such as learning how to create a Spark context in the subsequent chapter.

 $-$  [**44** ]  $-$ 

# Creating a SparkContext

This chapter will cover how to create a SparkContext object in your cluster. A SparkContext object represents the connection to a Spark cluster and provides the entry point to interact with Spark. We need to create SparkContext so that we can interact with Spark and distribute our jobs. In *Chapter 2*, *Using the Spark Shell*, we interacted with Spark through the Spark shell that created a SparkContext object. Now you can create RDDs, broadcast variables and counters, and actually do fun things with your data. The Spark shell serves as an example of interacting with the Spark cluster through a SparkContext object in ./spark/repl/Main.scala, as shown here:

```
def createSparkContext(): SparkContext = {
     val master = this.master match {
      case Some(m) \implies mcase None \Rightarrow {
         val prop = System.getenv("MASTER")
         if (prop != null) prop else "local"
       }
     }
     sparkContext = new SparkContext(master, "Spark shell")
     sparkContext
   }
```
The preceding code snippet creates a SparkContext object using the provided MASTER environment variable (or local if none are set) called Spark Shell and doesn't specify any dependencies. This is because Spark Shell is built into Spark, and as such it doesn't have any JARs that needs to be distributed.

 $-$  [45 ]  $-$ 

For a client to establish a connection to the Spark cluster, the SparkContext object needs some basic information, which is given here:

- Master URL: Can be local [n] for local mode or  $spark://[sparkip]$ for Spark Server or mesos://path for a Mesos cluster
- application name: This is a human-readable application name
- sparkHome: This is the path to Spark on the master/workers
- jars: This is the path to the JARs required for your job

#### **Scala**

In a Scala program, you can create a SparkContext object with the following code:

```
val sparkContext = new SparkContext(master path, "application
name", ["optional spark home path"],["optional list of jars"])
```
While you can hardcode all of these values, it's better to read them from the environment with reasonable defaults. This approach provides maximum flexibility to run the code in a changing environment without having to recompile. Using local as the default value for the master makes it easy to launch your application in a test environment locally. By carefully selecting the defaults, you can avoid having to over specify this. Here is an example of it:

```
import spark.sparkContext
import spark.sparkContext._
import scala.util.Properties
val master = Properties.envOrElse("MASTER","local")
val sparkHome = Properties.get("SPARK_HOME")
val myJars = Seq(System.get("JARS"))
val sparkContext = new SparkContext(master, "my app", sparkHome, 
myJars)
```
#### **Java**

To create a SparkContext object in Java, try using the following code:

```
import spark.api.java.JavaSparkContext;
…
JavaSparkContext ctx = new JavaSparkContext("master_url", 
"application name", ["path_to_spark_home", "path_to_jars"]);
```
 $\overline{\phantom{a}}$  [46 ]  $\overline{\phantom{a}}$ 

While the preceding code snippet works (once you have replaced the parameters with the correct values for your setup), it requires a code change if you change any of the parameters. So instead of that, you can use reasonable defaults and allow them to be overridden in a similar way to the following example of the Scala code:

```
String master = System.getEnv("MASTER");
if (master == null) {
     master = "local";
}
String sparkHome = System.getEnv("SPARK_HOME");
if (sparkHome == null) {
    sparkHome = "./";}
String jars = System.getEnv("JARS");
JavaSparkContext ctx = new 
JavaSparkContext(System.getenv("MASTER"), "my Java app", 
System.getenv("SPARK_HOME"), System.getenv("JARS"));
```
#### **SparkContext – metadata**

The SparkContext object has a set of metadata that I found useful. The version number, application name, and memory available are useful. At the start of a Spark program, I usually display/log the version number.

![](_page_65_Picture_147.jpeg)

Execute the following command from shell:

```
bin/spark-shell
scala> sc.version
res1: String = 1.1.1
```
 $\overline{\phantom{a}}$  [47]  $\overline{\phantom{a}}$ 

*Creating a SparkContext*

```
As you can see, I am running Version 1.1.1:
scala> sc.appName
res2: String = Spark shell
scala> sc.master
res3: String = local[*]
scala> sc.getExecutorMemoryStatus
res4: scala.collection.Map[String,(Long, Long)] = Map(10.0.1.3:56814 
-> (278302556,278302556))
```
The 10.0.1.3 is the address of the machine. The first value is the maximum amount of memory allocated for the block manager (for buffering the intermediate data or caching RDDs), while the second value is the amount of remaining memory:

```
scala> sc.getConf
res5: org.apache.spark.SparkConf = org.apache.spark.SparkConf@7bc17541
```

```
scala> sc.getConf.toString()
res6: String = org.apache.spark.SparkConf@48acaa84
```
#### **scala>**

A more informative call of this is given here:

```
scala> sc.getConf.toDebugString
res1: String =
spark.app.id=local-1422768546091
spark.app.name=Spark shell
spark.driver.host=10.0.1.3
spark.driver.port=51904
spark.executor.id=driver
spark.fileserver.uri=http://10.0.1.3:51905
spark.home=/usr/local/spark
spark.jars=
spark.master=local[*]
spark.repl.class.uri=http://10.0.1.3:51902
spark.tachyonStore.folderName=spark-237294fa-1a29-4550-b033-
9a73a8222774
```
 $\overline{\phantom{a}}$  [ 48 ]  $\overline{\phantom{a}}$ 

#### **Shared Java and Scala APIs**

Once you have a SparkContext object created, it will serve as your main entry point. In the next chapter, you will learn how to use our SparkContext object to load and save data. You can also use SparkContext to launch more Spark jobs and add or remove dependencies. Some of the nondata-driven methods you can use on the SparkContext object are shown here:

![](_page_67_Picture_156.jpeg)

#### **Python**

The Python SparkContext object is a bit different than the Scala and Java contexts as Python doesn't use JARs to distribute dependencies. As you are still likely to have dependencies, set pyFiles with a ZIP file containing all the dependent libraries as desired on SparkContext (or leave it empty if you don't have any files to distribute). Create a Python SparkContext object using this code:

from pyspark import SparkContext

```
sc = SparkContext("master","my python app", sparkHome="sparkhome", 
pyFiles="placeholderdeps.zip")
```
The context metadata from Python is similar to that in Spark, as shown here:

**bin/pyspark**

**Welcome to**

$$
\frac{1}{\sqrt{11}} = \frac{1}{\sqrt{11}} = \frac{1
$$

**Using Python version 2.7.8 (default, Aug 21 2014 15:21:46) SparkContext available as sc.**

 $\overline{\phantom{0}}$  [49]  $\overline{\phantom{0}}$ 

*Creating a SparkContext*

```
>>> sc.version
u'1.1.1'
>>> sc.appName
u'PySparkShell'
>>> sc.master
u'local[*]'
>>> sc.getExecutorMemoryStatus
Traceback (most recent call last):
   File "<stdin>", line 1, in <module>
AttributeError: 'SparkContext' object has no attribute 
'getExecutorMemoryStatus'
>>> from pyspark.conf import SparkConf
>>> conf = SparkConf()
>>> conf.toDebugString()
u'spark.app.name=pyspark-shell\nspark.master=local[*]\nspark.submit.
pyFiles='
>>>
```
PySpark does not have the getExecutorMemoryStatus call yet but we can get some information with the .toDebugString call.

Now that you are able to create a connection with your Spark cluster, it's time to start loading our data into Spark.

Some more information is as follows:

- <http://spark-project.org/docs/latest/quick-start.html>
- <http://www-stat.stanford.edu/~tibs/ElemStatLearn/data.html>
- [https://github.com/mesos/spark/blob/master/repl/src/main/scala/](https://github.com/mesos/spark/blob/master/repl/src/main/scala/spark/repl/SparkILoop.scala) [spark/repl/SparkILoop.scala](https://github.com/mesos/spark/blob/master/repl/src/main/scala/spark/repl/SparkILoop.scala)
- [http://spark.apache.org/docs/latest/api/python/pyspark.context.](http://spark.apache.org/docs/latest/api/python/pyspark.context.SparkContext-class.html) [SparkContext-class.html](http://spark.apache.org/docs/latest/api/python/pyspark.context.SparkContext-class.html)
- [http://www.scala-lang.org/api/current/index.html#scala.util.](http://www.scala-lang.org/api/current/index.html#scala.util.Properties$) [Properties\\$](http://www.scala-lang.org/api/current/index.html#scala.util.Properties$)
- [http://spark.apache.org/docs/latest/api/java/org/apache/spark/](http://spark.apache.org/docs/latest/api/java/org/apache/spark/SparkContext.html ) [SparkContext.html](http://spark.apache.org/docs/latest/api/java/org/apache/spark/SparkContext.html )

#### **Summary**

In this chapter, we covered how to connect to our Spark cluster using a SparkContext object. By using this knowledge, we will look at the different data sources we can use to load data into Spark in the next chapter.

 $-$  [ 50 ]  $-$ 

# 5 Loading and Saving Data in Spark

By this point in the book, you have already experimented with the Spark shell, figured out how to create a connection with the Spark cluster, and built jobs for deployment. Now to make those jobs useful, you will learn how to load and save data in Spark. Spark's primary unit for representation of data is an RDD, which allows for easy parallel operations on the data. Other forms of data, such as counters, have their own representation. Spark can load and save RDDs from a variety of sources.

### **RDDs**

Spark RDDs can be created from any supported Hadoop source. Native collections in Scala, Java, and Python can also serve as the basis for an RDD. Creating RDDs from a native collection is especially useful for testing.

Before jumping into the details on the supported data sources/links, take some time to learn about what RDDs are and what they are not. It is crucial to understand that even though an RDD is defined, it does not actually contain data but just creates the pipeline for it. (As an RDD follows the principle of lazy evaluation, it evaluates an expression only when it is needed, that is, when an action is called for.) This means that when you go to access the data in an RDD, it could fail. The computation to create the data in an RDD is only done when the data is referenced by caching or writing out the RDD. This also means that you can chain a large number of operations and not have to worry about excessive blocking in a computational thread. It's important to note during application development that you can write code, compile it, and even run your job; unless you materialize the RDD, your code may not have even tried to load the original data.

 $-$  [ 51 ]  $-$ 

![](_page_70_Picture_1.jpeg)

Each time you materialize an RDD, it is recomputed; if we are going to be using something frequently, a performance improvement can be achieved by caching the RDD.

## **Loading data into an RDD**

Now the chapter will examine the different sources you can use for your RDD. If you decide to run it through the examples in the Spark shell, you can call .cache() or .first() on the RDDs you generate to verify that it can be loaded. In *Chapter 2*, *Using the Spark Shell*, you learned how to load data text from a file and from S3. In this chapter, we will look at different formats of data (text file and CSV) and the different sources (filesystem, HDFS) supported.

One of the easiest ways of creating an RDD is taking an existing Scala collection and converting it into an RDD. The SparkContext object provides a function called parallelize that takes a Scala collection and turns it into an RDD over the same type as the input collection, as shown here:

```
• Scala:
   val dataRDD = sc.parallelize(List(1,2,4))
   dataRDD.take(3)
• Java:
   import java.util.Arrays;
   import org.apache.spark.SparkConf;
   import org.apache.spark.api.java.*;
   import org.apache.spark.api.java.function.Function;
   public class LDSV01 {
      public static void main(String[] args) {
        // TODO Auto-generated method stub
        SparkConf conf = new SparkConf().setAppName("Chapter 
        05").setMaster("local");
       JavaSparkContext ctx = new JavaSparkContext(conf); JavaRDD<Integer> dataRDD = ctx.parallelize(Arrays.
   asList(1,2,4));
        System.out.println(dataRDD.count());
        System.out.println(dataRDD.take(3));
      }
   }
   [..]
```

```
[ 52 ]
```

```
14/11/22 13:37:46 INFO SparkContext: Job finished: count at 
Test01.java:13, took 0.153231 s
3
[..]
14/11/22 13:37:46 INFO SparkContext: Job finished: take at 
Test01.java:14, took 0.010193 s
[1, 2, 4]
```
The reason for a full program in Java is that you can use the Scala and Python shell, but for Java you need to compile and run the program. I use Eclipse and add the JAR file /usr/local/spark-1.1.1/assembly/target/scala-2.10/spark-assembly-1.1.1-hadoop2.4.0.jar in the Java build path.

• Python:

```
rdd = sc.parallelice([1,2,3])rdd.take(3)
```
The simplest method for loading external data is loading text from a file. This has a requirement that the file should be available on all the nodes in the cluster, which isn't much of a problem for local mode. When you're in a distributed mode, you will want to use Spark's addFile functionality to copy the file to all of the machines in your cluster. Assuming your SparkContext object is called sc, we could load text data from a file (you need to create the file):

• Scala:

```
import org.apache.spark.SparkFiles;
...
sc.addFile("spam.data")
val inFile = sc.textFile(SparkFiles.get("spam.data"))
inFile.first()
```
• Java:

```
import org.apache.spark.SparkConf;
import org.apache.spark.api.java.*;
import org.apache.spark.SparkFiles;;
public class LDSV02 {
   public static void main(String[] args) {
     SparkConf conf = new SparkConf().setAppName("Chapter 05").
setMaster("local");
     JavaSparkContext ctx = new JavaSparkContext(conf);
    System.out.println("Running Spark Version : " +ctx.version());
     ctx.addFile("/Users/ksankar/fpds-vii/data/spam.data");
```

```
- [ 53 ] -
```
*Loading and Saving Data in Spark*

```
 JavaRDD<String> lines = ctx.textFile(SparkFiles.get("spam.
data")):
     System.out.println(lines.first());
   }
} 
The runtime messages are interesting:
Running Spark Version : 1.1.1
<It copied the file to a temporary directory in the 
cluster. This would work in local mode as well as in a 
spark cluster of many machines>
14/11/22 14:05:43 INFO Utils: Copying 
/Users/ksankar/Tech/spark/book/spam.data to 
/var/folders/gq/70vnnyfj6913b6lms_td7gb40000gn/T/spark-
f4c60229-8290-4db3-a39b-2941f63aabf8/spam.data
14/11/22 14:05:43 INFO SparkContext: Added file 
/Users/ksankar/Tech/spark/book/spam.data at 
http://10.0.1.3:52338/files/spam.data with timestamp 
1416693943289
14/11/22 14:05:43 INFO MemoryStore: ensureFreeSpace(163705) 
called with curMem=0, maxMem=2061647216
14/11/22 14:05:43 INFO MemoryStore: Block broadcast_0 
stored as values in memory (estimated size 159.9 KB, free 
1966.0 MB)
14/11/22 14:05:43 INFO FileInputFormat: Total input paths
```
**to process : 1 [..]**

**14/11/22 14:05:43 INFO SparkContext: Job finished: first at Test02.java:13, took 0.191388 s 0 0.64 0.64 0 0.32 0 0 0 0 0 0 0.64 0 0 0 0.32 0 1.29 1.93** 

```
0 0.96 0 0 0 0 0 0 0 0 0 0 0 0 0 0 0 0 0 0 0 0 0 0 0 0 0 0 
0 0 0 0 0.778 0 0 3.756 61 278 1
```
• Python:

```
from pyspark.files import SparkFiles
…
sc.addFile("spam.data")
in file = sc.textFile(SparkFiles.get("spam.data"))
in file.take(1)
```
The resulting RDD is of the string type, with each line being a unique element in the RDD. take (1) is an action that picks the first element from the RDD.

 $\overline{\phantom{0}}$  [**54** ]  $\overline{\phantom{0}}$ 

Frequently, your input files will be CSV or TSV files, which you will want to read and parse and then create RDDs for processing. The two ways of reading CSV files are either reading and parsing them using our own functions or using a CSV library like opencsv.

Let's first look at parsing using our own functions:

```
• Scala:
```

```
val inFile = sc.textFile("Line of numbers.csv")
   val numbersRDD = inFile.map(line => line.split(','))
   scala> numbersRDD.take(10)
   [..]
   14/11/22 12:13:11 INFO SparkContext: Job finished: take at 
   <console>:18, took 0.010062 s
   res7: Array[Array[String]] = Array(Array(42, 42, 55, 61, 53, 49, 
   43, 47, 49, 60, 68, 54, 34, 35, 35, 39))
   It is an array of String. We need float or double
   val numbersRDD = inFile.map(line => line.split(',')).map(.
   toDouble)
   scala> val numbersRDD = inFile.map(line => line.split(',')).map(.
   toDouble)
   <console>:15: error: value toDouble is not a member of 
   Array[String]
          val numbersRDD = inFile.map(line => line.split(',')).map(.
   toDouble)
   This will not work as we have an array of array of strings. This 
   is where flatMap comes handy!
   scala> val numbersRDD = inFile.flatMap(line => line.split(',')).
   map(_.toDouble)
   numbersRDD: org.apache.spark.rdd.RDD[Double] = MappedRDD[10] at 
   map at <console>:15
   scala> numbersRDD.collect()
    [..]
   res10: Array[Double] = Array(42.0, 42.0, 55.0, 61.0, 53.0, 49.0, 
   43.0, 47.0, 49.0, 60.0, 68.0, 54.0, 34.0, 35.0, 35.0, 39.0)
   scala> numbersRDD.sum()
   [..]
   14/11/22 12:19:15 INFO SparkContext: Job finished: sum at 
   <console>:18, took 0.013293 s
   res9: Double = 766.0
   scala>
• Python:
   inp_file = sc.textFile("Line_of_numbers.csv")
```

```
numbers_rdd = inp_file.map(lambda line: line.split(','))
>>> numbers_rdd.take(10)
```

```
- [ 55 ] -
```

```
[..]
   14/11/22 11:12:25 INFO SparkContext: Job finished: runJob at 
   PythonRDD.scala:300, took 0.023086 s
   [[u'42', u'42', u'55', u'61', u'53', u'49', u'43', u'47', u'49', 
   u'60', u'68', u'54', u'34', u'35', u'35', u'39']]
   >>>
   But we want the values as integers or double
   numbers_rdd = inp_file.flatMap(lambda line: line.split(',')).
   map(lambda x:float(x))
   >>> numbers_rdd.take(10)
   14/11/22 11:52:39 INFO SparkContext: Job finished: runJob at 
   PythonRDD.scala:300, took 0.022838 s
   [42.0, 42.0, 55.0, 61.0, 53.0, 49.0, 43.0, 47.0, 49.0, 60.0]
   >>> numbers_sum = numbers_rdd.sum()
   [..]
   14/11/22 12:03:16 INFO SparkContext: Job finished: sum at 
   <stdin>:1, took 0.026984 s
   >>> numbers_sum
   766.0
   >>>
• Java:
   import java.util.Arrays;
   import java.util.List;
   import org.apache.spark.SparkConf;
   import org.apache.spark.api.java.*;
   import org.apache.spark.api.java.function.DoubleFunction;
   import org.apache.spark.api.java.function.FlatMapFunction;
   import org.apache.spark.api.java.function.Function;
   import org.apache.spark.api.java.function.Function2;
   import org.apache.spark.SparkFiles;;
   public class LDSV03 {
      public static void main(String[] args) {
        SparkConf conf = new SparkConf().setAppName("Chapter 05").
   setMaster("local");
        JavaSparkContext ctx = new JavaSparkContext(conf);
        System.out.println("Running Spark Version : " +ctx.version());
        ctx.addFile("/Users/ksankar/fdps-vii/data/Line_of_numbers.
   csv");
        //
        JavaRDD<String> lines = ctx.textFile(SparkFiles.get("Line_of_
   numbers.csv"));
```

```
\overline{\phantom{0}} [ 56 ] \overline{\phantom{0}}
```

```
 //
     JavaRDD<String[]> numbersStrRDD = lines.map(new 
Function<String, String[]>() {
      public String[] call(String line) {return line.split(",");}
     });
    List<String[]> val = numbersStrRDD.take(1);
     for (String[] e : val) {
       for (String s : e) {
         System.out.print(s+" ");
       }
       System.out.println();
     }
     //
     JavaRDD<String> strFlatRDD = lines.flatMap(new FlatMapFunction
<String, String>() {
       public Iterable<String> call(String line) {return Arrays.
asList(line.split(","));}
     });
     List<String> val1 = strFlatRDD.collect();
     for (String s : val1) {
       System.out.print(s+" ");
       }
     System.out.println();
     //
     JavaRDD<Integer> numbersRDD = strFlatRDD.map(new 
Function<String, Integer>() {
      public Integer call(String s) {return Integer.parseInt(s);}
     });
     List<Integer> val2 = numbersRDD.collect();
     for (Integer s : val2) {
       System.out.print(s+" ");
       }
     System.out.println();
     //
     Integer sum = numbersRDD.reduce(new Function2<Integer,Integer,
Integer>() \{ public Integer call(Integer a, Integer b) {return a+b;}
     });
     System.out.println("Sum = "+sum);
   }
}
The results are as expected:
[..]
14/11/22 16:02:18 INFO AkkaUtils: Connecting to HeartbeatReceiver: 
akka.tcp://sparkDriver@10.0.1.3:56479/user/HeartbeatReceiver
```

```
- [ 57 ] -
```

```
Running Spark Version : 1.1.1
14/11/22 16:02:18 INFO Utils: Copying /Users/ksankar/Tech/spark/
book/Line_of_numbers.csv to /var/folders/gq/70vnnyfj6913b6lms_
td7gb40000gn/T/spark-9a4bed6d-adb5-4e08-b5c5-5e9089d6e54b/Line_of_
numbers.csv
14/11/22 16:02:18 INFO SparkContext: Added file /Users/ksankar/
fdps-vii/data/Line_of_numbers.csv at http://10.0.1.3:56484/files/
Line of numbers.csv with timestamp
1416700938334
14/11/22 16:02:18 INFO MemoryStore: ensureFreeSpace(163705) 
called with curMem=0, maxMem=2061647216
14/11/22 16:02:18 INFO MemoryStore: Block broadcast_0 stored 
as values in memory (estimated size 159.9 KB, free 1966.0 MB)
14/11/22 16:02:18 INFO FileInputFormat: Total input paths to 
process : 1
14/11/22 16:02:18 INFO SparkContext: Starting job: take at 
Test03.java:25
[..]
14/11/22 16:02:18 INFO SparkContext: Job finished: take at 
Test03.java:25, took 0.155961 s
42 42 55 61 53 49 43 47 49 60 68 54 34 35 35 39 
14/11/22 16:02:18 INFO BlockManager: Removing broadcast 1
[..]
14/11/22 16:02:18 INFO SparkContext: Job finished: collect at 
Test03.java:36, took 0.016938 s
42 42 55 61 53 49 43 47 49 60 68 54 34 35 35 39 
14/11/22 16:02:18 INFO SparkContext: Starting job: collect at 
Test03.java:45
[..]
14/11/22 16:02:18 INFO SparkContext: Job finished: collect at 
Test03.java:45, took 0.016657 s
42 42 55 61 53 49 43 47 49 60 68 54 34 35 35 39 
14/11/22 16:02:18 INFO SparkContext: Starting job: reduce at 
Test03.java:51
[..]
14/11/22 16:02:18 INFO SparkContext: Job finished: reduce at 
Test03.java:51, took 0.019349 s
Sum = 766
```
 $-$  [ 58 ]  $-$ 

This also illustrates one of the ways of getting data out of Spark; you can transform it to a standard Scala array using the collect() function. The collect() function is especially useful for testing, in much the same way that the parallelize  $()$  function is. The collect() function collects the job's execution results, while parallelize() partitions the input data and makes it an RDD. The collect function only works if your data fits in memory in a single host (where your code runs on), and even in that case, it adds to the bottleneck that everything has to come back to a single machine.

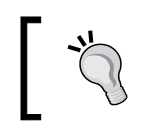

The collect() function brings all the data to the machine that runs the code. So beware of accidentally doing collect() on a large RDD!

The split() and toDouble() functions doesn't always work out so well for more complex CSV files. opencsv is a versatile library for Java and Scala. For Python the CSV library does the trick. Let's use the opencsv library to parse the CSV files in Scala.

• Scala:

```
import au.com.bytecode.opencsv.CSVReader
import java.io.StringReader
sc.addFile("Line_of_numbers.csv")
val inFile = sc.textFile("Line of numbers.csv")
val splitLines = inFile.map(line => {
   val reader = new CSVReader(new StringReader(line))
   reader.readNext()
})
val numericData = splitLines.map(line => 
line.map(_.toDouble))
val summedData = numericData.map(row => row.sum)
println(summedData.collect().mkString(","))
[..]
14/11/22 12:37:43 INFO TaskSchedulerImpl: Removed TaskSet 
13.0, whose tasks have all completed, from pool 
14/11/22 12:37:43 INFO SparkContext: Job finished: collect 
at <console>:28, took 0.0234 s
766.0
```
While loading text files into Spark is certainly easy, text files on local disk are often not the most convenient format for storing large chunks of data. Spark supports loading from all of the different Hadoop formats (sequence files, regular text files, and so on) and from all of the support Hadoop storage sources (HDFS, S3, HBase, and so on). You can also load your CSV into HBase using some of their bulk loading tools (like import TSV) and get your CSV data.

 $-$  [ 59 ]  $-$ 

Sequence files are binary flat files consisting of key value pairs; they are one of the common ways of storing data for use with Hadoop. Loading a sequence file into Spark is similar to loading a text file, but you also need to let it know about the types of the keys and values. The types must either be subclasses of Hadoop's Writable class or be implicitly convertible to such a type. For Scala users, some natives are convertible through implicits in WritableConverter. As of Version 1.1.0, the standard WritableConverter types are int, long, double, float, boolean, byte arrays, and string. Let's illustrate by looking at the process of loading a sequence file of String to Integer, as shown here:

• Scala:

val data = sc.sequenceFile[String, Int](inputFile)

• Java:

```
JavaPairRDD<Text, IntWritable> dataRDD = sc.sequenceFile(file, 
Text.class, IntWritable.class);
JavaPairRDD<String, Integer> cleanData = dataRDD.map(new 
PairFunction<Tuple2<Text, IntWritable>, String, Integer>() {
  @Override
public Tuple2<String, Integer> call(Tuple2<Text, IntWritable> 
pair) {
return new Tuple2<String, Integer>(pair._1().toString(), 
pair. 2() . get();
}
});
```
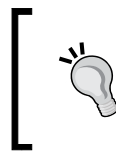

Note that in the preceding cases, like with the text input, the file need not be a traditional file; it can reside on S3, HDFS, and so on. Also note that for Java, you can't rely on implicit conversions between types.

HBase is a Hadoop-based database designed to support random read/write access to entries. Loading data from HBase is a bit different from text files and sequence in files with respect to how we tell Spark what types to use for the data.

• Scala:

```
import spark._
import org.apache.hadoop.hbase.{HBaseConfiguration, 
HTableDescriptor}
import org.apache.hadoop.hbase.client.HBaseAdmin
import org.apache.hadoop.hbase.mapreduce.TableInputFormat
….
val conf = HBaseConfiguration.create()
```

```
[ 60 ]
```

```
conf.set(TableInputFormat.INPUT_TABLE, input_table)
  // Initialize hBase table if necessary
val admin = new HBaseAdmin(conf)
if(!admin.isTableAvailable(input_table)) {
  val tableDesc = new HTableDescriptor(input table)
   admin.createTable(tableDesc)
}
val hBaseRDD = sc.newAPIHadoopRDD(conf, 
       classOf[TableInputFormat], 
       classOf[org.apache.hadoop.hbase.io.ImmutableBytesWritable], 
       classOf[org.apache.hadoop.hbase.client.Result])
• Java:
import spark.api.java.JavaPairRDD;
import spark.api.java.JavaSparkContext;
import spark.api.java.function.FlatMapFunction;
import org.apache.hadoop.conf.Configuration;
import org.apache.hadoop.hbase.HBaseConfiguration;
import org.apache.hadoop.hbase.HTableDescriptor;
import org.apache.hadoop.hbase.client.HBaseAdmin;
import org.apache.hadoop.hbase.mapreduce.TableInputFormat;
import org.apache.hadoop.hbase.io.ImmutableBytesWritable;
import org.apache.hadoop.hbase.client.Result;
...
JavaSparkContext sc = new JavaSparkContext(args[0], 
"sequence load", System.getenv("SPARK_HOME"), 
System.getenv("JARS"));
Configuration conf = HBaseConfiguration.create();
conf.set(TableInputFormat.INPUT_TABLE, args[1]);
// Initialize hBase table if necessary
HBaseAdmin admin = new HBaseAdmin(conf);
if(!admin.isTableAvailable(args[1])) {
     HTableDescriptor tableDesc = new 
HTableDescriptor(args[1]);
     admin.createTable(tableDesc);
}
JavaPairRDD<ImmutableBytesWritable, Result> hBaseRDD = 
sc.newAPIHadoopRDD( conf, TableInputFormat.class, 
ImmutableBytesWritable.class, Result.class);
```
The method that you used to load the HBase data can be generalized for loading all other sorts of Hadoop data. If a helper method in SparkContext does not already exist for loading the data, simply create a configuration specifying how to load the data and pass it into a new APIHadoopRDD function. Helper methods exist for plain text files and sequence files. A helper method also exists for Hadoop files similar to the Sequence file API.

 $-$  [**61**]  $-$ 

*Loading and Saving Data in Spark*

# **Saving your data**

While distributed computational jobs are a lot of fun, they are much more useful when the results are stored in a useful place. While the methods for loading an RDD are largely found in the SparkContext class, the methods for saving an RDD are defined on the RDD classes. In Scala, implicit conversions exist so that an RDD, that can be saved as a sequence file, is converted to the appropriate type, and in Java explicit conversion must be used.

Here are the different ways to save an RDD:

• For Scala:

```
rddOfStrings.saveAsTextFile("out.txt")
keyValueRdd.saveAsObjectFile("sequenceOut")
```
• For Java:

rddOfStrings.saveAsTextFile("out.txt") keyValueRdd.saveAsObjectFile("sequenceOut")

• For Python:

rddOfStrings.saveAsTextFile("out.txt")

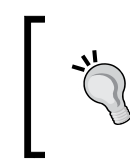

In addition, users can save the RDD as a compressed text file by using the following function: saveAsTextFile(path: String, codec: Class[\_ <: CompressionCodec])

Some references are as follows:

- [http://spark-project.org/docs/latest/scala-programming-guide.](http://spark-project.org/docs/latest/scala-programming-guide.html#hadoop-datasets) [html#hadoop-datasets](http://spark-project.org/docs/latest/scala-programming-guide.html#hadoop-datasets)
- <http://opencsv.sourceforge.net/>
- <http://commons.apache.org/proper/commons-csv/>
- [http://hadoop.apache.org/docs/current/api/org/apache/hadoop/](http://hadoop.apache.org/docs/current/api/org/apache/hadoop/mapred/SequenceFileInputFormat.html) [mapred/SequenceFileInputFormat.html](http://hadoop.apache.org/docs/current/api/org/apache/hadoop/mapred/SequenceFileInputFormat.html)
- [http://hadoop.apache.org/docs/current/api/org/apache/hadoop/](http://hadoop.apache.org/docs/current/api/org/apache/hadoop/mapred/InputFormat.html) [mapred/InputFormat.html](http://hadoop.apache.org/docs/current/api/org/apache/hadoop/mapred/InputFormat.html)
- [http://www.michael-noll.com/tutorials/running-hadoop-on-ubuntu](http://www.michael-noll.com/tutorials/running-hadoop-on-ubuntu-linux-single-node-cluster/)[linux-single-node-cluster/](http://www.michael-noll.com/tutorials/running-hadoop-on-ubuntu-linux-single-node-cluster/)
- <http://spark.apache.org/docs/latest/api/python/>
- <http://wiki.apache.org/hadoop/SequenceFile>

 $-$  **[** 62 **]**  $-$ 

- <http://hbase.apache.org/book/quickstart.html>
- [http://hbase.apache.org/apidocs/org/apache/hadoop/hbase/](http://hbase.apache.org/apidocs/org/apache/hadoop/hbase/mapreduce/TableInputFormat.html) [mapreduce/TableInputFormat.html](http://hbase.apache.org/apidocs/org/apache/hadoop/hbase/mapreduce/TableInputFormat.html)
- [https://spark.apache.org/docs/latest/api/java/org/apache/spark/](https://spark.apache.org/docs/latest/api/java/org/apache/spark/api/java/JavaPairRDD.html) [api/java/JavaPairRDD.html](https://spark.apache.org/docs/latest/api/java/org/apache/spark/api/java/JavaPairRDD.html)
- <https://bzhangusc.wordpress.com/2014/06/18/csv-parser/>

## **Summary**

In this chapter, you saw how to load data from a variety of different sources. We also looked at basic parsing of the data from text input files. Now that we can get our data loaded into a Spark RDD, it is time to explore the different operations we can perform on our data in the next chapter.

# $\overline{\mathbf{b}}$ Manipulating your RDD

The last few chapters have been the necessary groundwork to get Spark working. Now that you know how to load and save your data in different ways, it's time for the big payoff, that is, manipulating data. The API to manipulate your RDD is similar among the languages but not identical. Unlike the previous chapters, each language is covered in its own section; you likely only need to read the one pertaining to the language you are interested in using. Particularly, the Python implementation is currently not fully at feature parity with the Scala/Java API, but it supports most of the basic functionality as of version 1.1.0 and has plans to improve feature parity in the future versions.

## **Manipulating your RDD in Scala and Java**

RDDs are the primary abstraction in Spark. From a structural view, they are just a bunch of elements—but elements that can be operated in parallel!

Manipulating your RDD in Scala is quite simple, especially if you are familiar with Scala's collection library. Many of the standard functions are available directly on Spark's RDDs with the primary catch being that they are immutable. This makes porting existing Scala code to be distributed much simpler than porting Java or Python code. At least in theory, this is true. While Scala encourages functional programming, one can always use Scala in a non-functional way. Vice versa, while using Python, one can, to a large extent, apply a functional approach to programming. In other words, the difference lies in whether it is the functional/immutable style of programming or not, and the programs written in a functional way can be ported to Spark easily.

**[ 65 ]**

Manipulating your RDD in Java is fairly simple but a little more awkward at times than it is in Scala. There are a couple of reasons for this. The main reason has to do with **type inference** and also with the fact that Java doesn't have anonymous functions. In the following code snippets, sometimes the Java code is more unwieldy because Java lacks type inference and anonymous functions. Java 8 has **lambda**, which would make Java a lot more elegant with Spark. Secondly, as Java doesn't have implicit conversions, we have to be more explicit with our types. While the return types are Java friendly, Spark requires the use of Scala's Tuple2 class for key-value pairs.

The hallmark of a MapReduce system are the two primitives: **map** and **reduce**. We've seen the map function used in the past chapters. Map works by taking in a function, which acts on each individual element in the input RDD and produces a new output element. For example, to produce a new RDD where you add one to every number, use  $rddmap(x \Rightarrow x+1)$ .

Alternatively, in Java, you can use this:

```
rdd.map(new Function<Integer, Integer>() { public Integer 
  call(Integer x) { return x+1; } });
```
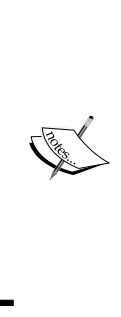

There are actually two types of map function—map and flatMap. It is easy to get confused between them. The map function takes an element and returns an element. The element could be a single entity, a tuple, or a list; nevertheless, there is a one-to-one correspondence with the map function. The flatMap function, on the other hand, takes one element and will return one or more elements. Actually, the map in Hadoop MapReduce is flatMap. In fact, the Spark word count example is implemented using the flatMap(), map(), and reduceByKey() functions.

It is important to understand that the map function and the other Spark functions do not modify/update the existing elements; rather, they return a new RDD with new elements—the RDDs are immutable. The reduce function takes a function that operates on pairs to combine all the data. The reduce function you provide needs to be commutative and associative (that is,  $f(a,b) = f(b,a)$ , and  $f(a,f(b,c)) = f(f(a,b),c)$ . For example, to sum all of the elements, you need to use rdd.reduce  $(x, y ==$ x+y) or rdd.reduce(new Function2<Integer, Integer>(){ public Integer call(Integer x, Integer y) { return  $x+y$ ; } }.

**[ 66 ]**

All functions are not commutative; for example, while multiplication is commutative  $2*3 = 3*2$ , subtraction is not, that is, 3-2 is not the same as 2-3, and division is not, that is, 4/2 is not the same as 2/4. The same applies for associativity; sum is associative, that is,  $2+3+4 = (2+3)+4$  or  $2+(3+4)$ , but average is not, that is, average  $(2,3,4,5,6)$  is not equal to average  $(2,3)$  + average  $(4,5,6)$ .

The flatMap function is a useful utility function that lets you write a function that returns an iterable of the type you want and then flattens the results. A simple example of this is a case where you want to parse all of the data, but some of it might fail to be parsed. The flatMap function can be used to output an empty list if it has failed or a list with success if it has worked. Another example when the output collection has a different size than the input collection is while parsing a document and splitting in words; here every line may contain one or more words.

In addition to the reduce function, there is a corresponding reduceByKey function that works on RDDs, which are key-value pairs to produce another RDD. Unlike when you're using map on a list in Scala, your function will run on a number of different machines, and so you can't depend on the shared state with this.

Before continuing into other wonderful functions for manipulating your RDD, you need to read a bit about shared states. In the example given earlier where we added one to every integer, we didn't really share states. However, for even simple tasks such as distributed parsing of data that we did when loading the CSV file, it can be quite handy to have shared counters for things such as keeping track of the number of rejected records. Spark supports both shared immutable data, which it calls **broadcast** and **accumulate** (via accumulators):

- You can create a new broadcast by calling sc.broadcast (value). While you don't have to explicitly broadcast values as Spark does its magic in the background, broadcasting ensures that the value is sent to each node only once. Broadcasts are often used for things such as side inputs (for example, a hashmap that you need to look up as part of the map function). This returns an object that can be used to reference the broadcast value.
- Another method for sharding states is using an accumulator. To create an accumulator, use sc.accumulator(initialvalue). This returns an object you can add to in a distributed context and then get back the value by calling .value(). The accumulableCollection can be used to create a collection that is appended in a distributed fashion; however, if you find yourself using this, ask yourself whether you could use the results of a map output instead. If the predefined accumulators don't work for your use case, you can use accumulable to define your own accumulation type. A broadcast value can be read by all of the workers and an accumulator can be written by all of the workers but read by only the driver.

**[ 67 ]**

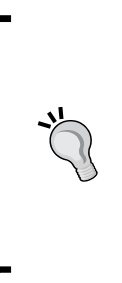

If you are writing Scala code that interacts with a Java Spark process (say for testing), you may find it useful to use the int accumulator and similar others on the Java Spark context; otherwise, your accumulator types might not quite match up.

If you find that your accumulator isn't increasing in value like you expect, remember that Spark follows the principle of lazy evaluation. This means that Spark won't actually perform the maps, reductions, or other computation on RDDs until the data has to be output.

Look at the previous example, which parsed CSV files, and make it a bit more robust. In your previous work, you had assumed that the input was well formatted and if any errors occur, our entire pipeline would fail. While this can be the correct behavior for some kind of work, we may want to accept some number of malformed records while dealing with data from third parties. On the other hand, we don't want to just throw out all of the records and declare it a success; we might miss an important format change and produce meaningless results. Consider the following code:

```
import org.apache.spark.SparkContext
import org.apache.spark.SparkContext._
import org.apache.spark.SparkFiles;
import au.com.bytecode.opencsv.CSVReader
import java.io.StringReader
object LoadCsvWithCountersExample {
   def main(args: Array[String]) {
    if (args.length != 2) {
       System.err.println("Usage: LoadCsvExample <master> 
         <inputfile>")
       System.exit(1)
     }
    val master = \arg s(0) val inputFile = args(1)
     val sc = new SparkContext(master, "Load CSV With Counters 
Example",
                  System.getenv("SPARK_HOME"),
                  Seq(System.getenv("JARS")))
    val invalidLineCounter = sc.accumulator(0) val invalidNumericLineCounter = sc.accumulator(0)
     sc.addFile(inputFile)
     val inFile = sc.textFile(inputFile)
    val splitLines = inFile.flatMap(line => {
       try {
```

```
[ 68 ]
```

```
 val reader = new CSVReader(new StringReader(line))
       Some(reader.readNext())
       } catch {
    case \Rightarrow {
       invalidLineCounter += 1
       None
     }
       }
     }
) val numericData = splitLines.flatMap(line => {
       try {
     Some(line.map(_.toDouble))
       } catch {
    case \Rightarrow {
       invalidNumericLineCounter += 1
       None
     }
       }
     }
     )
     val summedData = numericData.map(row => row.sum)
     println(summedData.collect().mkString(","))
     println("Errors: "+invalidLineCounter+","
       +invalidNumericLineCounter)
   }
}
```
You can run the code with parameters local/path/Line\_of\_numbers.csv and the code will run with the following result:

```
[..]
2014-11-22 18:15:48,399 INFO [main] spark.SparkContext (Logging.
scala:logInfo(59)) - Job finished: collect at LoadCsvWithCountersExample.
scala:47, took 0.256383 s
766.0
```

```
Errors: 0,0
```
Alternatively, in Java you can do the following:

import org.apache.spark.Accumulator; import org.apache.spark.api.java.JavaRDD; import org.apache.spark.api.java.JavaPairRDD; import org.apache.spark.api.java.JavaSparkContext; import org.apache.spark.api.java.function.FlatMapFunction;

**[ 69 ]**

```
\overline{\phantom{0}} [ 70 ] \overline{\phantom{0}}import au.com.bytecode.opencsv.CSVReader;
import java.io.StringReader;
import java.util.Arrays;
import java.util.List;
import java.util.ArrayList;
public class JavaLoadCsvCounters {
   public static void main(String[] args) throws Exception {
    if (args.length != 2) {
     System.err.println("Usage: JavaLoadCsvCounters <master> 
       <inputfile>");
     System.exit(1);
     }
     String master = args[0];
     String inputFile = args[1];
     JavaSparkContext sc = new JavaSparkContext(master, "java load 
       csv with counters",
        System.getenv("SPARK HOME"), System.getenv("JARS"));
     final Accumulator<Integer> errors = sc.accumulator(0);
     JavaRDD<String> inFile = sc.textFile(inputFile);
     JavaRDD<Integer[] > splitLines = inFile.flatMap(new 
       FlatMapFunction<String, Integer[]> (){
         public Iterable<Integer[]> call(String line) {
         ArrayList<Integer[]> result = new ArrayList<Integer[]>();
         try {
              CSVReader reader = new CSVReader(new StringReader
                (line));
               String[] parsedLine = reader.readNext();
                Integer[] intLine = new Integer[parsedLine.length];
               for (int i = 0; i < parsedLine.length; i++) {
                  intLine[i] = Integer.parseInt(parsedLine[i]);
 }
                result.add(intLine);
           } catch (Exception e) {
                errors.add(1);
           }
            return result;
          }
     }
     );
    List <Integer[]> res = splitLines.collect();
     System.out.print("Loaded data ");
     for (Integer[] e : res) {
       for (Integer val:e) {
```

```
www.it-ebooks.info
```

```
 System.out.print(val+" ");
       }
       System.out.println();
     }
     System.out.println("Error count "+errors.value());
   }
}
```
You can run the code with parameters local/path/Line\_of\_numbers.csv and the code will run with the following result:

```
[..]
14/11/22 19:33:05 INFO SparkContext: Job finished: collect at 
JavaLoadCsvCounters.java:44, took 0.106908 s
Loaded data 42 42 55 61 53 49 43 47 49 60 68 54 34 35 35 39 
Error count 0
```
The preceding code example illustrates the usefulness of flatMap. In general, flatMap can be used when the required output collection is of a different size than that of the input collection. You can do this because in general there are nested collections or types involved, which need to be flattened. As the options in Scala can be used as sequences through an implicit conversion, you can avoid having to explicitly filter out the None result and just use flatMap.

Summary statistics can be quite useful when examining large datasets. In the preceding example, you loaded the data as Doubles to use Spark's provided summary statistics capabilities on the RDD. In Java, this requires explicitly using the JavaDoubleRDD type. For Java, it is important to use DoubleFunction<Integer[]> rather than Function<Integer [], Double> in the example as the second option won't result in the JavaDoubleRDD type. No such consideration is required for Scala as implicit conversions deal with the details. Compute the mean and the variance or compute them together with stats. You can extend this by adding it at the end of the preceding function to print out the summary statistics as println (summedData.stats()).

To do this with Java, we would do it as follows:

```
JavaDoubleRDD summedData = splitLines.map(new 
   DoubleFunction<Integer[]>() {
         public Double call(Integer[] in) {
          Double ret = 0.;
          for (int i = 0; i < in.length; i++) {
            ret += in[i];
           }
```

```
- [ 71 ] -
```

```
 return ret;
 }
}
) \, ;
System.out.println(summedData.stats());
```
While working with key-value pair data, it can be quite useful to group data with the same key together (for example, if the key represents a user or a sample). The groupByKey function provides an easy way to group data together by key. The groupByKey function is a special case of combineByKey. There are several functions in the PairRDD class that are all implemented very closely on top of combineByKey. If you find yourself using groupByKey or one of the other functions derived from combineByKey and immediately transforming the result, you should check to see whether there is a function better suited to the task. A common thing to do while starting out is to perform groupByKey and then sum the results with groupByKey(). map( ${case (x,y) \implies (x,y.sum)}$ ). Alternatively, in Java you can do the following:

```
pairData.groupByKey().mapValues(new Function<List<Integer>, 
 Integer >() {
        public Integer call(List<Integer> x) {
         Integer sum = 0;
          for (Integer i : x) {
           sum + = i;
 }
          return sum;
 }
}
); or in python .map(lambda (x,y): (x,sum(y)).collect()
```
By using reduceByKey, it could be simplified to reduceByKey( $(x, y)$  =>  $x+y$ ) or in Java, as follows:

```
pairData.groupByKey().mapValues(
   new Function<Iterable<Integer>, Integer >(){
     public Integer call(Iterable<Integer> x) {
      Integer sum = 0; for (Integer i : x) {
        sum + = i;
       }
     return sum;
     }
   }
);
```
In fact, this may be much more efficient. No big shuffle is needed, as is the case for the groupBy. The only thing required is an aggregation of the values, which is important.

**[ 72 ]**

The foldByKey(zeroValue)(function) function is similar to a traditional fold operation, which works per key. In a traditional fold, a list that is provided would be called with the initial value and the first element of the list, and then the resulting value and the next element of the list would be the input to the next call of fold. Doing this requires sequentially processing the entire list, and so foldByKey behaves slightly differently. There is a handy table of functions of PairRDDs at the end of this section.

Sometimes, you will only want to update the values of a key-value pair data structure such as a PairRDD. You've learned about foldByKey and how it doesn't quite work as a traditional fold. If you're a Scala developer and you require the "traditional" fold behavior, you can perform the groupByKey function and then map a fold by value over the resulting RDD. This is an example of a case where you only want to change the value and we don't care about the key of the RDD; so examine the following code:

```
rdd.groupByKey().mapValues(x => \{x.fold(0) ((a,b) =& a+b)\}\)
```
The preceding code is interesting as it combines the Spark function groupByKey with a Scala function  $f \circ Id()$ . The groupBy() function shuffles the data so that the values are "together". The fold mentioned is a "local" Scala fold on the nodes in parallel.

Often your data won't come in cleanly from a single source and you will want to join the data together for processing, which can be done with coGroup. This can be done when you are joining web access logs with transaction data or just joining two different computations on the same data. Provided that the RDDs have the same key, we can join two RDDs together with rdd.coGroup(otherRdd). There are a number of different join functions for different purposes illustrated in the table at the end of this section.

The next task you will learn is distributing files among the cluster. We illustrate this by adding GeoIP support and mixing it together with the gradient descent example from the earlier chapter. Sometimes, the libraries you will use need files distributed along with them. While it is possible to add them to the JAR and access them as class objects, Spark provides a simple way to distribute the required files by calling addFile(), as shown here:

```
import scala.math
import org.apache.spark.SparkContext
import org.apache.spark.SparkContext._
import org.apache.spark.SparkFiles;
import org.apache.spark.util.Vector
```
import au.com.bytecode.opencsv.CSVReader

 $-$  [ 73 ]  $-$ 

```
import java.util.Random
import java.io.StringReader
import java.io.File
import com.snowplowanalytics.maxmind.geoip.IpGeo
case class DataPoint(x: Vector, y: Double)
object GeoIpExample {
   def main(args: Array[String]) {
    if (args.length != 2) {
       System.err.println("Usage: GeoIpExample <master> 
         <inputfile>")
       System.exit(1)
     }
     val master = args(0)
    val inputFile = args(1) val iterations = 100
    val maxMindPath = "GeoLiteCity.dat"
     val sc = new SparkContext(master, "GeoIpExample",
                  System.getenv("SPARK_HOME"),
                  Seq(System.getenv("JARS")))
     val invalidLineCounter = sc.accumulator(0)
     val inFile = sc.textFile(inputFile)
    val parsedInput = inFile.flatMap(line => {
       try {
         val row = (new CSVReader(new StringReader
           (line))).readNext()
          Some((row(0),row.drop(1).map( .toDouble)))
       } catch {
        case \angle => {
         invalidLineCounter += 1
         None
       }
 }
     })
     val geoFile = sc.addFile(maxMindPath)
     // getLocation gives back an option so we use flatMap to only 
        output if its a some type
    val ipCountries = parsedInput.flatMapWith( => IpGeo(dbFile =
       SparkFiles.get(maxMindPath) ))((pair, ipGeo) => {
      ipGeo.getLocation(pair._1).map(c => (pair._1, 
        c.countryCode)).toSeq
      })
```

```
- [74 ] -
```

```
 ipCountries.cache()
   val countries = ipCountries.values.distinct().collect()
   val countriesBc = sc.broadcast(countries)
   val countriesSignal = ipCountries.mapValues(country => 
    countriesBc.value.map(s \Rightarrow if (country == s) 1. else 0.))
   val dataPoints = parsedInput.join(countriesSignal).map(input 
    \Rightarrow {
     input._2 match {
   case (countryData, originalData) => DataPoint(new 
     Vector(countryData++originalData.slice(1,originalData.size-
     2)) , originalData(originalData.size-1))
     }
   })
   countriesSignal.cache()
   dataPoints.cache()
   val rand = new Random(53)
  var w = \text{Vector}(dataPoints.first.x.length, \Rightarrow rand. nextDouble)
  for (i \leftarrow 1 to iterations) {
    val gradient = dataPoints.map(p =>
  (1 / (1 + math.exp(-p.y*(w dot p.x))) - 1) * p.y * p.x).reduce(\_ + \_) w -= gradient
   }
  println("Final w: "+w)
 }
```
In this example, you see multiple Spark computations. The first is to determine all of the countries where our data is; so we can map the country to a binary feature. The code then uses a public list of proxies and the reported latency to try and estimate the latency I measured. This also illustrates the use of mapWith. If you have a mapping job that needs to create a per partition resource, mapWith can be used to do this. This can be useful for connections to backends or the creation of something like a PRNG. Some elements also can't be serialized over the wire (such as the IpCountry in the example), and so you have to create them per shard. You can also see that we cache a number of our RDDs to keep them from having to be recomputed.

There are several options when working with multiple RDDs.

}

**[ 75 ]**

# **Scala RDD functions**

These are PairRDD functions based on combineByKey. All operate on RDDs of type [K,V]:

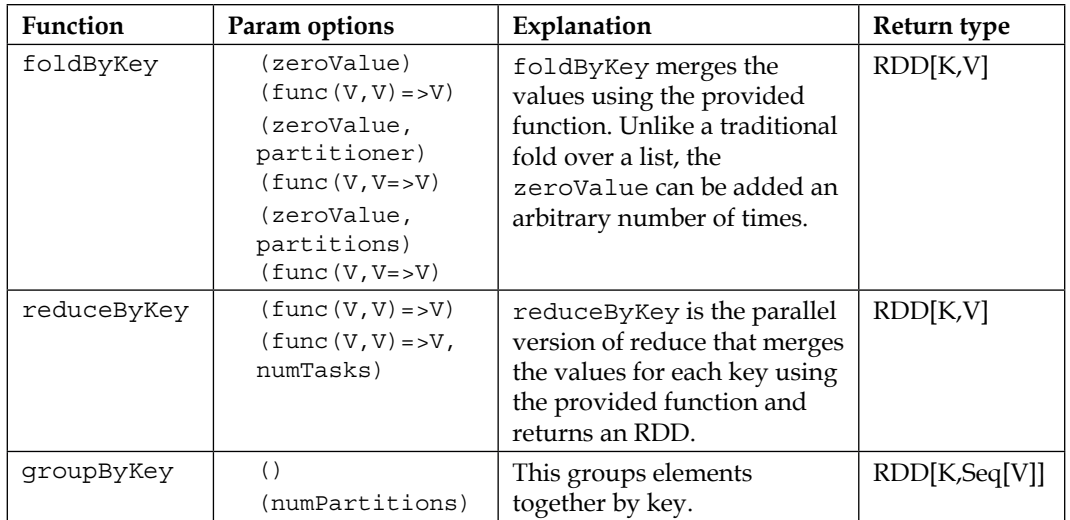

## **Functions for joining PairRDDs**

Often while working with two or more key-value RDDs, it is useful to join them together. There are a few different methods to do this depending on what your desired behavior is:

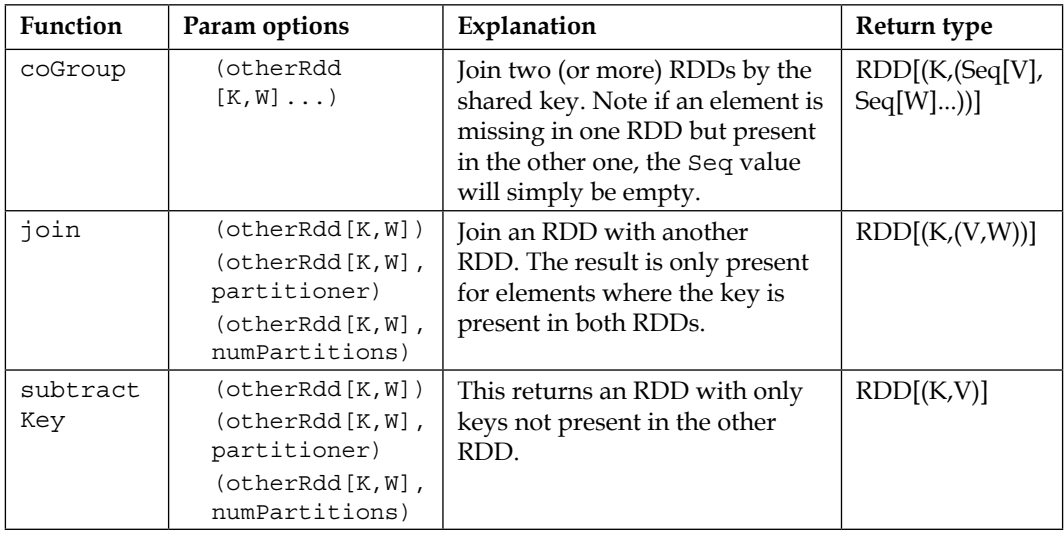

**[ 76 ]**

# **Other PairRDD functions**

Some functions only make sense when working on key-value pairs, as follows:

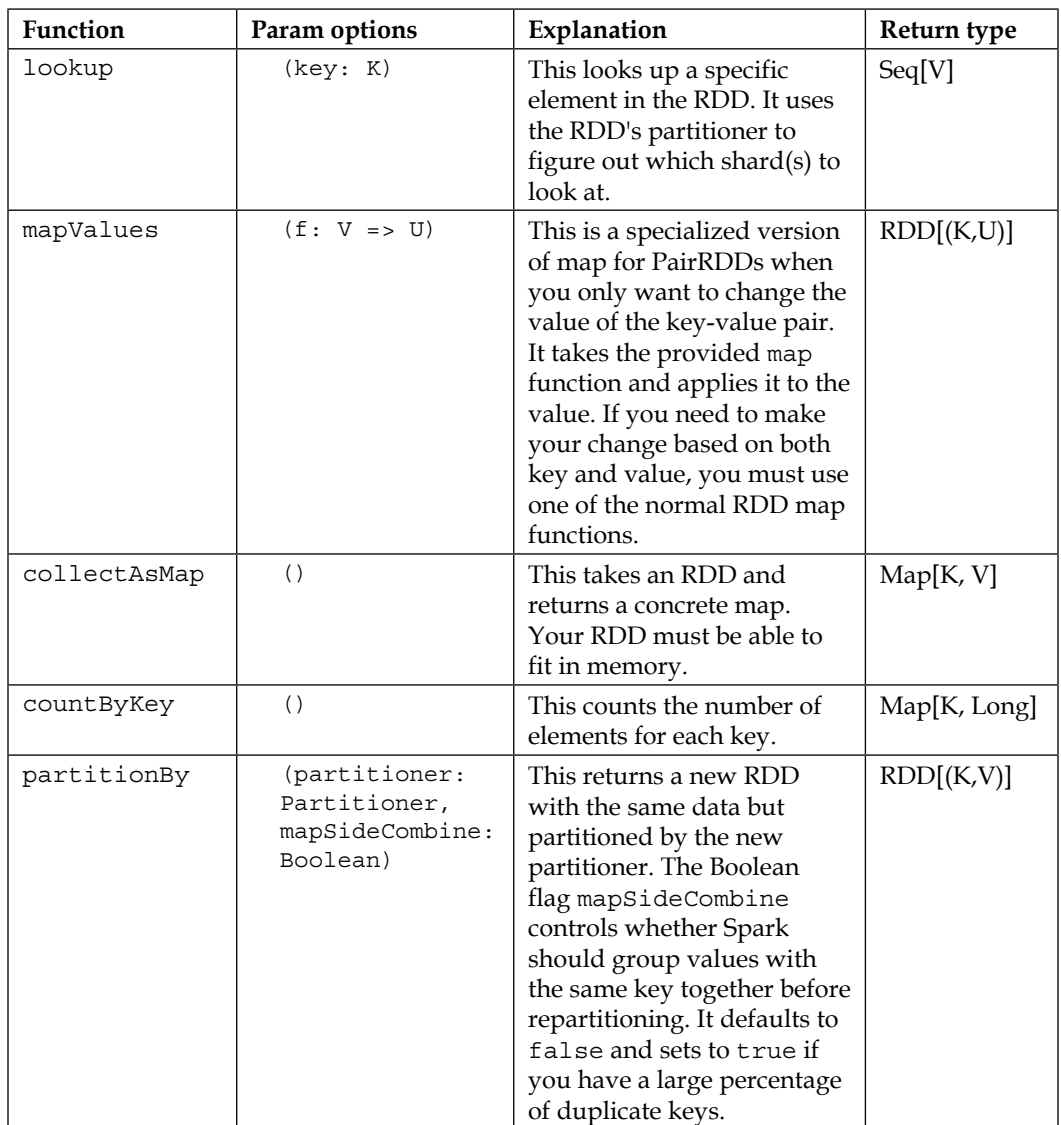

 $\frac{1}{2}$  [ 77 ]

*Manipulating your RDD*

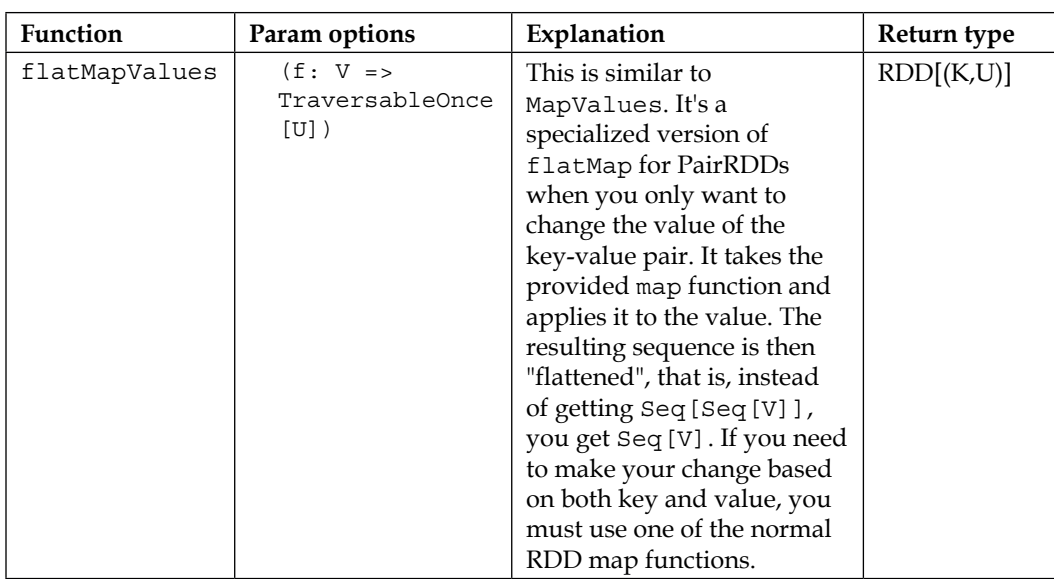

For information on saving PairRDDs, refer to the previous chapter.

## **Double RDD functions**

Spark defines a number of convenience functions that work when your RDD is comprised of doubles, as follows:

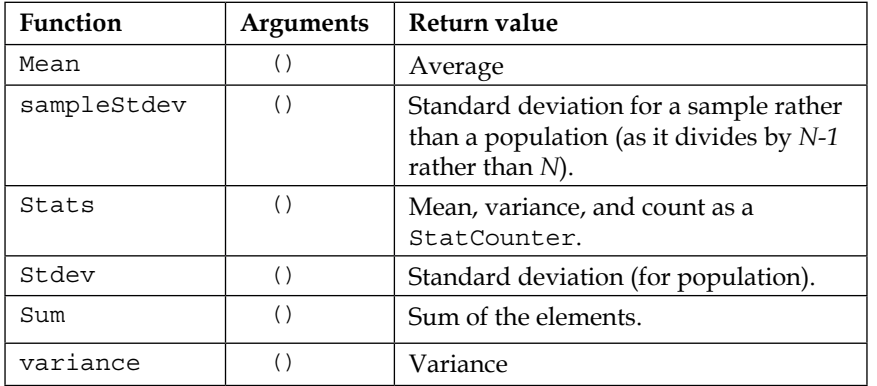

**[ 78 ]**

# **General RDD functions**

The remaining RDD functions are defined on all RDDs:

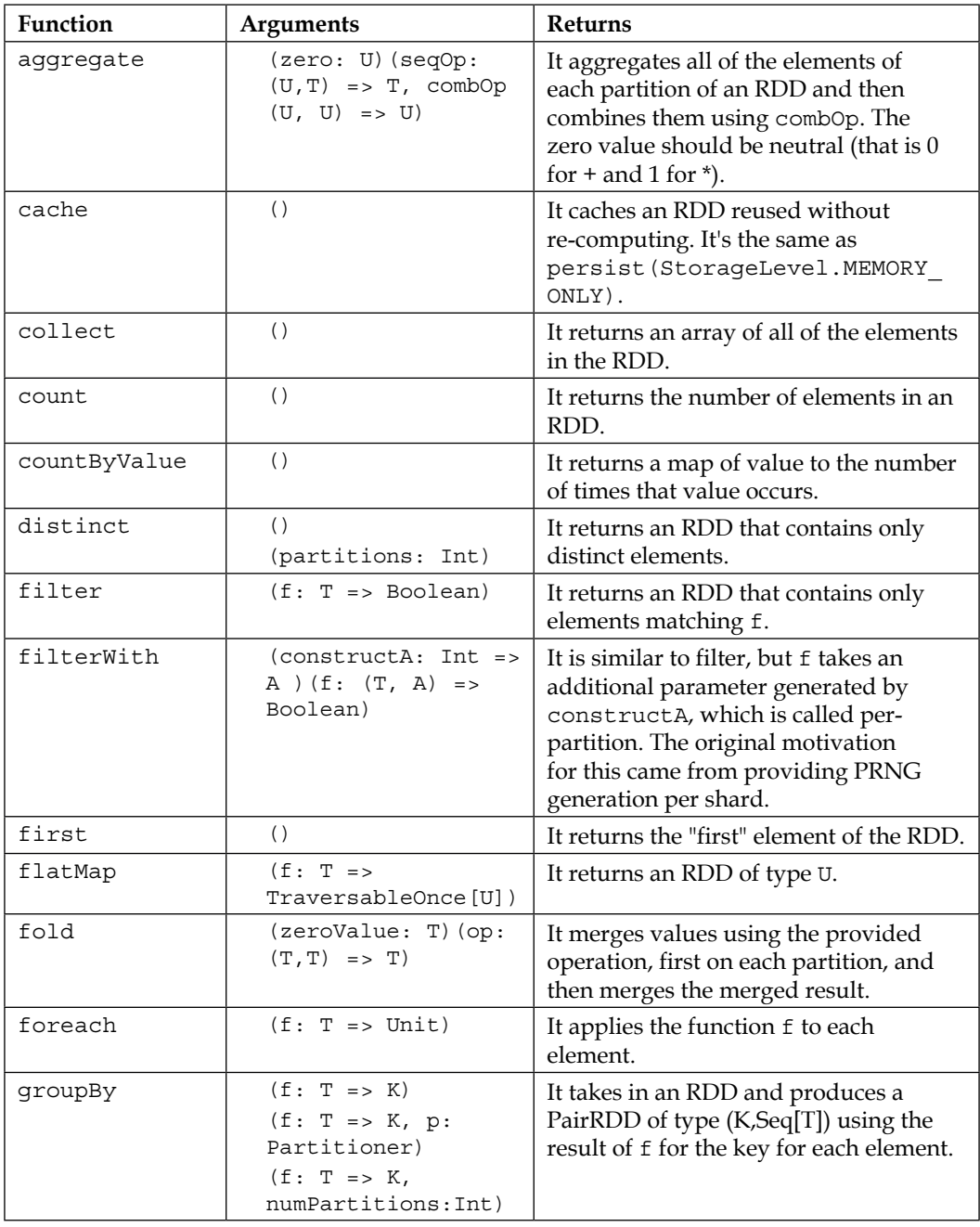

 $-$  [ 79 ]  $-$ 

#### *Manipulating your RDD*

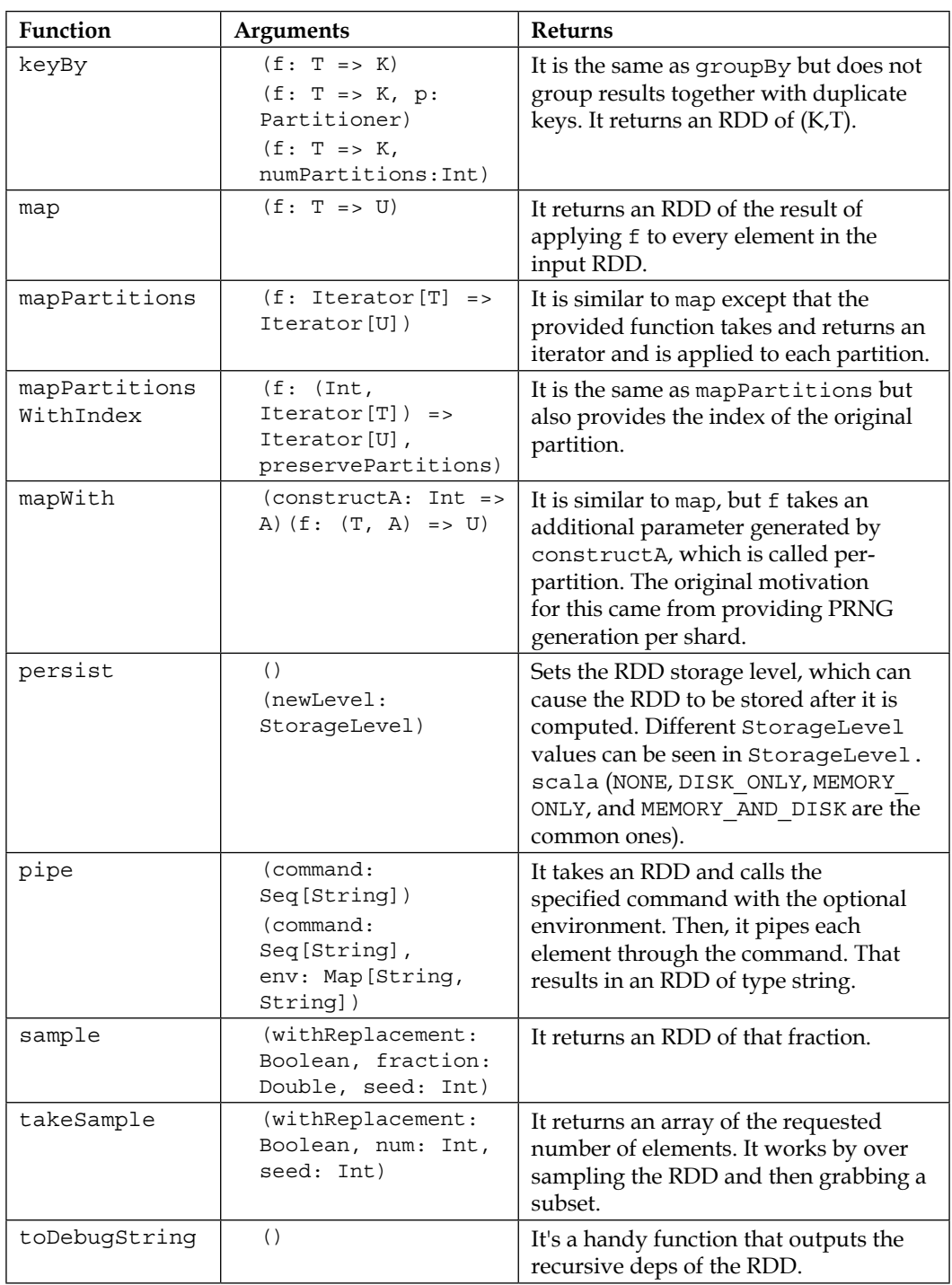

**[ 80 ]**

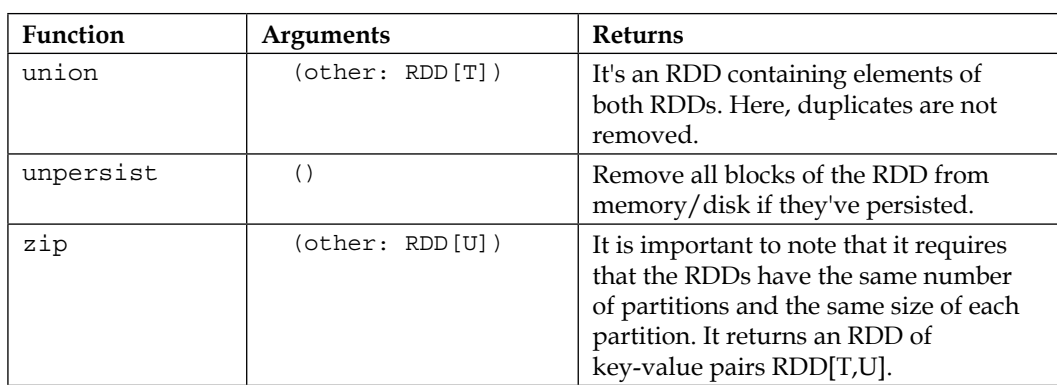

## **Java RDD functions**

Many of the Java RDD functions are quite similar to the Scala RDD functions, but the type signatures are somewhat different.

## **Spark Java function classes**

For the Java RDD API, we need to extend one of the provided function classes while implementing our function:

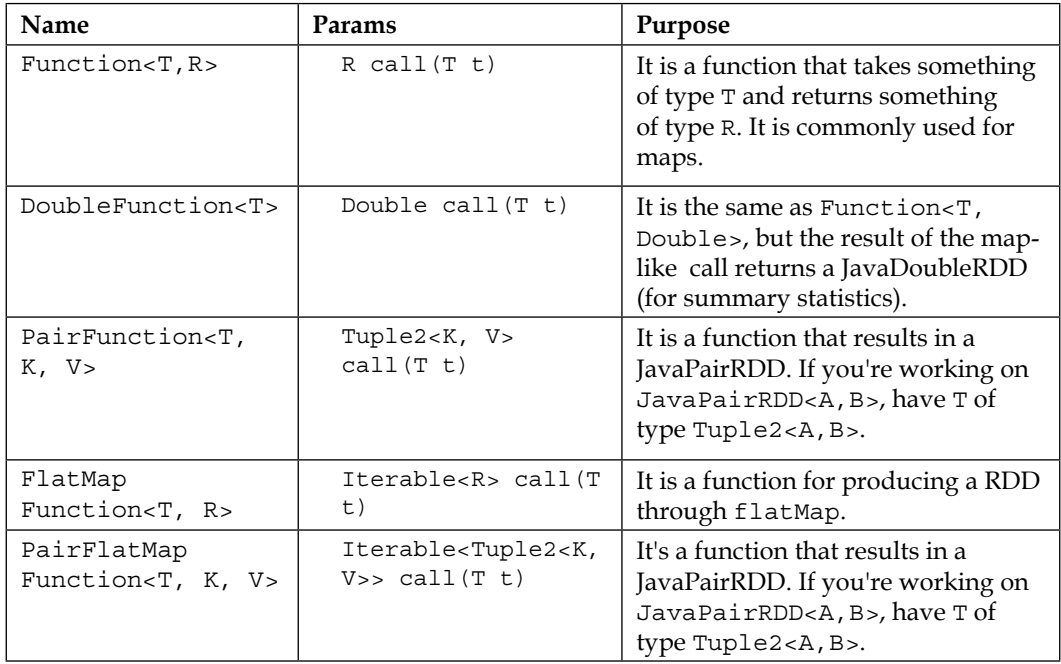

*Manipulating your RDD*

| Name                                  | Params                                   | Purpose                                                                                                    |
|---------------------------------------|------------------------------------------|----------------------------------------------------------------------------------------------------|
| DoubleFlatMap<br>Function <t></t>     | Iterable <double><br/>call(T t)</double> | It is the same as<br>FlatMapFunction <t, double="">,<br/>but the result of the map-like call<br/>returns a JavaDoubleRDD (for<br/>summary statistics).</t,> |
| Function2 <t1, t2,<br="">R &gt;</t1,> | R call (T1 t1, T2<br>t2)                 | It is a function for taking two inputs<br>and returning an output. It is used<br>by fold and similar.                                                       |

### **Common Java RDD functions**

These RDD functions are available regardless of the type of RDD.

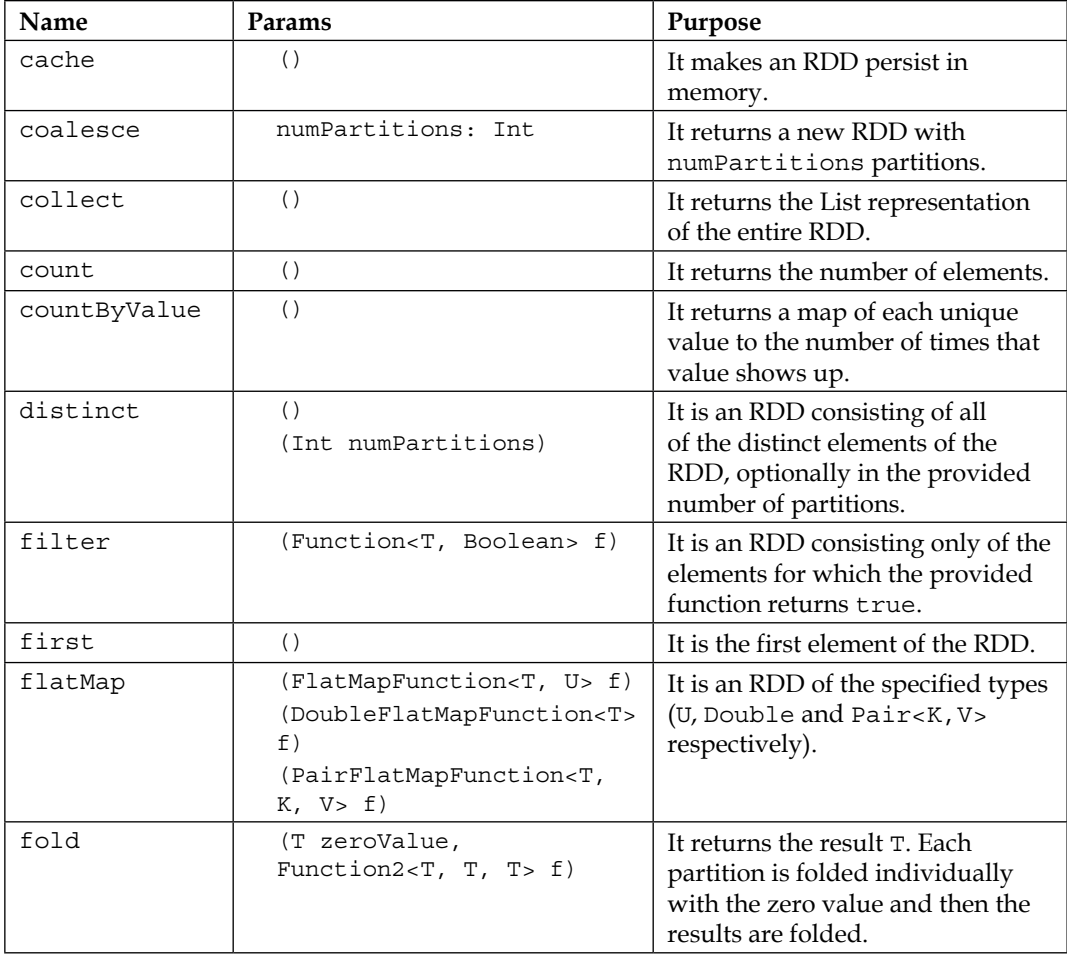

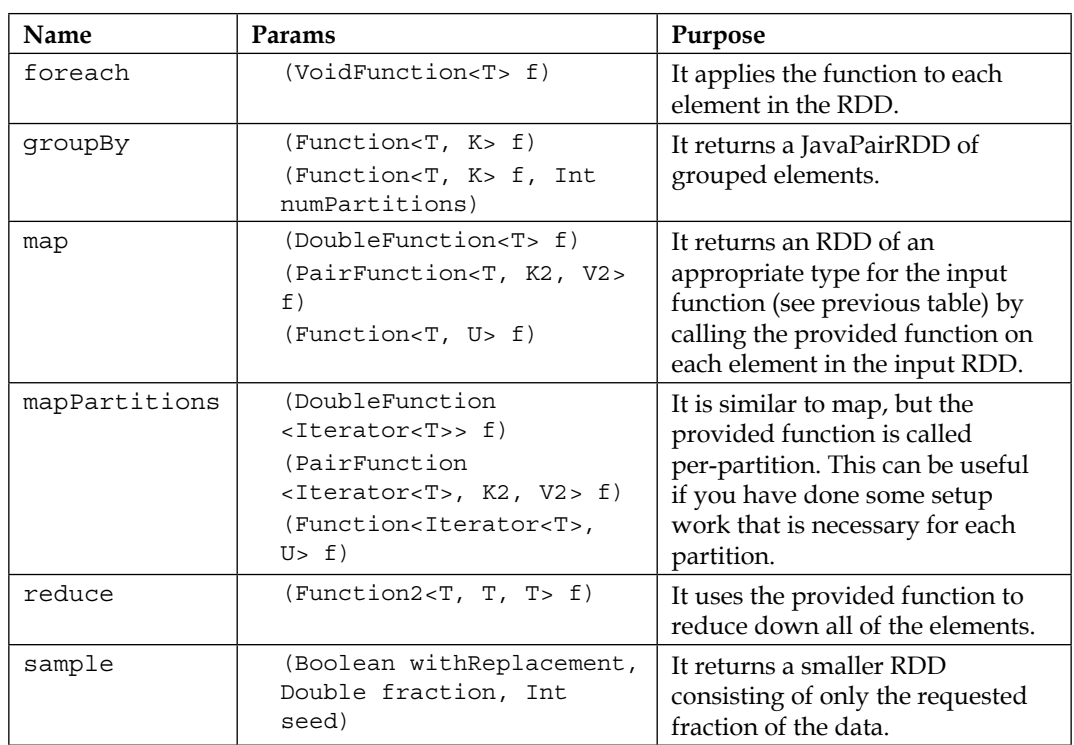

# **Methods for combining JavaRDDs**

There are a number of different functions that we can use to combine RDDs:

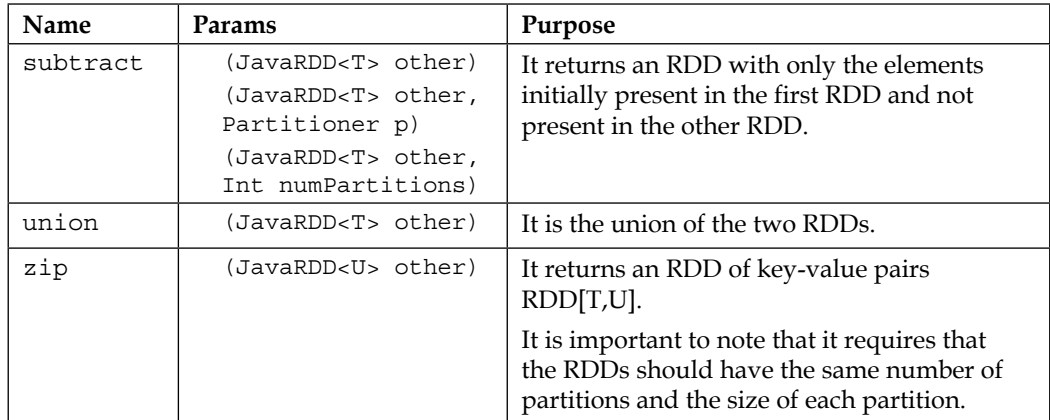

**[ 83 ]**

*Manipulating your RDD*

## **Functions on JavaPairRDDs**

Some functions are only defined on key-value PairRDDs:

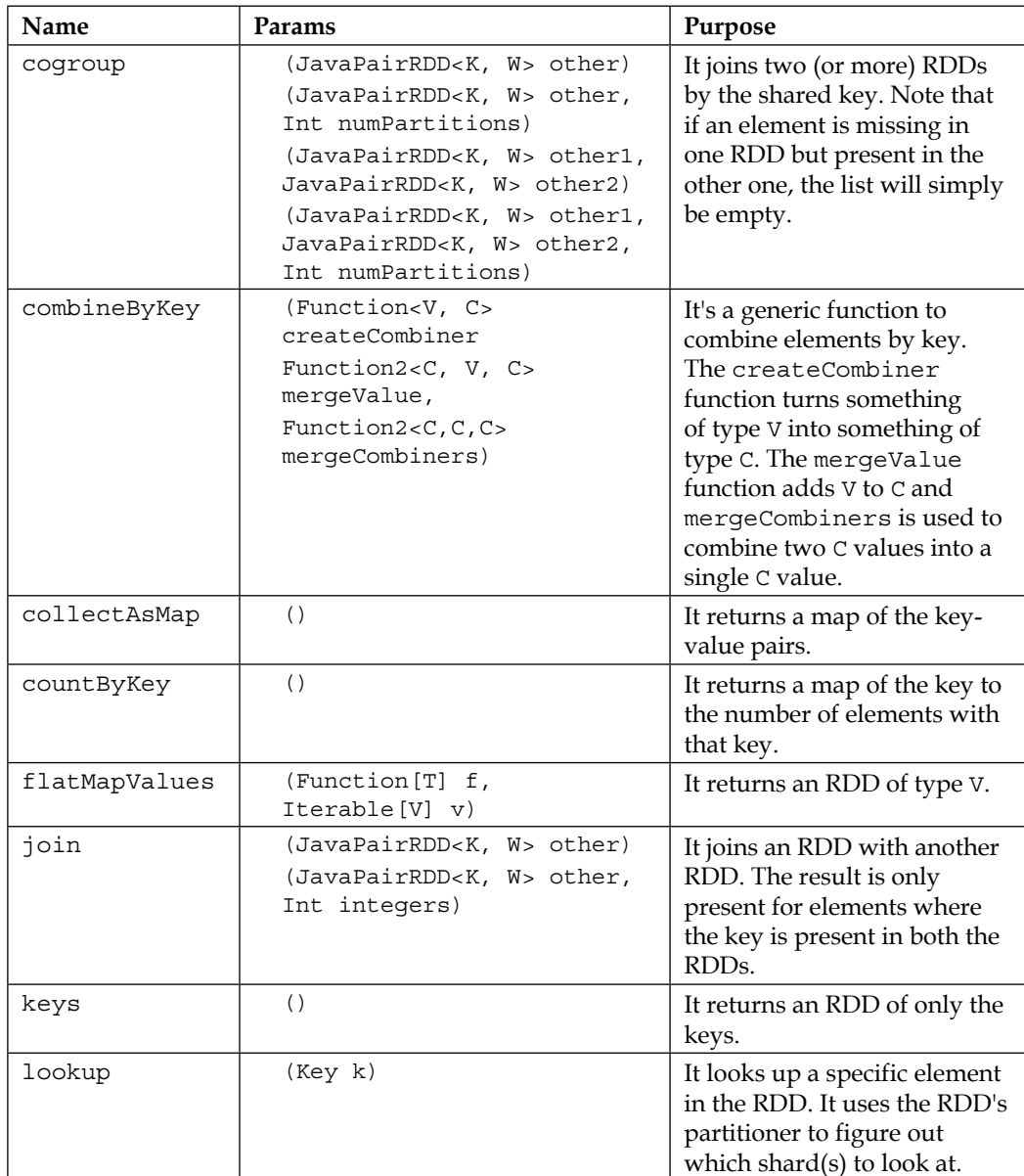

 $\frac{1}{16}$  [ 84 ]

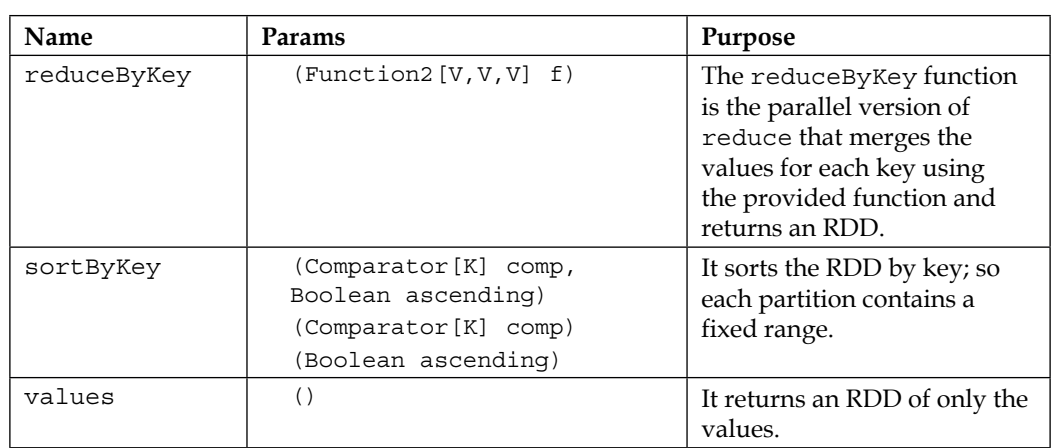

# **Manipulating your RDD in Python**

Spark has a more limited Python API than Java and Scala, but it supports for most of the core functionality.

The hallmark of a MapReduce system are the two commands map and reduce. You've seen the map function used in the past chapters. The map function works by taking in a function that works on each individual element in the input RDD and produces a new output element. For example, to produce a new RDD where you have added one to every number, you would use rdd.map (lambda  $x: x+1$ ). It's important to understand that the map function and the other Spark functions, do not transform the existing elements; rather they return a new RDD with new elements. The reduce function takes a function that operates on pairs to combine all the data. This is returned to the calling program. If you were to sum all of the elements, you would use rdd.reduce(lambda x,  $y: x+y$ ). The flatMap function is a useful utility function that allows you to write a function that returns an iterable of the type you want and then flattens the results. A simple example of this is a case where you want to parse all of the data, but some of it might fail to parse. The flatMap function can output an empty list if it has failed or a list with its success if it has worked. In addition to reduce, there is a corresponding reduceByKey function that works on RDDs, which are key-value pairs, and produces another RDD.

**[ 85 ]**

Many of the mapping operations are also defined with a partition's variant. In this case, the function you need to provide takes and returns an iterator, which represents all of the data on that partition, thus performing work on a per-partition level. The mapPartitions(func) function can be quite useful if the operation you need to perform has to do expensive work on each shard/partition. An example of this is establishing a connection to a backend server. Another reason for using mapPartitions(func) is to do setup work for your map function that can't be serialized across the network. A good example of this is parsing some expensive side input, as shown here:

```
def f(iterator):
      // Expensive work goes here
      for i in iterator:
          yield per element function(i)
```
Often, your data can be expressed with key-value mappings. As such, many of the functions defined on Python's RDD class only work if your data is in a key-value mapping. The mapValues function is used when you only want to update the keyvalue pair you are working with.

In addition to performing simple operations on the data, Spark also provides support for broadcast values and accumulators. Broadcast values can be used to broadcast a read-only value to all of the partitions, which can save the need to re-serialize a given value multiple times. Accumulators allow all of the shards to add to the accumulator and the result can then be read on the master. You can create an accumulator by doing counter = sc.accumulator(initialValue). If you want customized add behavior, you can also provide an AccumulatorParam to the accumulator. The return can then be incremented as counter  $+= x$  on any of the workers. The resulting value can then be read with counter.value(). The broadcast value is created with  $bc = sc.broadcast$  (value) and then accessed by  $bc.value()$  on any worker. The accumulator can only be read on the master, and the broadcast value can be read on all of the shards.

Let's look at a quick Python example that shows multiple RDD operations. We have two text files 2009-2014-BO.txt and 1861-1864-AL.txt. These are the *State Of the Union* speeches by Presidents Barack Obama and Abraham Lincoln. We want to compare the mood of the nation by comparing the salient difference in the words used.

The first step is reading the files and creating the word frequency vector, that is, each word and the number of times it is used in the speech. I am sure you would recognize this as a canonical word count MapReduce example and, in traditional Hadoop Map Reduce, it takes around 100 lines of code. In Spark, as we shall see, it takes only 5 lines of code:

```
from pyspark.context import SparkContext
print "Running Spark Version %s" % (sc.version)
```
 $-$  **[**86 **]**  $-$ 

```
from pyspark.conf import SparkConf
conf = SparkConf()print conf.toDebugString()
```
The MapReduce code is shown here:

```
from operator import add
lines = sc.textFile("sotu/2009-2014-BO.txt")
word_count_bo = lines.flatMap(lambda x: x.split(' ')).\
     map(lambda x: (x.lower().rstrip().
      lstrip() .rstrip(','').rstrip('.''), 1)) .\n reduceByKey(add)
word_count_bo.count()
#6658 without lower, 6299 with lower, rstrip,lstrip 4835 
lines = sc.textFile("sotu/1861-1864-AL.txt")
word count al = lines.flatMap(lambda x: x.split(' ')).map(lambda
   x: (x.lower().rstrip().lstrip().rstrip(',').rstrip('.'), 
   1)).reduceByKey(add)
word_count_al.count()
```
Sorting an RDD by any column is very easy as shown next:

```
word count bo 1 = word count bo.sortBy(lambda x:
  x[1],ascending=False)
```
We can collect the word vector. But don't print it! It is a long list:

```
for x in word count bo 1.take(10): print x
```
Now, let's take out common words, as shown here:

```
common_words = ["us","has","all", "they", "from", "who","what","on",
"by", "more", "as", "not", "their", "can", "new", "it", "but", "be", "are", "--
","i","have","this","will","for","with","is","that","in","our","we","
a","of","to","and","the","that's","or","make","do","you","at","it\'s"
,"than","if","know","last","about","no","just","now","an","because","
<p>we","why","we\'ll","how","two","also","every","come","we've","year"
,"over","get","take","one","them","we\'re","need","want","when","like"
,"most","-","been","first","where","so","these","they\'re","good","wou
ld","there","should","-->","<!--","up","i\'m","his","their","which","m
ay","were","such","some","those","was","here","she","he","its","her","
his","don\'t","i\'ve","what\'s","didn\'t","shouldn\'t","(applause.)","
let\'s","doesn\'t"]
```
 $-$  [ 87 ]  $-$ 

*Manipulating your RDD*

Filtering out common words is also a single filter operation. Of course, as RDDs are immutable, we would create a new filtered RDD:

```
word_count_bo_clean = word_count_bo_1.filter(lambda x: x[0] not in 
   common_words)
word count al clean = word count al.filter(lambda x: x[0] not in
   common_words)
```
Finding the words that were spoken by Obama but not by Lincoln, is a single RDD operation. You need to use subractByKey and then use sortBy on the count to see the different but most frequent words, as shown here:

```
for x in word count bo clean.subtractByKey
   (word_count_al_clean).sortBy(lambda x: 
  x[1],ascending=False).take(15): #collect():
    print x
```
The preceding program should give you a good grip on the RDD functions and how to use them in Python.

## **Standard RDD functions**

These functions are available on all RDDs in Python:

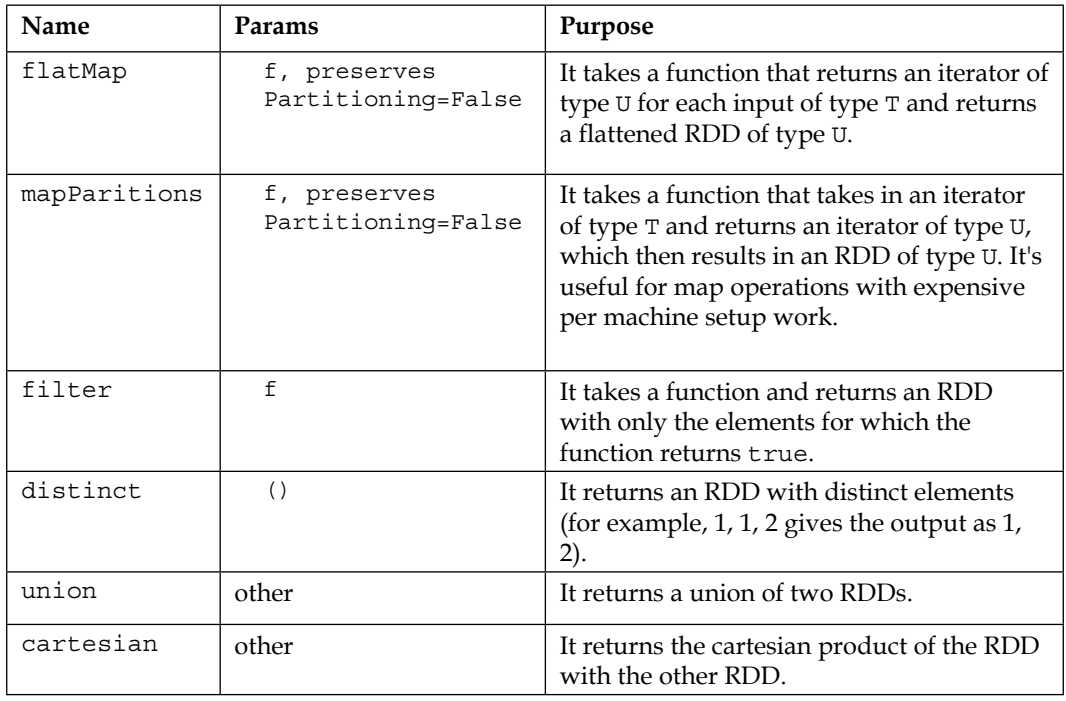

**[ 88 ]**

*Chapter 6*

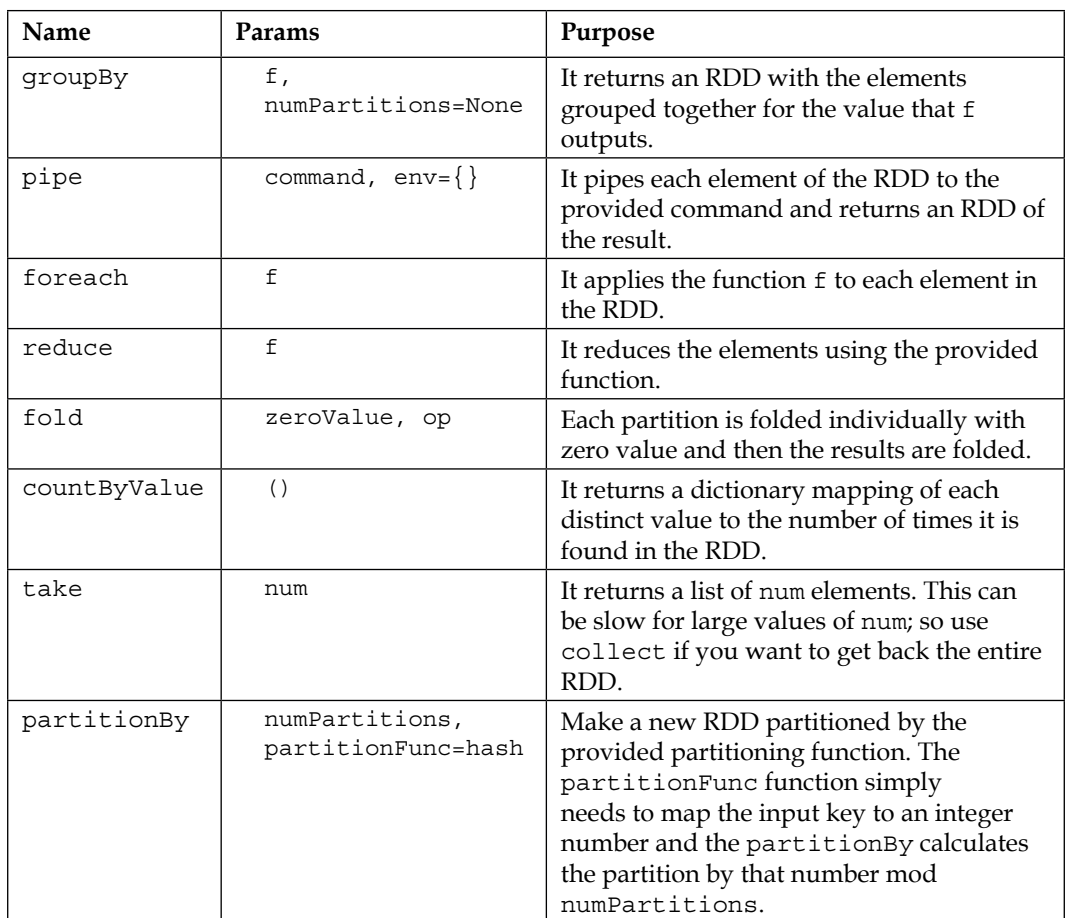

## **PairRDD functions**

These functions are only available on key-value pair functions:

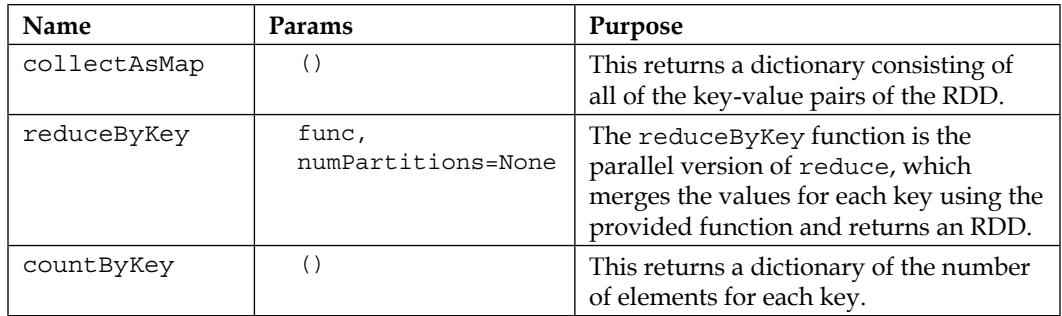
#### *Manipulating your RDD*

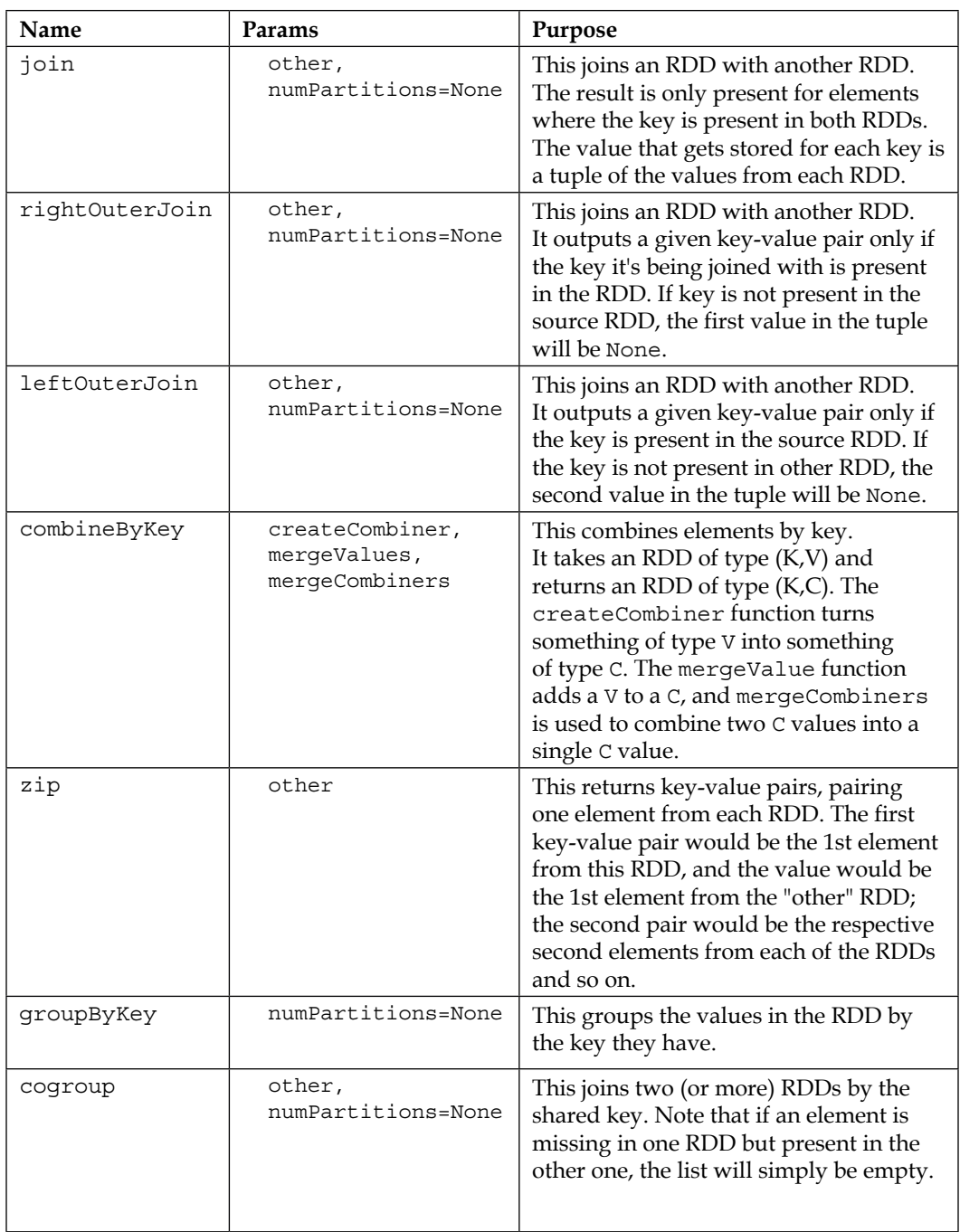

**[ 90 ]**

Some references are as follows:

- [http://www.scala-lang.org/api/current/index.html#scala.](http://www.scala-lang.org/api/current/index.html#scala.collection.immutable.List) [collection.immutable.List](http://www.scala-lang.org/api/current/index.html#scala.collection.immutable.List)
- [http://spark.apache.org/docs/latest/api/scala/index.html#org.](http://spark.apache.org/docs/latest/api/scala/index.html#org.apache.spark.api.java.JavaRDD) [apache.spark.api.java.JavaRDD](http://spark.apache.org/docs/latest/api/scala/index.html#org.apache.spark.api.java.JavaRDD)
- [http://spark.apache.org/docs/latest/api/scala/index.html#org.](http://spark.apache.org/docs/latest/api/scala/index.html#org.apache.spark.api.java.JavaPairRDD) [apache.spark.api.java.JavaPairRDD](http://spark.apache.org/docs/latest/api/scala/index.html#org.apache.spark.api.java.JavaPairRDD)
- [http://spark.apache.org/docs/latest/api/scala/index.html#org.](http://spark.apache.org/docs/latest/api/scala/index.html#org.apache.spark.api.java.JavaDoubleRDD) [apache.spark.api.java.JavaDoubleRDD](http://spark.apache.org/docs/latest/api/scala/index.html#org.apache.spark.api.java.JavaDoubleRDD)
- [https://spark.apache.org/docs/latest/api/scala/index.html#org.](https://spark.apache.org/docs/latest/api/scala/index.html#org.apache.spark.SparkContext) [apache.spark.SparkContext](https://spark.apache.org/docs/latest/api/scala/index.html#org.apache.spark.SparkContext)
- [http://abshinn.github.io/python/apache-spark/2014/10/11/using](http://abshinn.github.io/python/apache-spark/2014/10/11/using-combinebykey-in-apache-spark/)[combinebykey-in-apache-spark/](http://abshinn.github.io/python/apache-spark/2014/10/11/using-combinebykey-in-apache-spark/)
- Good examples of RDD transformations ([https://github.com/JerryLead/](https://github.com/JerryLead/SparkLearning/tree/master/src) [SparkLearning/tree/master/src](https://github.com/JerryLead/SparkLearning/tree/master/src))

## **Summary**

This chapter looked at how to perform computations on data in a distributed fashion once it's loaded into an RDD. With our knowledge of how to load and save RDDs, we can now write distributed programs using Spark.

# $\overline{\phantom{a}}$ Spark SQL

Spark SQL holds an important feature in the Spark ecosystem, that is, integration with different data sources as well as the capability to interact with other subsystems such as visualization. As we know that in modern data stacks, no stack is an island by itself and in many ways, the versatility of integration with other components is an important capability. Obviously, the role of Spark SQL is not to replace SQL databases. We see it more as a versatile query interface to Spark data that complements the data wrangling and input capabilities of Spark. The ability to scale complex data operations makes sense only when one can utilize the results in flexible ways and Spark SQL achieves that. We'll cover the following topics in this chapter:

- Interfacing Spark to dashboards (such as Tableau and Qlik) that know how to fire off SQL statements from a visualization interface based on what a user selects.
- Another use case for Spark SQL is programming queries to Spark data without employing RDD semantics. While RDD manipulations are required to implement data algorithms, the final dataset can be in a SchemaRDD, which can be queried using SQL. Sometimes, a combination of both works very well.
- Leveraging the knowledge of SQL queries. There is a huge amount of SQL knowledge among various people with roles ranging from data analysts and programmers to data engineers who have developed interesting SQL queries over their data. Spark needs to leverage that and it does that via Spark SQL.

 $-$  [ 93 ]  $-$ 

*Spark SQL*

# **The Spark SQL architecture**

Interestingly as I was writing this chapter, Michael Armbrust from Databricks wrote a blog about the data sources API and an architecture diagram, from which I got the inspiration to create the following diagram:

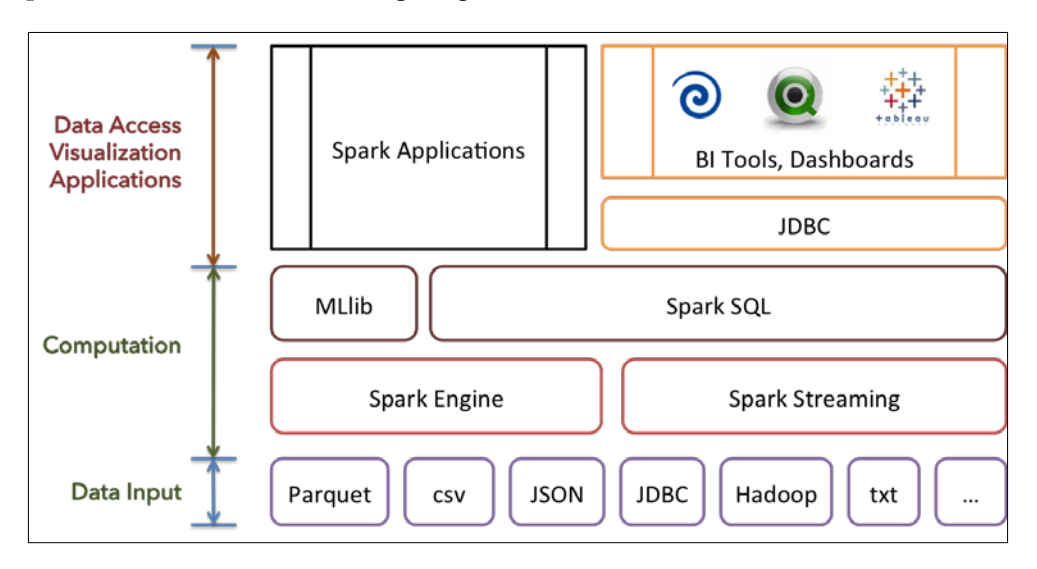

The bottom layer is the flexible data access (and store) that works via multiple formats, usually a distributed filesystem such as the HDFS. The computation layer is the place where we leverage the distributed-at-scale processing of the Spark engine including the streaming data. The computation layer usually acts on RDDs. The Spark SQL then overlays the SchemaRDD veneer and provides the data access for applications, dashboards, BI tools, and so forth.

### **Spark SQL how-to in a nutshell**

The heart of the Spark SQL is the SchemaRDD, which, as you can guess, associates a schema with an RDD. Of course, internally it does a lot of magic by leveraging the ability to scale and distribute processing, and that of flexible storage.

In many ways, the data access via Spark SQL is deceptively simple, that is, creating one or more appropriate RDDs paying attention to the layout, data types, and so on and then accessing via SchemaRDDs. We get to use all the interesting features of Spark for creating the RDDs: structured data from Hive or Parquet, unstructured data from any source, and the ability to apply the RDD operations at scale. Then you need to overlay respective schemas to the RDDs by creating SchemaRDDs. Viola! You now have the ability to run SQL over RDDs. You can see the SchemaRDDs being created in the log entries.

 $-$  [ 94 ]  $-$ 

### **Spark SQL programming**

Let's not get our hands dirty and work through various examples. We will start with a simple dataset and then progressively perform more sophisticated SQL statements. While writing other chapters, I was wondering what a good dataset that brings out the various aspects of SQL would be. And I hit upon an idea! Long time ago, the Northwind database was the canonical database to learn Microsoft Access and later SQL server. And that would be a good dataset for learning Spark SQL as well!

Let's use some of the tables and data to dig deeper into Spark SQL. The SQL scripts to create the Northwind database is available at [https://northwinddatabase.](https://northwinddatabase.codeplex.com/releases/view/71634) [codeplex.com/releases/view/71634](https://northwinddatabase.codeplex.com/releases/view/71634). In our case, we will load data from a set of CSV files and create an appropriate SchemaRDDs in Spark. Then we will fire off SQL queries of increasing complexity. A good reference for this is the Spark SQL programming guide available at [https://spark.apache.org/docs/latest/sql](https://spark.apache.org/docs/latest/sql-programming-guide.html)[programming-guide.html](https://spark.apache.org/docs/latest/sql-programming-guide.html).

#### **SQL access to a simple data table**

Let's load a small CSV file to the employee table, as shown here:

```
import org.apache.spark.SparkContext
import org.apache.spark.SparkContext._ // for implicit conversations
import org.apache.spark.sql._
object BigData01 {
   // register case class external to main
   case class Employee(EmployeeID : Int, 
     LastName : String, FirstName : String, Title : String,
     BirthDate : String, HireDate : String,
     City : String, State : String, Zip : String, Country : String,
     ReportsTo : String)
     //
   def main(args: Array[String]): Unit = {
val sc = new SparkContext("local","Chapter 7")
     println(s"Running Spark Version ${sc.version}")
     //
val sqlContext = new org.apache.spark.sql.SQLContext(sc)
import sqlContext.createSchemaRDD // to implicitly convert an RDD 
   to a SchemaRDD.
import sqlContext._
     //
val employeeFile = sc.textFile("/Users/ksankar/fdps-vii/NW-
   Employees-NoHdr.csv")
```
**[ 95 ]**

```
 println("Employee File has %d Lines."
       .format(employeeFile.count()))
     val employees = employeeFile.map(_.split(",")).
      map(e => Employee(e(0).trim.toInt,
        e(1), e(2), e(3),
         e(4), e(5), 
         e(6), e(7), e(8), e(9), e(10)))
      println(employees.count)
      employees.registerTempTable("Employees")
      var result = sqlContext.sql("SELECT * from Employees")
      result.foreach(println)
      result = sqlContext.sql("SELECT * from Employees WHERE State = 
'WA'")
      result.foreach(println)
   }
}
```
The code is straightforward. We create a case class that represents the employee table. We then parse the CSV file and create an RDD that has the Employee classes as its elements.

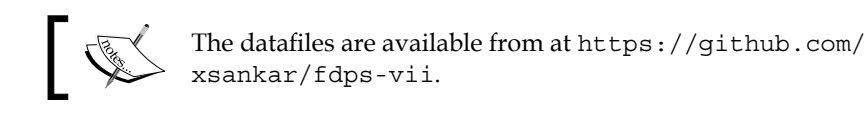

The screenshot of the process and output of running the code from the Spark shell is shown here:

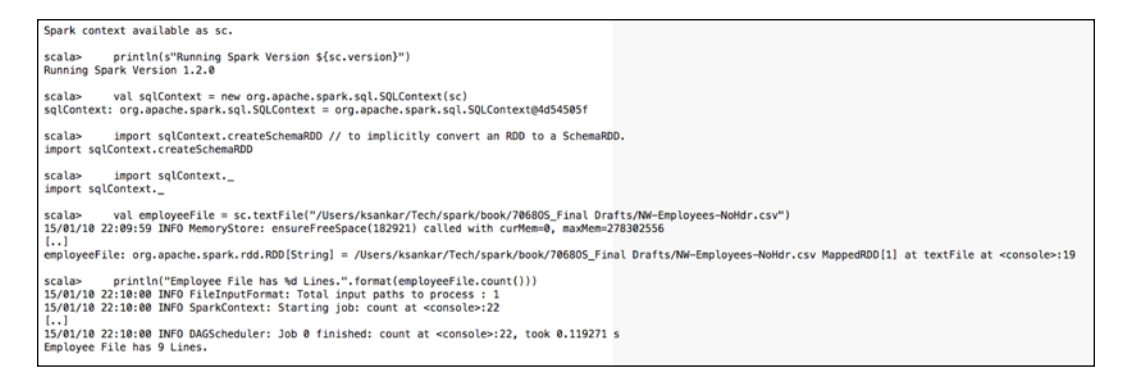

**[ 96 ]**

We declare a case class and parse the file to RDD [Employee], as shown here:

```
scala>
         case class Employee(EmployeeID : Int,
           LastName : String, FirstName : String, Title : String,
           BirthDate : String, HireDate : String,
           City : String, State : String, Zip : String, Country : String,
           ReportsTo : String)
defined class Employee
           val employees = employeeFile.map(_.split(",")).
scala>
             map(e \Rightarrow Emplope( e(0).trim.tolnt,e(1), e(2), e(3),
               e(4), e(5),
               e(6), e(7), e(8), e(9), e(10))employees: org.apache.spark.rdd.RDD[Employee] = MappedRDD[3] at map at <console>:24
scala>
            println(employees.count)
15/01/10 22:10:23 INFO SparkContext: Starting job: count at <console>:26
[.,.]15/01/10 22:10:23 INFO DAGScheduler: Job 1 finished: count at <console>:26, took 0.017591 s
9
```
Now, you'll learn about the SQL magic. We turn the RDD into a SchemaRDD and then run SQL queries, as shown in this screenshot:

```
scala>
                employees.registerTempTable("Employees")
scala>
                var result = sqlContext.sql("SELECT * from Employees")
result: org.apache.spark.sql.SchemaRDD
SchemaRDD[6] at RDD at SchemaRDD scala:111
== Query Plan ==
== Physical Plan ==<br>== Physical Plan ==<br>PhysicalRDD [EmployeeID#0,LastName#1,FirstName#2,Title#3,BirthDate#4,HireDate#5,City#6,State#7,Zip#8,Country#9,ReportsTo#10],<br>ExistingRDD.scala:36
                result.foreach(println)
scala>
15/01/10 22:10:44 INFO SparkContext: Starting job: foreach at <console>:22
\left[ \ldots \right]= Query Plan === Physical Plan ==
PhysicalRDD [EmployeeID#0,LastName#1,FirstName#2,Title#3,BirthDate#4,HireDate#5,City#6,State#7,Zip#8,Country#9,ReportsTo#10],
ExistingRDD.scala:36), which has no missing parents<br>ExistingRDD.scala:36), which has no missing parents<br>15/01/10 22:10:44 INFO MemoryStore: ensureFreeSpace(5176) called with curMem=217753, maxMem=278302556
[0, 1]= Query Plan =
== Physical Plan ==<br>== Physical Plan ==<br>PhysicalRDD [EmployeeID#0,LastName#1,FirstName#2,Title#3,BirthDate#4,HireDate#5,City#6,State#7,Zip#8,Country#9,ReportsTo#10],
ExistingRDD.scala:36)
[..]<br>
[1,Fuller,Andrew,Sales Representative,12/6/48,4/29/92,Seattle,WA,98122,USA,2]<br>
[6,Suyama,Michael,Sales Representative,6/30/63,10/15/93,London,,EC2 7JR,UK,5]<br>
[2,Davolio,Nancy,"Vice President, Sales",2/17/52,8/123/92,
15/01/10 22:10:44 INFO DAGScheduler: Job 2 finished: foreach at <console>:22, took 0.029649 s
```
You can see the query plan and see that finally an RDD is returned as the query result.

**[ 97 ]**

*Spark SQL*

Let us try a filter query SELECT  $*$  from Employees WHERE State = 'WA' and see how it works. Here is a screenshot of this:

```
scala>
            result = sqlContext.sql("SELECT * from Employees WHERE State =
result: org.apache.spark.sql.SchemaRDD = SchemaRDD[7] at RDD at SchemaRDD.scala:111
== Query Plan
== Physical Plan ==
Filter (State#7 = WA)
PhysicalRDD [EmployeeID#0,LastName#1,FirstName#2,Title#3,BirthDate#4,HireDate#5,City#6,State#7,Zip#8,Country#9,ReportsTo#10],
ExistingRDD.scala:36
scala> result.foreach(println)<br>15/01/10 22:11:08 INFO SparkContext: Starting job: foreach at <console>:22
[...]<br>== Query Plan
== Physical Plan ==Filter (State#7 = WA)
.<br>PhysicalRDD [EmployeeID#0,LastName#1,FirstName#2,Title#3,BirthDate#4,HireDate#5,City#6,State#7,Zip#8,Country#9,ReportsTo#10],
ExistingRDD.scala:36), which has no missing parents
\left[ \ldots \right]== Query Plan ==<br>== Physical Plan =
Filter (State#7 = WA)
 ExistingRDD.scala:36)
[..]<br>[1, Fuller, Andrew, Sales Representative, 12/6/48, 4/29/92, Seattle, WA, 98122, USA, 2]
[8, Callahan, Laura, Inside Sales Coordinator, 1/7/58, 3/3/94, Seattle, WA, 98105, USA, 2]<br>[3, Leverling, Janet, Sales Representative, 8/28/63, 3/30/92, Kirkland, WA, 98033, USA, 2]
[4, Peacock, Margaret, Sales Representative, 9/17/37, 5/1/93, Redmond, WA, 98052, USA, 2]
[..]<br>15/01/10 22:11:08 INFO DAGScheduler: Job 3 finished: foreach at <console>:22, took 0.025857 s
```
Great, it worked as expected! You can see that the filter did get into the query plan.

#### **Handling multiple tables with Spark SQL**

Now that we have mastered the art of Spark SQL, let's try multiple datasets and slightly larger datasets. The Orders table's dataset has 830 records and the Order Details has approximately 2000 records. These would give us a good representation of a few queries with joins that span the two tables.

Let's start by loading the Orders table, as shown next:

```
val ordersFile = sc.textFile("/Users/ksankar/fdps-vii/NW-Orders-
   NoHdr.csv")
     println("Orders File has %d Lines."
       .format(ordersFile.count()))
     val orders = ordersFile.map(_.split(",")).
     map(e => Order( e(0), e(1), e(2), e(3), e(4) ) println(orders.count)
      orders.registerTempTable("Orders")
      var result = sqlContext.sql("SELECT * from Orders")
      result.take(10).foreach(println)
      //
```
The output of this is shown in the next screenshot. This is nothing different from our earlier work. You can see where it casts the variable result as a SchemaRDD. We have 830 orders in our table, as you can see here:

**[ 98 ]**

```
scala>
```

```
scala>
           val ordersFile = sc.textFile("/Users/ksankar/fdps-vii/NW-Orders-NoHdr.csv")
f_{\star}, 1
ordersFile: org.apache.spark.rdd.RDD[String] = /Users/ksankar/fdps-vii/NW-Orders-NoHdr.csv |
scala>
           println("Orders File has %d Lines.".format(ordersFile.count()))
15/01/10 23:10:53 INFO FileInputFormat: Total input paths to process : 1
\lceil . . . \rceilOrders File has 830 Lines.
scala>
         case class Order(OrderID: String, CustomerID: String, EmployeeID: String,
           OrderDate: String, ShipCountry: String)
    - 1
1.1defined class Order
           val orders = ordersFilemap(\_,split(",")).
scala>
            map(e => 0rder(e(0), e(1), e(2), e(3), e(4)))
orders: org.apache.spark.rdd.RDD[Order] = MappedRDD[12] at map at <console>:24
scala>
            println(orders.count)
15/01/10 23:11:20 INFO SparkContext: Starting job: count at <console>:26
[1, 1]15/01/10 23:11:20 INFO DAGScheduler: Job 5 finished: count at <console>:26, took 0.018835 s
830
```
In this chapter, we are trying to create a few queries. So we really do not need hundreds of records. But the dataset has more records so that you can try out various queries on your own. The dataset is big enough to do meaningful queries but small enough to work on a laptop with limited resources. This would be a good exercise for you to experiment with Spark SQL. Look at the following screenshot for the results of this exercise:

```
scalas
             orders.registerTempTable("Orders")
             var result = salContext\squaresql("SELECT * from Orders")
scala>
result: org.apache.spark.sql.SchemaRDD =
SchemaRDD[15] at RDD at SchemaRDD.scala:111
== Query Plan ==== Physical Plan ==PhysicalRDD [OrderID#11, CustomerID#12, EmployeeID#13, OrderDate#14, ShipCountry#15], MapPart.
             result.take(10).foreach(println)
scala>
15/01/10 23:11:43 INFO SparkContext: Starting job: runJob at basicOperators.scala:141
\left[ \ldots \right]15/01/10 23:11:43 INFO DAGScheduler: Job 6 finished: runJob at basicOperators.scala:141,
[10248, VINET, 5, 7/2/96, France]
[10249, TOMSP, 6, 7/3/96, Germany]
[10250, HANAR, 4, 7/6/96, Brazil][10251, VICTE, 3, 7/6/96, France]
[10252, SUPRD, 4, 7/7/96, Belgium]
[10253, HANAR, 3, 7/8/96, Brazil]
[10254, CHOPS, 5, 7/9/96, Switzerland]
[10255, RICSU, 9, 7/10/96, Switzerland]
[10256, \text{WELLI}, 3, 7/13/96, \text{Brazil}][10257, HILAA, 4, 7/14/96, Venezuela]
```

```
[ 99 ]
```
*Spark SQL*

Now let's load the Order Details table. By now, we are an old hand at doing this. The following is the code for the loading process of the table:

```
val orderDetFile = sc.textFile("/Users/ksankar/fdps-vii/NW-Order-
   Details-NoHdr.csv")
     println("Order Details File has %d Lines."
       .format(orderDetFile.count()))
val orderDetails = orderDetFile.map( .split(",")).
      map(e => OrderDetails(e(0), e(1), e(2).
         trim.toFloat,e(3).trim.toInt, e(4).trim.toFloat ))
      println(orderDetails.count)
      orderDetails.registerTempTable("OrderDetails")
      result = sqlContext.sql("SELECT * from OrderDetails")
      result.take(10).foreach(println)
```
The output from the Spark shell is again as expected. It has 2,155 order details, as shown in the next screenshot:

```
val orderDetFile = sc.textFile("/Users/ksankar/fdps-vii/NW-Order-Details-NoHdr.csv
scala>
15/01/10 23:20:23 INFO MemoryStore: ensureFreeSpace(255260) called with curMem=359608, maxMem
1.1orderDetFile: org.apache.spark.rdd.RDD[String] = /Users/ksankar/fdps-vii/NW-Order-Details-NoH
           println("Order Details File has %d Lines.".format(orderDetFile.count()))
scala>
15/01/10 23:20:23 INFO FileInputFormat: Total input paths to process : 1
[ \ldots ]Order Details File has 2155 Lines.
        case class OrderDetails(OrderID : String, ProductID : String, UnitPrice : Float,
scala>
          Qty : Int, Discount : Float)
    \mathbf{I}defined class OrderDetails
scala>
           \primescala>
           val orderDetails = orderDetFile.map(\_,split(",")).
            map(e => 0rderDetails( e(0), e(1), e(2).trim.toFloat,e(3).trim.toInt, e(4).trim.
orderDetails: org.apache.spark.rdd.RDD[OrderDetails] = MappedRDD[22] at map at <console>:24
scala>
            println(orderDetails.count)
15/01/10 23:20:55 INFO SparkContext: Starting job: count at <console>:26
[1, 1]15/01/10 23:20:55 INFO DAGScheduler: Job 8 finished: count at <console>:26, took 0.032959 s
2155
```
**[ 100 ]**

Let's create the Orderdetails table and make sure it works as expected. The table is shown here:

```
scala>
             orderDetails.registerTempTable("OrderDetails")
             result = sqlContext.sql("SELECT * from OrderDetails")
scala>
15/01/10 23:21:08 INFO BlockManager: Removing broadcast 11
\left[ \ldots \right]result: org.apache.spark.sql.SchemaRDD = SchemaRDD[25] at RDD at SchemaRDD.scala:111
= Query Plan === Physical Plan ==
PhysicalRDD [OrderID#16, ProductID#17, UnitPrice#18, Qty#19, Discount#20], MapPartitionsRDD[23]
             result.take(10).foreach(println)
scala>
15/01/10 23:21:08 INFO SparkContext: Starting job: runJob at basicOperators.scala:141
\left[ \ldots \right]15/01/10 23:21:08 INFO DAGScheduler: Job 9 finished: runJob at basicOperators.scala:141, too
[10248, 11, 14.0, 12, 0.0][10248, 42, 9.8, 10, 0.0][10248, 72, 34.8, 5, 0.0][10249, 14, 18.6, 9, 0.0][10249, 51, 42.4, 40, 0.0][10250, 41, 7.7, 10, 0.0][10250, 51, 42.4, 35, 0.15][10250, 65, 16.8, 15, 0.15][10251, 22, 16.8, 6, 0.05][10251, 57, 15.6, 15, 0.05]
```
Now comes the interesting part. Let's join the two tables and see how that query works. In this process, you might make some mistakes and learn a few things. Have a look at the following screenshot:

```
scala> result = sqlContext.sql("SELECT OrderId,ShipCountry,UnitPrice,Oty,Discount FROM Orders INNER JOIN OrderDetails ON Orders.Order.ID=OrderDetails.Order.ID;")<br>15/01/10 23:27:42 INFO BlockManager: Removing broadcast 12
[..]<br>java.lang.RuntimeException: [1.97] failure: identifier expected
SELECT OrderId, ShipCountry, UnitPrice, Qty, Discount FROM Orders INNER JOIN OrderDetails ON Orders.Order.ID=OrderDetails.Order.ID;
at scala.sys.package$.error(package.scala:27)<br>[..]
   ..<br>... 45 elided
```
Here, the error was that Order. ID is a wrong name. So, we get the identifier expected error. Have a look at the following screenshot:

```
scala> result = sqlContext.sql("SELECT OrderId,ShipCountry,UnitPrice,Oty,Discount FROM Orders INNER JOIN OrderDetails ON Orders.OrderId=OrderDetails.OrderId;")<br>15/01/10 23:29:13 INFO BlockManager: Removing broadcast 13
[..]<br>java.lang.RuntimeException: [1.125] failure: ``UNION'' expected but `;' found
SELECT OrderId, ShipCountry, UnitPrice, Qty, Discount FROM Orders INNER JOIN OrderDetails ON Orders.OrderId=OrderDetails.OrderId;
at scala.sys.package$.error(package.scala:27)<br>[..]
  ..」<br>at org.apache.spark.sgl.SQLContext.sgl(SQLContext.scala:303)
  \ldots 45 elided
```
**[ 101 ]**

*Spark SQL*

#### This is interesting. It doesn't like the ; at the end!. Now, have a look at the following screenshot:

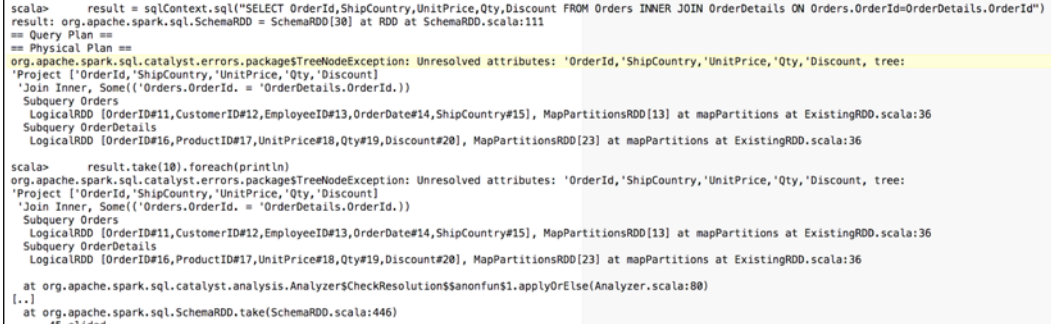

This one took me a little time to figure out. The culprit was OrderId, which is really OrderID!. Now, consider the following screenshot:

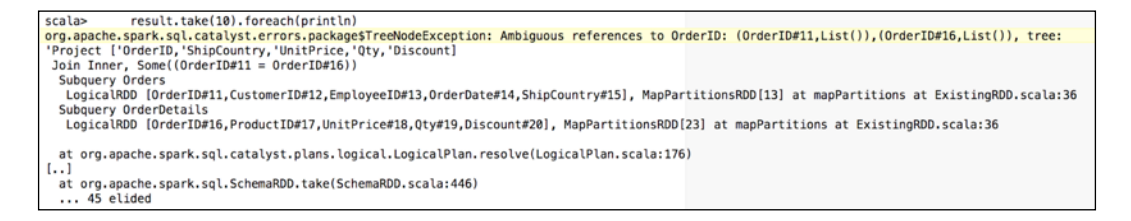

Now it understands all the attributes. Of course, there are two OrderID values, one from the Orders table and another from the OrderDetails table. Have a look at the next screenshot:

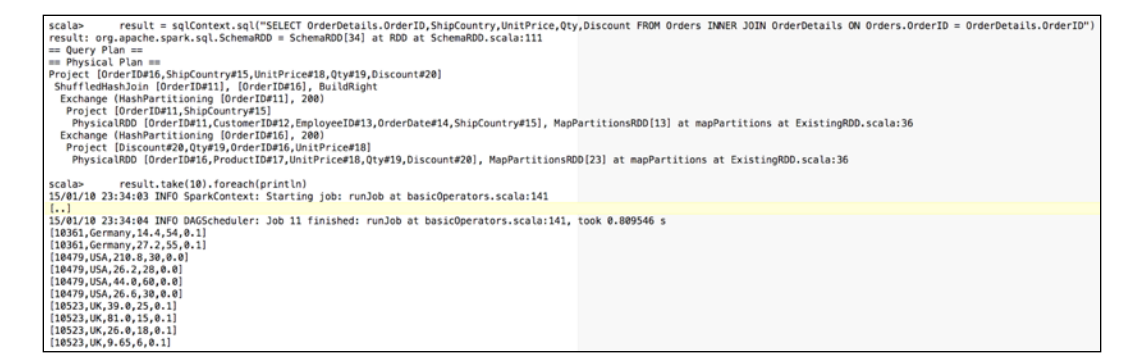

**[ 102 ]**

Finally, after correcting the errors, it works fine! Good stuff! Now, have a look at the following screenshot:

```
scala> result = sqlContext.sql("SELECT ShipCountry, Sum(OrderDetails.UnitPrice * Qty * Discount) AS ProductSales FROM Orders INNER JOIN OrderDetails ON Orders.OrderID =<br>OrderDetails.OrderID @ROUP BY ShipCountry")<br>== Purysi
== Query Plan ==<br>== Physical Plan ==<br>== Physical Plan ==<br>Exchange (HashPartitioning [ShipCountry#15], 200)<br>Exchange (HashPartitioning [ShipCountry#15], 200)<br>Exchange (HashPartitioning IShipCountry#15, [ShipCountry#15,200]<br>
 Exthempe (mashr...<br>scala>      result.take(10).foreach(println)<br>15/01/10 23:41:04 INFO SparkContext: Starting job:  runJob at basicOperators.scala:141
 i...<br>15/01/10 23:41:15 INFO DAGScheduler: Job 14 finished: runJob at basicOperators.scala:141, took 1.334029 s
 |Canada, 2137 - 810080157 6341<br>|Switzerland, 1226.841028213501]<br>|Brazil, 8029.758551836014]<br>|Venezuela, 4004.261052131653]<br>|Denmark, 2121.2275066375732]<br>|Portugal, 996.2875390052795]
```
Interestingly, this worked on the first try, the credit for which goes to the Spark developers. In my machine, Spark progressively spawned many tasks with lots of shuffle and broadcast stages. You will see so many pages of logs entries (approximately 2,500 lines!); we suggest you just quickly browse through them to get a feel for the workflow graph.

Before we end this chapter, let us try printing all the results. The call skips take (10).

The scala> result.foreach(println) command works fine, but the results were mixed with the log entries. Take a quick look at the query plan it has printed out. It gives us an insight on the different operations it performs on the RDD, as shown in the next screenshot:

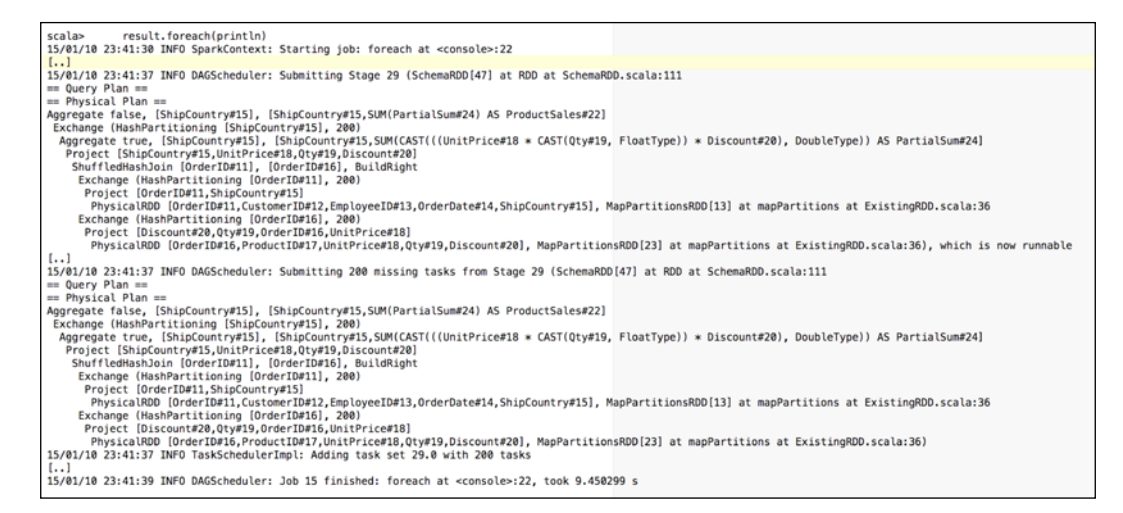

**[ 103 ]**

*Spark SQL*

I did a count and then printed out all the records, as shown in the next screenshot. It worked out well. We could also format the printout with currency as well. I leave that as an exercise to be done by you!

```
scala>
            result.count()
15/01/10 23:42:32 INFO SparkContext: Starting job: collect at SparkPlan.scala:84
[1, 1]15/01/10 23:42:40 INFO DAGScheduler: Job 16 finished: collect at SparkPlan.scala:84, took 7.750575 s
res20: Long = 22result.take(30).foreach(println)
scala>
15/01/10 23:42:56 INFO SparkContext: Starting job: runJob at basicOperators.scala:141
\left[ \ldots \right]15/01/10 23:43:04 INFO DAGScheduler: Job 19 finished: runJob at basicOperators.scala:141, took 1.523550 s
[Argentina, 0.0]
[Belgium, 1310.1250247955322]
[Sweden, 5028.559987545013]
[Italy, 934.9950084686279]
[Canada, 5137, 810088157654]
[Switzerland, 1226.841028213501]
[Brazil, 8029.758551836014]
[Venezuela, 4004.261052131653]
[Denmark, 2121.2275066375732]
[Portugal, 996.2875390052795]
[UK.1645.2000164985657]
[Germany, 14355.996672153473]
[USA, 17982.369711965322]
[Finland, 968.3975281715393]
[Mexico, 491.3725128173828]
[Austria, 11492.791657447815]
[Ireland, 7337.485025882721]
[Poland, 0.0][France, 4140.437549710274]
[04876-786', 12.944999694824219]
[Norm, 0.0][Spain, 1448.6900081634521]
scala>
```
#### **Aftermath**

As seen in the preceding screenshot, this was a good exercise. We are thoroughly impressed! We just created the last query and it ran fine! The Spark developers have done a good job. Good work, guys.

The dataset also includes the product table, which I leave to you as an exercise. For example, you can work on a query that gives the sales by product or one that shows which products are selling more. The dataset also has date fields such as order dates, which you can use to query sales by quarter or reports like *Product sales for 1997*. The dates are now read in as strings. They need to be converted to the TIMESTAMP data type.

**[ 104 ]**

Some more information can be found at the following sites:

- <https://northwinddatabase.codeplex.com/releases/view/71634>
- [https://databricks.com/blog/2015/01/09/spark-sql-data-sources](https://databricks.com/blog/2015/01/09/spark-sql-data-sources-api-unified-data-access-for-the-spark-platform.html)[api-unified-data-access-for-the-spark-platform.html](https://databricks.com/blog/2015/01/09/spark-sql-data-sources-api-unified-data-access-for-the-spark-platform.html)
- <https://spark.apache.org/docs/latest/sql-programming-guide.html>

## **Summary**

This was an important chapter that discussed the integration aspects of Spark. We have covered the main parts, namely, SchemaRDD and programmatic access. But there are more capabilities such as the JDBC/ODBC server for direct SQL queries as well as the Spark SQL CLI. On the integration side, you will see more integration capabilities in *Chapter 8*, *Spark with Big Data*. Spark SQL will be getting more features in future versions and I think this will be one of the areas that will grow at a much faster pace; interesting features such as partitioning, persistent tables, and optional user specified schema are slated for Spark 1.3.

**[ 105 ]**

# 8 Spark with Big Data

As we mentioned in *Chapter 7*, *Spark SQL*, the big data compute stack doesn't work in isolation. Integration points across multiple stacks and technologies are essential. In this chapter, we will look at how Spark works with some of the big data technologies that are part of the Hadoop ecosystem. We will cover the following topics in this chapter:

- **Parquet**: This is an efficient storage format
- **HBase**: This is the database in the Hadoop Ecosystem

# **Parquet – an efficient and interoperable big data format**

Parquet is essentially an interoperable storage format; its main goals are space efficiency and query efficiency. Parquet's origin is based on Google's Dremel and was developed by Twitter and Cloudera. Parquet is now an Apache incubator project. The nested storage format from Google Dremel is implemented in Parquet. Parquet stores data in a columnar format and has an evolvable schema. This enables you to optimize queries (it can restrict columns that you need to access, and so you need not bring all columns into memory and discard the ones not needed), and it allows storage optimization (by decoding at the column level, which gives a much higher compression ratio). In addition to the ability to restrict column fetches during queries, Parquet 2.0 would implement push-down predicates. While writing this book, the Parquet version was 1.6.

**[ 107 ]**

*Spark with Big Data*

#### **Saving files to the Parquet format**

In *Chapter 7*, *Spark SQL*, we loaded the Orders tables from the .csv format. Let's save the data in the Parquet format so that we can query the data from Impala. Usually one would take a .csv file, do transformations, and then store it in the Parquet format (for example, the Sales By Country RDD that we had created). This is shown here:

```
 //
      // Parquet Operations
      //
valparquetFileOrders val parquetFileOrders = orders.
saveAsParquetFile("/Users/ksankar/fdps-vii/Orders.parquet")
valparquetFileOrderDet val parquetFileOrderDet = orderDetails.
saveAsParquetFile("/Users/ksankar/fdps-vii/OrderDetails.parquet")
```
The output is shown in the following screenshot:

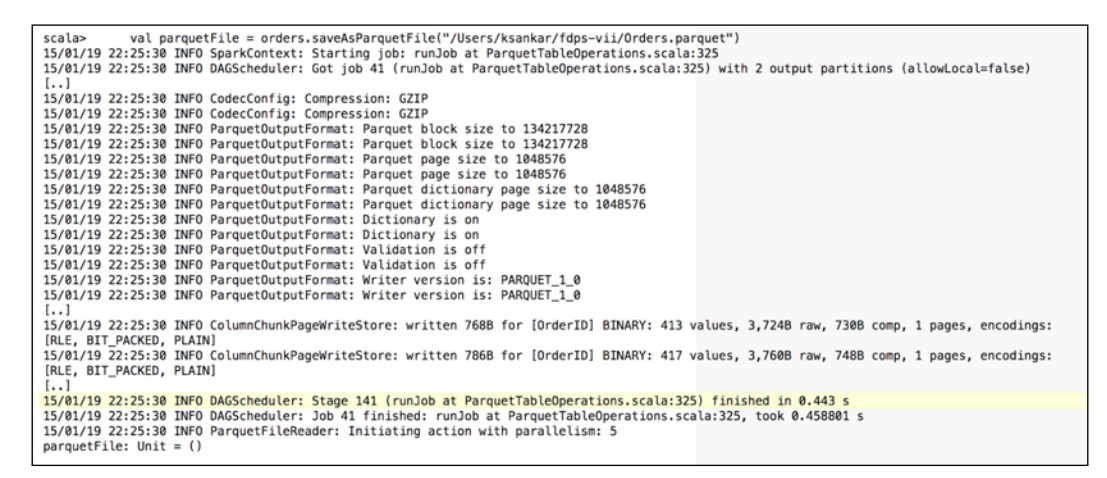

Even though in this example we store the Parquet file in the local filesystem, in the actual production system you would use HDFS to store the files. We can inspect the log entries and see that it has started a job with the ParquetTableOperations class. The scheme used to save this was **Run Length Encoding** (**RLE**). As you can see, we need only a couple of lines of code and Spark does all the hard work under the covers. It creates a directory, data, and metadata files underneath the main directory. It has created two files corresponding to the two jobs for two partitions, as shown here:

**[ 108 ]**

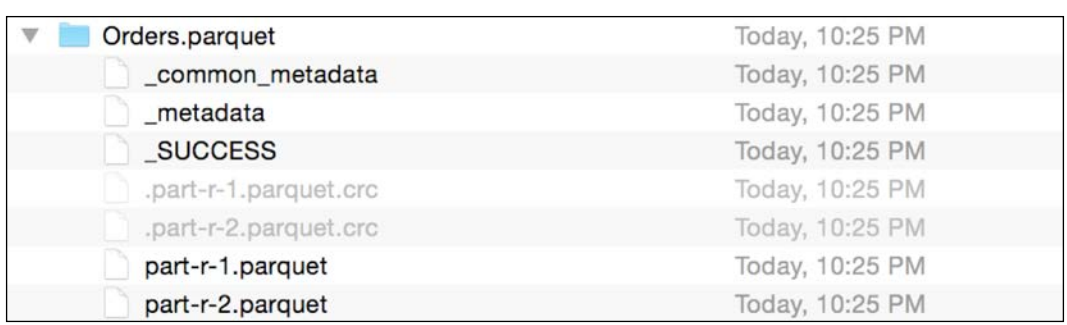

#### **Loading Parquet files**

Let's now load the Orders Parquet files and see whether the data got saved correctly. The code, again, is deceptively simple, as shown here:

```
 //
      // Let us read back the file
      //
valsqlContext= new org.apache.spark.sql.SQLContext(sc)
val parquetOrders= sqlContext.parquetFile("/Users/ksankar/fdps-vii/
Orders.parquet")
      parquetOrders.registerTempTable("ParquetOrders")
      val result = sqlContext.sql("SELECT * from ParquetOrders")
      result.take(10).foreach(e=>println("%5s | %5s | %s | %10s | %15s 
|".format(e(0),e(1),e(2),e(3),e(4))))
```
The output is as follows:

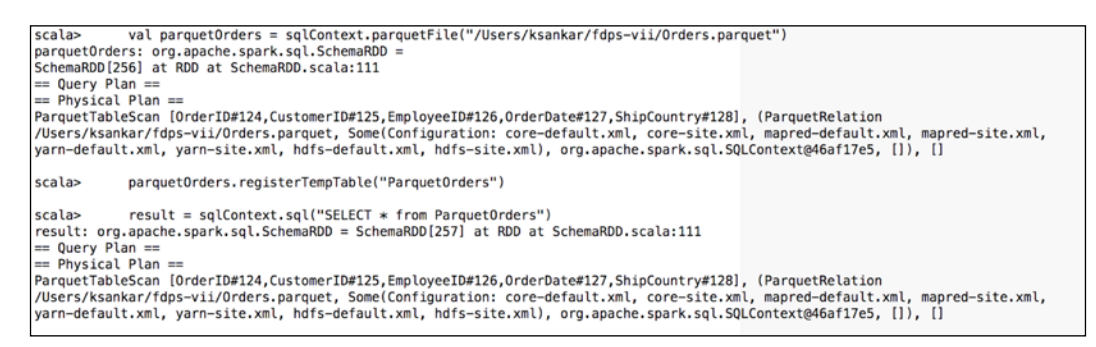

**[ 109 ]**

*Spark with Big Data*

As you can see, the first few lines create all the scaffolding and needed definitions. The lazy evaluation does not do anything unless we ask for some action, such as take(10), as shown in the following screenshot:

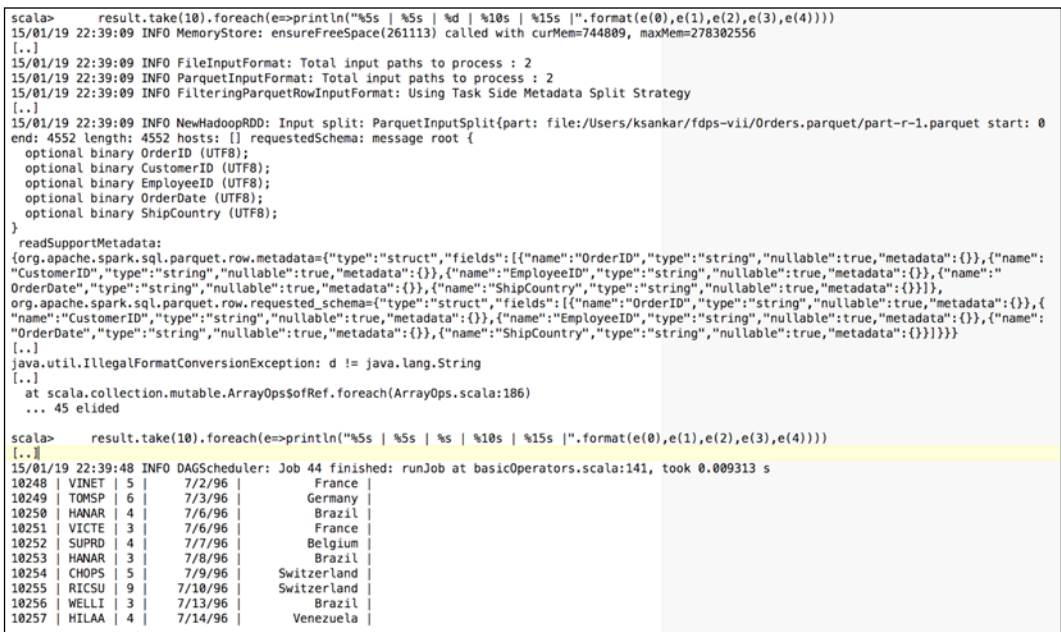

It does all the work. You can see that Spark figured out that there are two files to process along with the field names and their types. It actually fails with an error, because EmployeeID was defined as string and I tried to print it with the '%d' mask. Now that's interesting, Spark keeps the data type in the Parquet metadata and can read it back. Once I used the %s mask, everything worked out fine.

Note that you cannot overwrite a Parquet file, as shown:

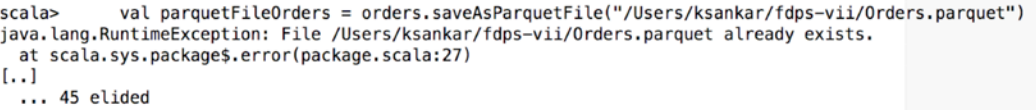

**[ 110 ]**

#### **Saving processed RDD in the Parquet format**

Now let's save our SalesByCountry report in the Parquet format. We create a SQL table ieaSchemaRDD and then save that as a Parquet file:

```
 //
      // Save our Sales By Country Report as parquet
      //
valsalesByCountry = sqlContext.sql("SELECT ShipCountry, 
Sum(OrderDetails.UnitPrice * Qty * Discount) AS ProductSales FROM 
Orders INNER JOIN OrderDetails ON Orders.OrderID = OrderDetails.
OrderID GROUP BY ShipCountry")
      salesByCountry.registerTempTable("SalesByCountry")
      result = sqlContext.sql("SELECT * from SalesByCountry")
      result.take(30).foreach(e=>println("%15s | %9.2f 
       \vert ".format(e(0),e(1))))
valparquetSALES = salesByCountry.saveAsParquetFile("/Users/ksankar/
fdps-vii/SalesByCountry.parquet")
```
By now we know the drill, and as expected, the files are created, as shown next:

```
val parquetSALES = salesByCountry.saveAsParquetFile("/Users/ksankar/fdps-vii/SalesByCountry.parquet")
15/01/19 22:54:12 INFO SparkContext: Starting job: runJob at ParquetTableOperations.scala:325
15/01/19 22:54:18 INFO CodecConfig: Compression: GZIP
15/01/19 22:54:18 INFO ParquetOutputFormat: Parquet block size to 134217728
15/01/19 22:54:18 INFO ParquetOutputFormat: Parquet page size to 1048576
15/01/19 22:54:18 INFO ParquetOutputFormat: Parquet dictionary page size to 1048576
15/01/19 22:54:18 INFO ParquetOutputFormat: Dictionary is on
15/01/19 22:54:18 INFO ParquetOutputFormat: Validation is off
15/01/19 22:54:18 INFO ParquetOutputFormat: Writer version is: PARQUET_1_0
[..]<br>15/01/19 22:54:32 INFO ParquetOutputFormat: Writer version is: PARQUET_1_0
15/01/19 22:54:32 INFO CodecPool: Got brand-new compressor [.gz]
15/01/19 22:54:32 INFO InternalParquetRecordWriter: Flushing mem columnStore to file. allocated memory: 31,457,276<br>15/01/19 22:54:32 INFO InternalParquetRecordWriter: Flushing mem columnStore to file. allocated memory: 31,
File:/Users/ksankar/fdps-vii/SalesByCountry.parquet/_temporary/0/task_201501192254_0309_r_000199<br>15/01/19 22:54:32 INFO Executor: Finished task 199.0 in stage 161.0 (TID 4633). 861 bytes result sent to driver<br>15/01/19 22:5
15/01/19 22:54:32 INFO TaskSchedulerImpl: Removed TaskSet 161.0, whose tasks have all completed, from pool<br>15/01/19 22:54:32 INFO TaskSchedulerImpl: Removed TaskSet 161.0, whose tasks have all completed, from pool<br>15/01/19
parquetSALES: Unit = ()
```
scala>

# **Querying Parquet files with Impala**

Impala is a **massively parallel processing** (**MPP**) data layer that is focused on SQL queries over large data sets and suited for exploratory data analytics. The main utility is the ability of SQL queries over Hadoop data; this means that the data is stored in HDFS in different formats by MapReduce and Spark. Let's fire up Impala and see if we can query our Orders database.

**[ 111 ]**

The best way to try out Impala is through Cloudera's QuickStart VM available at [http://www.cloudera.com/content/cloudera/en/downloads/quickstart\\_vms/](http://www.cloudera.com/content/cloudera/en/downloads/quickstart_vms/cdh-5-3-x.html) [cdh-5-3-x.html](http://www.cloudera.com/content/cloudera/en/downloads/quickstart_vms/cdh-5-3-x.html). While the details are outside the scope of this book, let me quickly outline the top level steps for MacOS:

- 1. Download the VMWare VM and install via VMWare Fusion.
- 2. The VM starts and it has a single-node Hadoop cluster with all the stack including Impala, Spark, and HBase, and so on.
- 3. The VM is CentOS 6.4. You need to start the terminal from **Applications** | **System Tools** | **Terminal**.
- 4. At the terminal prompt, type Impala-shell to start the Impala shell and verify that it works. Type Exit and exit out of it.
- 5. Copy the files under the Orders.parquet directory to the Orders directory in HDFS in the Cloudera VM using a USB disk. The commands that I used for this are shown here:

Copy the files to a USB disk:

```
cp -rv ~/fdps-vii/Orders.parquet /Volumes/USB\ DISK/
```
Connect the USB to the VM.

In the VM, copy the files to a local directory first and then to a directory in the HDFS (hdfsdfs –copyToLocal gives unexpected urisyntaxexception if copied directly from the USB disk—probably the way VMware maps the USB disk), as shown here:

```
[cloudera@quickstart ~]$ mkdir Orders
[cloudera@quickstart ~]$ cp /media/USB\ DISK/fdps-vii/Orders.
parquet/* Orders/.
[cloudera@quickstart ~]$ hdfsdfs -mkdir Orders
[cloudera@quickstart ~]$ hdfsdfs -copyFromLocal /Orders/* Orders/.
```
6. Verify that the files are indeed in HDFS, as shown in the following screenshot:

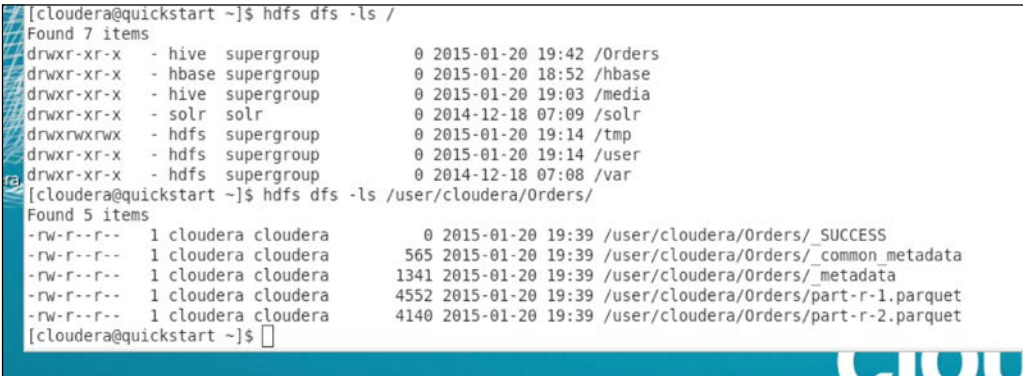

**[ 112 ]**

7. Get back to Impala using the following command:

```
[cloudera@quickstart ~]$ impala-shell
```
8. Create an external table pointing to the HDFS directory where we have copied the files, as shown here:

**[quickstart.cloudera:21000] > create external table orders (ordered string,customerID string,employeeid string,orderdate string,shipCountry string) stored as parquet location '/user/ cloudera/Orders';**

The result is shown in the following screenshot:

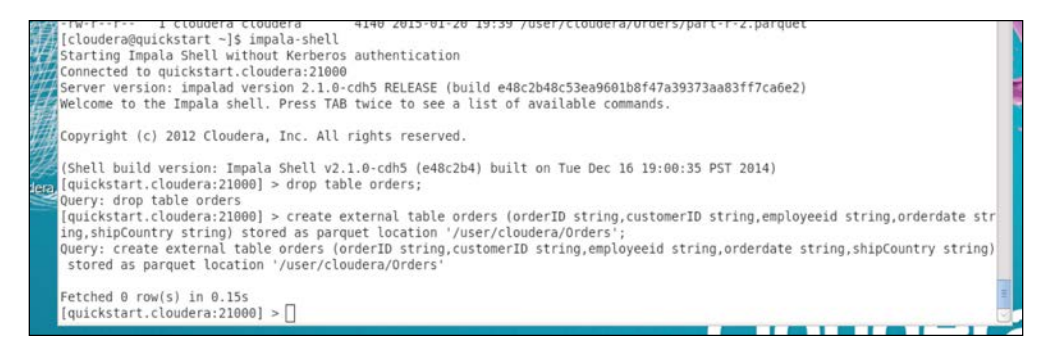

#### 9. Finally, execute the following SQL statement:

**select \* from orders limit 10;**

And you can see the records, as shown in the following screenshot:

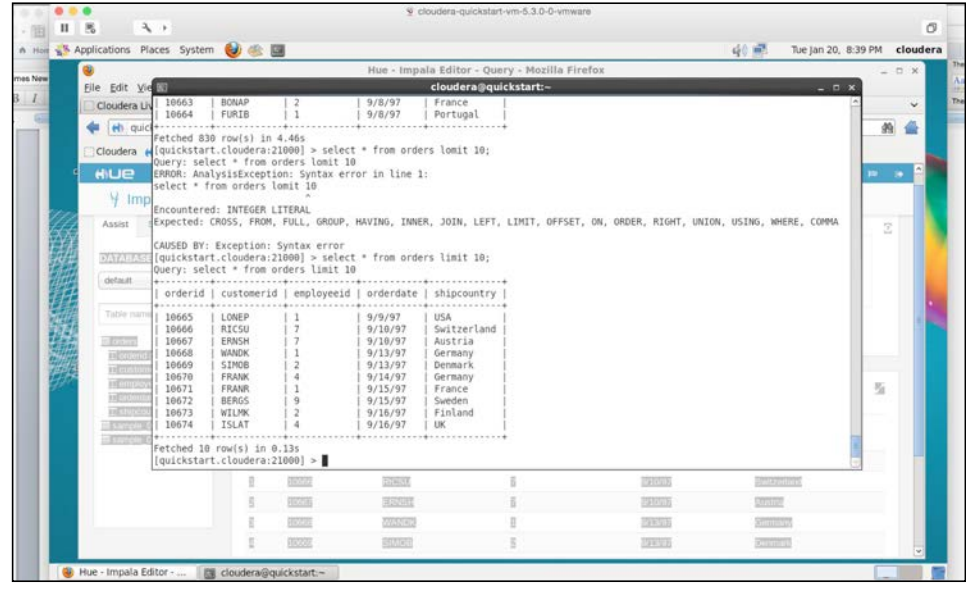

**[ 113 ]**

*Spark with Big Data*

We can also use the Hue graphical query UI and execute the queries, as shown in the following screenshot:

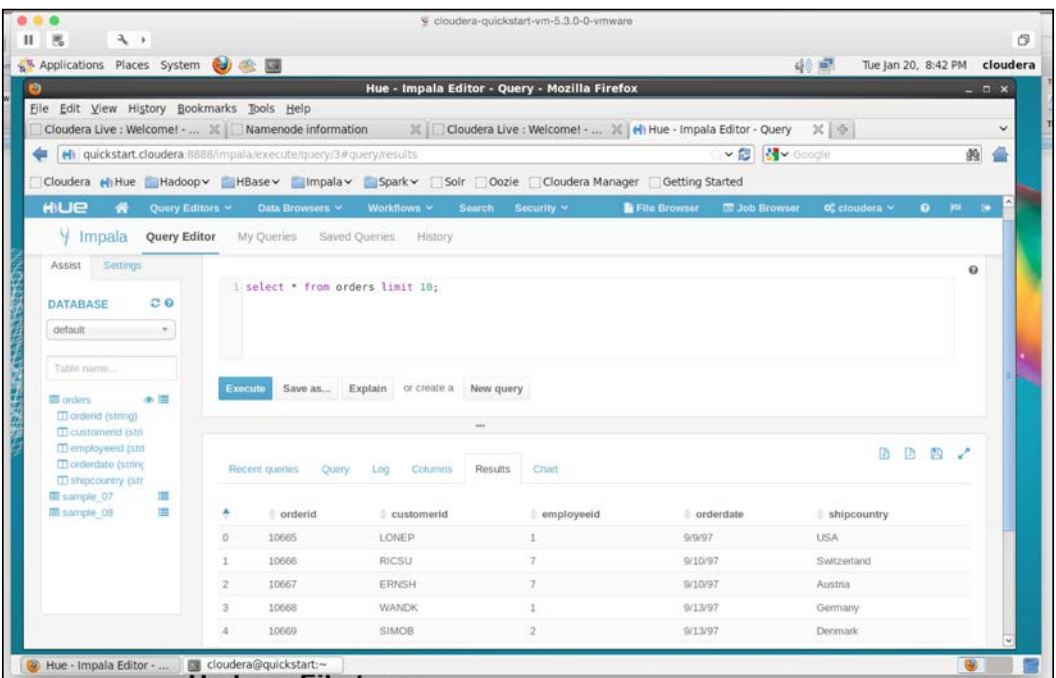

That was not so hard. Once we master the various steps and commands, the rest is easy.

### **HBase**

HBase is the NoSQL datastore in the Hadoop ecosystem. Integration with a database is essential for Spark. It could read data from an HBase table or write to one. In fact, Spark supports HBase very well via the HadoopdataSet calls.

Before working through the examples, let's first create a table and three records in HBase. For testing, you can install a local standalone version of HBase that works from the local filesystem. So there's no need for Hadoop or HDFS. But that won't be suitable for production.

**[ 114 ]**

I created a test table with three records via the HBase shell as shown in the next screenshot:

```
hbase(main):004:0> list 'test'
TABLE
test
1 row(s) in 0.0080 seconds
\Rightarrow ["test"]
hbase(main):005:0> put 'test', 'row1', 'cf:a', 'value1'
0 row(s) in 0.0770 seconds
hbase(main):006:0> put 'test', 'row2', 'cf:b', 'value2'
0 row(s) in 0.0040 seconds
hbase(main):007:0> put 'test', 'row3', 'cf:c', 'value3'
0 row(s) in 0.0040 seconds
hbase(main):008:0> scan 'test'
ROW
                                     COLUMN+CELL
 row1
                                     column=cf:a, timestamp=1421895022263, value=value1
                                     column=cf:b, timestamp=1421895042037, value=value2
 row<sub>2</sub>
                                     column=cf:c, timestamp=1421895054079, value=value3
 row<sub>3</sub>
3 row(s) in 0.0270 seconds
hbase(maxn):009:0>
```
#### **Loading from HBase**

The HBase test code in the Apache Spark examples is a good start to test our HBase connectivity and the loading data. The code is not that difficult, but we do need to keep track of the data types, that is, keys as bytes, values as strings, and so on. The test code is given here:

```
Val sc = new SparkContext("local","Chapter 8")
println(s"Running Spark Version ${sc.version}")
//
val conf = HBaseConfiguration.create()
conf.set(TableInputFormat.INPUT_TABLE, "test")
val admin = new HBaseAdmin(conf)
println(admin.isTableAvailable("test"))
val hBaseRDD = sc.newAPIHadoopRDD(conf, classOf[TableInputFormat],
classOf[org.apache.hadoop.hbase.io.ImmutableBytesWritable],
classOf[org.apache.hadoop.hbase.client.Result])
       println(hBaseRDD.count())
       //
       hBaseRDD.foreach(println) // will print bytes
```
**[ 115 ]**

*Spark with Big Data*

```
 hBaseRDD.foreach(e=> ( println("%s | %s |".format( 
        Bytes.toString(e._1.get()),e._2) ) )
//
println("** Read Done **")
```
The output of this is shown in the following screenshot:

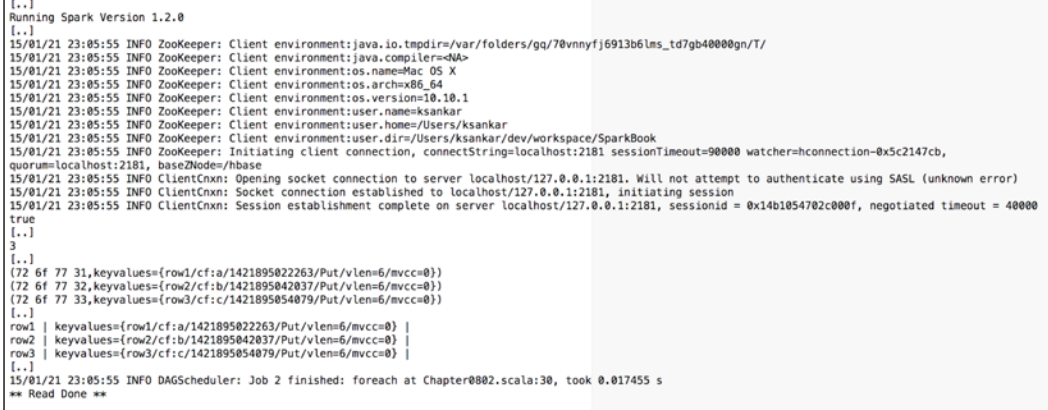

This is just a starting point. You would need to convert the bytes from HBase to the actual data types of your data structures. You need to experiment a bit to get it right.

#### **Saving to HBase**

Now let's store a new record in our test table—key as row4 and value as value4. It does require a few more classes and manipulations but nothing fancy, as shown next:

```
 //
 // create a pair RDD "row4":"value4"
 // save it in column family "d"
 //
 val testMap = Map("row4" -> "value4")
 val pairs = sc.parallelize(List(("row4","value4")))
 pairs.foreach(println)
 //
 //Function to convert our RDD to the required format for 
  HBase
 //
 def convert(triple: (String, String)) = {
  val p = new Put(Bytes.toBytes(triple. 1)) p.add(Bytes.toBytes("cf"), Bytes.toBytes("d"), 
     Bytes.toBytes(triple._2))
   (neworg.apache.hadoop.hbase.io.ImmutableBytesWritable, p)
```

```
[ 116 ]
```

```
 }
       //
       valjobConfig: JobConf = new JobConf(conf, this.getClass)
       jobConfig.setOutputFormat(classOf[TableOutputFormat])
       jobConfig.set(TableOutputFormat.OUTPUT_TABLE, "test")
       //
newPairRDDFunctions(pairs.map(convert)).saveAsHadoopDataset(jobCon
   fig)
       //
       println("** Write Done **")
```
The program runs and prints out as shown in the next screenshot:

```
15/01/21 23:05:55 INFO SparkContext: Starting job: foreach at Chapter0802.scala:39
[...](row4, value4)
15/01/21 23:05:55 INFO MemoryStore: Block broadcast_2_piece0 of size 1266 dropped from memory (free 2061482465)
\left[ \ldots \right]15/01/21 23:05:56 INFO DAGScheduler: Job 4 finished: saveAsHadoopDataset at Chapter0802.scala:53, took 0.192934 s
15/01/21 23:05:56 WARN FileOutputCommitter: Output Path is null in commitJob()
** Write Done **
```
Now let's go back to the HBase shell and verify that the fourth record is added, as shown in the next screenshot:

```
hbase(main):002:0> scan 'test'
ROW
                                     COLUMN+CELL
row1
                                     column=cf:a, timestamp=1421895022263, value=value1
                                     column=cf:b, timestamp=1421895042037, value=value2
row<sub>2</sub>
                                     column=cf:c, timestamp=1421895054079, value=value3
row<sub>3</sub>
                                     column=cf:d, timestamp=1421909569314, value=value4
 row4
4 row(s) in 0.0300 seconds
```
Good. We can see the fourth record and a later timestamp!

#### **Other HBase operations**

We can also get the metadata about the HBase server and environment, as shown here:

```
val status = admin.getClusterStatus();
println("HBase Version : " +status.getHBaseVersion())
println("Average Load : "+status.getAverageLoad())
println("Backup Master Size : " + status.getBackupMastersSize())
println("Balancer On : " + status.getBalancerOn())
println("Cluster ID : "+ status.getClusterId())
println("Server Info : " + status.getServerInfo())
```

```
[ 117 ]
```
*Spark with Big Data*

The output prints out the details, as you can see in the following screenshot:

```
** Write Done **
HBase Version : 0.98.9-hadoop2
Average Load : 3.0
Backup Master Size : 0
Balancer On : true
Cluster ID : ea4b0f81-7c33-4aaf-9239-a48c1dcc884b
Server Info : [10.0.1.3,65494,1421908145079]
```
Some more information is available at the following websites:

- [https://github.com/apache/spark/tree/master/examples/src/main/](https://github.com/apache/spark/tree/master/examples/src/main/scala/org/apache/spark/examples) [scala/org/apache/spark/examples](https://github.com/apache/spark/tree/master/examples/src/main/scala/org/apache/spark/examples)
- <http://parquet.incubator.apache.org/documentation/latest/>
- [http://www.slideshare.net/cloudera/hadoop-summit-](http://www.slideshare.net/cloudera/hadoop-summit-36479635?ref=http://parquet.incubator.apache.org/presentations/)[36479635?ref=http://parquet.incubator.apache.org/presentations/](http://www.slideshare.net/cloudera/hadoop-summit-36479635?ref=http://parquet.incubator.apache.org/presentations/)
- Google Dremel paper at [http://research.google.com/pubs/pub36632.](http://research.google.com/pubs/pub36632.html) [html](http://research.google.com/pubs/pub36632.html)
- <https://blog.twitter.com/2013/dremel-made-simple-with-parquet>
- [http://planetcassandra.org/getting-started-with-apache-spark](http://planetcassandra.org/getting-started-with-apache-spark-and-cassandra/)[and-cassandra/](http://planetcassandra.org/getting-started-with-apache-spark-and-cassandra/)
- [http://blog.cloudera.com/blog/2014/12/new-in-cloudera-labs](http://blog.cloudera.com/blog/2014/12/new-in-cloudera-labs-sparkonhbase/)[sparkonhbase/](http://blog.cloudera.com/blog/2014/12/new-in-cloudera-labs-sparkonhbase/)
- [http://www.vidyasource.com/blog/Programming/Scala/Java/Data/](http://www.vidyasource.com/blog/Programming/Scala/Java/Data/Hadoop/Analytics/2014/01/25/lighting-a-spark-with-hbase) [Hadoop/Analytics/2014/01/25/lighting-a-spark-with-hbase](http://www.vidyasource.com/blog/Programming/Scala/Java/Data/Hadoop/Analytics/2014/01/25/lighting-a-spark-with-hbase)
- [https://github.com/apache/spark/blob/master/examples/src/main/](https://github.com/apache/spark/blob/master/examples/src/main/scala/org/apache/spark/examples/HBaseTest.scala) [scala/org/apache/spark/examples/HBaseTest.scala](https://github.com/apache/spark/blob/master/examples/src/main/scala/org/apache/spark/examples/HBaseTest.scala)
- [https://federicodayan.wordpress.com/2010/09/28/hbase](https://federicodayan.wordpress.com/2010/09/28/hbase-textgetbytes-and-immutablebyteswritabletostring/)[textgetbytes-and-immutablebyteswritabletostring/](https://federicodayan.wordpress.com/2010/09/28/hbase-textgetbytes-and-immutablebyteswritabletostring/)

### **Summary**

This chapter was focused on the integration of Spark with other big data technologies. The Parquet format is an excellent way to expose the data processed by Spark to external systems, and Impala makes this very easy. The advantage of the Parquet format is that it is very efficient in terms of storage and expressive enough to capture the schema. We also looked at the process of interfacing with HBase. Thus, we can have our cake and eat it too! This means that we can leverage Spark for distributed scalable data processing, without losing the capability to integrate with other big data technologies.

**[ 118 ]**

# 9 Machine Learning Using Spark MLlib

One of the major attractions of Spark is the ability to scale computation massively, and that is exactly what you need for machine learning algorithms. But the caveat is that all machine learning algorithms cannot be effectively parallelized. Each algorithm has its own challenges for parallelization, whether it is task parallelism or data parallelism. Having said that, Spark is becoming the de-facto platform for building machine learning algorithms and applications. For example, Apache Mahout is moving away from Hadoop MapReduce and implementing the algorithms in Spark (see the first reference at the end of this chapter). The developers working on the Spark MLlib are implementing more and more machine algorithms in a scalable and concise manner in the Spark framework. For the latest information on this, you can refer to the Spark site at [https://spark.apache.org/docs/](https://spark.apache.org/docs/latest/mllib-guide.html) [latest/mllib-guide.html](https://spark.apache.org/docs/latest/mllib-guide.html), which is the authoritative source.

This chapter covers the following machine learning algorithms:

- **Basic statistics**
- Linear regression
- Classification
- Clustering
- Recommendations

**[ 119 ]**

# **The Spark machine learning algorithm table**

The Spark machine learning algorithms implemented in Spark 1.1.0 org. apache. spark.mllib for Scala and Java, and in pyspark.mllib for Python is shown in the following table:

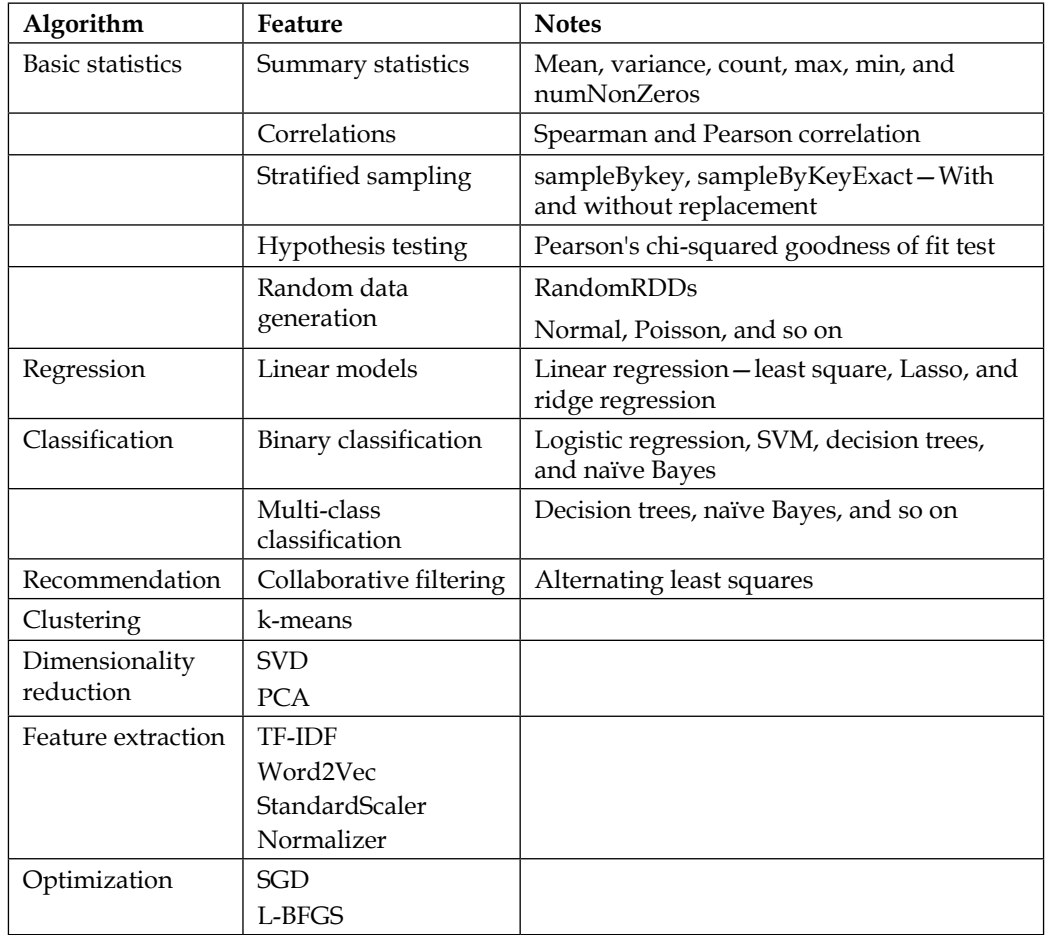

# **Spark MLlib examples**

Now, let's look at how to use the algorithms. Naturally, we need interesting datasets to implement the algorithms; we will use appropriate datasets for the algorithms shown in the next section. In the book text, we will use Scala, but I have included iPython notebooks of the algorithm examples in Python as well.

**[ 120 ]**

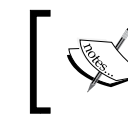

The code and data files are available in the GitHub repository at <https://github.com/xsankar/fdps-vii>. We'll keep it updated with corrections.

#### **Basic statistics**

Let's read the car mileage data into an RDD and then compute some basic statistics. We will use a simple parse class to parse a line of data. This will work if you know the type and the structure of your CSV file. We will use this technique for the examples in this chapter:

```
import org.apache.spark.SparkContext
import org.apache.spark.mllib.stat.
   {MultivariateStatisticalSummary, Statistics}
import org.apache.spark.mllib.linalg.Vector
import org.apache.spark.mllib.linalg.Vectors
import org.apache.spark.rdd.RDD
object MLlib01 {
   //
   def getCurrentDirectory = new java.io.File( "." ).getCanonicalPath
   //
  def parseCarData(inpLine : String) : Array[Double] = {
    val values = inpLine.split(','') val mpg = values(0).toDouble
     val displacement = values(1).toDouble
    val hp = values(2).toInt
     val torque = values(3).toInt
     val CRatio = values(4).toDouble
     val RARatio = values(5).toDouble
     val CarbBarrells = values(6).toInt
     val NoOfSpeed = values(7).toInt
     val length = values(8).toDouble
     val width = values(9).toDouble
     val weight = values(10).toDouble
     val automatic = values(11).toInt
     return Array(mpg,displacement,hp,
     torque,CRatio,RARatio,CarbBarrells,
     NoOfSpeed,length,width,weight,automatic)
   }
   //
   def main(args: Array[String]) {
     println(getCurrentDirectory)
     val sc = new SparkContext("local","Chapter 9")
     println(s"Running Spark Version ${sc.version}")
     //
    val dataFile = sc.textFile("/Users/ksankar/fdps-vii/data/car-
```

```
[ 121 ]
```
*Machine Learning Using Spark MLlib*

}

```
 milage-no-hdr.csv")
 val carRDD = dataFile.map(line => parseCarData(line))
 //
 // Let us find summary statistics
 //
 val vectors: RDD[Vector] = carRDD.map(v => Vectors.dense(v))
 val summary = Statistics.colStats(vectors)
 carRDD.foreach(ln=> {ln.foreach(no => print("%6.2f | "
  .format(no))); printh(n)print("Max :");summary.max.toArray.foreach(m => print("%5.1f |
   ".format(m)));println
print("Min :");summary.min.toArray.foreach(m => print("%5.1f |
   ".format(m)));println
print("Mean :");summary.mean.toArray.foreach(m => print("%5.1f
   | ".format(m)));println
 }
```
This program will produce the following output:

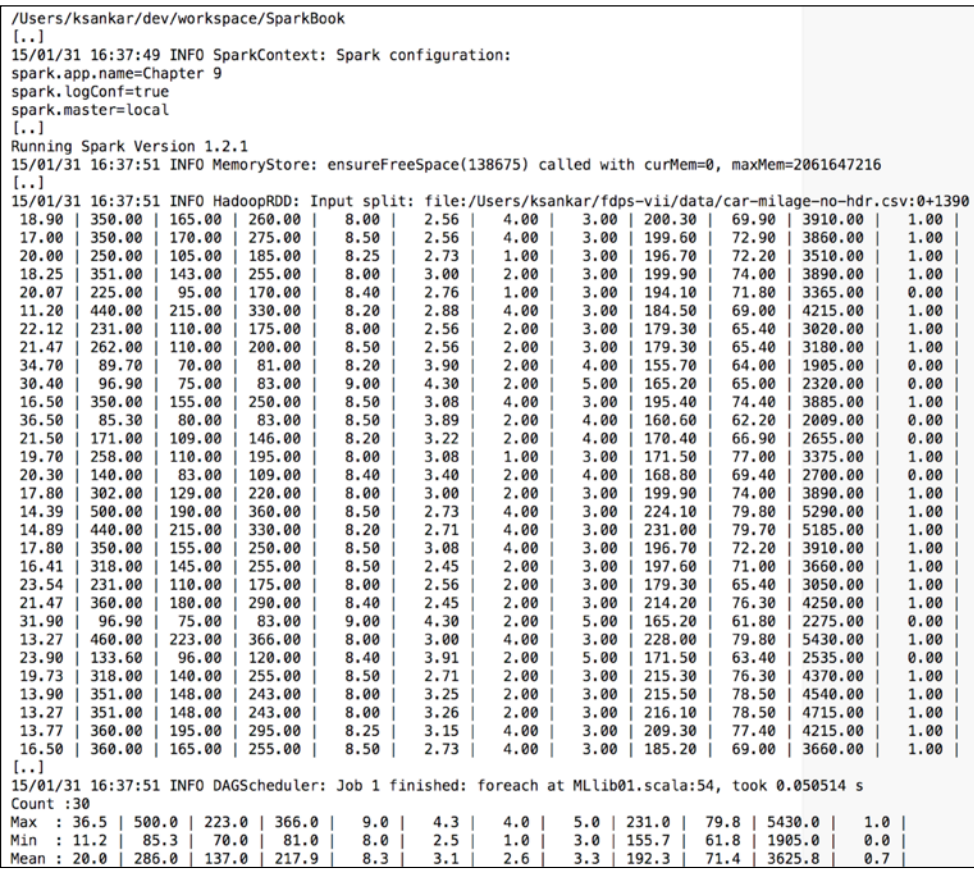

```
[ 122 ]
```
Let's also run some correlations, as shown here:

```
//
// correlations
//
val hp = vectors.map(x => x(2))
val weight = vectors.map(x => x(10))
var corP = Statistics.corr(hp,weight,"pearson") // default
println("hp to weight : Pearson Correlation = %2.4f".format(corP))
var corS = Statistics.corr(hp,weight,"spearman") // Need to 
   specify
println("hp to weight : Spearman Correlation = %2.4f"
   .format(corS)) 
//
val raRatio = vectors.map(x => x(5))
val width = vectors.map(x => x(9))
corP = Statistics.corr(raRatio,width,"pearson") // default
println("raRatio to width : Pearson Correlation = %2.4f"
   .format(corP))
corS = Statistics.corr(raRatio,width,"spearman") // Need to 
   specify
println("raRatio to width : Spearman Correlation = %2.4f"
   .format(corS)) 
//
```
This will produce interesting results as shown in the next screenshot:

```
14/12/22 19:21:54 INFO SparkContext: Starting job: first at RowMatrix.scala:63
14/12/22 19:21:54 INFO DAGScheduler: Job 4 finished: reduce at RDDFunctions.scala:112, took 0.034094 s
hp to weight : Pearson Correlation = 0.8879<br>14/12/22 19:21:54 INFO SparkContext: Starting job: first at RowMatrix.scala:63
\left[ \ldots \right]14/12/22 19:21:54 INFO DAGScheduler: Job 7 finished: reduce at RDDFunctions.scala:112, took 0.025016 s
hp to weight : Spearman Correlation = 0.873714/12/22 19:21:54 INFO SparkContext: Starting job: first at RowMatrix.scala:63
\left[ \ldots \right]14/12/22 19:21:54 INFO DAGScheduler: Job 10 finished: reduce at RDDFunctions.scala:112, took 0.023278 s
Rear Axle Ratio to width : Pearson Correlation = -0.4534
14/12/22 19:21:55 INFO SparkContext: Starting job: first at RowMatrix.scala:63
\left[ \ldots \right]14/12/22 19:21:55 INFO DAGScheduler: Job 13 finished: reduce at RDDFunctions.scala:112, took 0.018726 s
Rear Axle Ratio to width : Spearman Correlation = -0.2442
```
While this might seem too much work to calculate the correlation of a tiny dataset, remember that this will scale to datasets consisting of 1,000,000 rows or even a billion rows!

**[ 123 ]**

*Machine Learning Using Spark MLlib*

#### **Linear regression**

Linear regression takes a little more work than statistics. We need the LabeledPoint class as well as a few more parameters such as the learning rate, that is, the step size. We will also split the dataset into training and test, as shown here:

```
 //
   //
 def carDataToLP(inpArray : Array[Double]) : LabeledPoint = {
    return new LabeledPoint( inpArray(0),Vectors.dense ( 
       inpArray(1), inpArray(2), inpArray(3), 
       inpArray(4), inpArray(5), inpArray(6), inpArray(7), 
       inpArray(8), inpArray(9), inpArray(10), inpArray(11) ) )
 }
// Linear Regression
   //
  val carRDDLP = carRDD.map(x => carDataToLP(x)) // create a
     labeled point RDD
   println(carRDDLP.count())
   println(carRDDLP.first().label)
   println(carRDDLP.first().features)
   //
   // Let us split the data set into training & test set using a 
     very simple filter
   //
  val carRDDLPTrain = carRDDLP.filter(x => x.features(9) <=
     4000)
  val carRDDLPTest = carRDDLP.filter(x => x.features(9) > 4000)
   println("Training Set : " + "%3d".format
      (carRDDLPTrain.count()))
   println("Training Set : " + "%3d".format(carRDDLPTest.count()))
   //
   // Train a Linear Regression Model
   // numIterations = 100, stepsize = 0.000000001
   // without such a small step size the algorithm will diverge
   //
   val mdlLR = LinearRegressionWithSGD.train
      (carRDDLPTrain,100,0.000000001)
   println(mdlLR.intercept) // Intercept is turned off when using 
     LinearRegressionSGD object, so intercept will always be 0 for 
      this code
   println(mdlLR.weights)
   //
   // Now let us use the model to predict our test set
   //
  val valuesAndPreds = carRDDLPTest.png (p \Rightarrow (p.\nlabel, mdlLR.predict(p.features)))
```
**[ 124 ]**

```
val mse = valuesAndPreds.map( vp => math.pow( (vp. 1 - vp. 2),2
   ) ).
     reduce(_+_) / valuesAndPreds.count()
println("Mean Squared Error = " + " <math>6.3f"</math>. format(mse) ) println("Root Mean Squared Error = " + "%6.3f"
    .format(math.sqrt(mse)))
  // Let us print what the model predicted
  valuesAndPreds.take(20).foreach(m => println("%5.1f | %5.1f |"
    .format(m._1,m._2)))
```
The run result will be as expected, as shown in the next screenshot:

14/12/22 19:39:40 INFO DAGScheduler: Got job 14 (count at Chapter0801.scala:79) with 1 output partitions (allowLocal=false) ...<br>14/12/22 19:39:40 INFO DAGScheduler: Job 14 finished: count at Chapter0801.scala:79, took 0.018776 s 14/12/22 19:39:40 INFO SparkContext: Starting job: first at Chapter0801.scala:80 14/12/22 19:39:40 INFO DAGScheduler: Job 15 finished: first at Chapter0801.scala:80, took 0.012012 s 16.3<br>14/12/22 19:39:40 INFO SparkContext: Starting job: first at Chapter0801.scala:81 14/12/22 19:39:40 INFO DAGScheduler: Job 16 finished: first at Chapter0801.scala:81, took 0.012648 s  $[350.0.165.0.260.0.8.0.2.56.4.0.3.0.200.3.69.9.3910.0.1.0]$ 14/12/22 19:39:40 INFO SparkContext: Starting job: count at Chapter0801.scala:87 ...<br>14/12/22 19:39:40 INFO DAGScheduler: Job 17 finished: count at Chapter0801.scala:87, took 0.014841 s Training Set : 21<br>14/12/22 19:39:40 INFO SparkContext: Starting job: count at Chapter0801.scala:88 14/12/22 19:39:40 INFO DAGScheduler: Job 18 finished: count at Chapter0801.scala:88, took 0.014998 s Training Set : 0<br>Training Set : 0<br>14/12/22 19:39:40 INFO SparkContext: Starting job: first at GeneralizedLinearAlgorithm.scala:144<br>1...} 14/12/22 19:39:42 INFO GradientDescent: GradientDescent.runMiniBatchSGD finished. Last 10 stochastic losses 302.57347682384886, 301.68186199451486, 300.79965106307353, 299.9248842490637, 299.0592062033384,<br>298.20186584129425, 297.35271618402516, 296.5116142069443, 295.67842069545327, 294.85300010726195<br>14/12/22 19:39:42 WARN Lin 0.0.1.4425222581726827E-4,7.488144121968294E-5,1.1219038941029619E-4,5.827078224121785E-6,2.283532842185724E-6,<br>1.536233915258742E-6,2.544467328751035E-6,1.237672511225155E-4,4.703537760311598E-5,0.002052396301725311,3.448 14/12/22 19:39:42 INFO SparkContext: Starting job: reduce at Chapter0801.scala:102 1...<br>14/12/22 19:39:42 INFO DAGScheduler: Job 122 finished: count at Chapter0801.scala:102, took 0.009939 s<br>Mars Courant Frace - 49 013955135013505 Mean Squared Error = 40.813055135813585 14/12/22 19:39:42 INFO SparkContext: Starting job: take at Chapter0801.scala:105 [..]<br>14/12/22 19:39:42 INFO DAGScheduler: Stage 135 (take at Chapter0801.scala:105) finished in 0.005 s<br>14/12/22 19:39:42 INFO DAGScheduler: Job 123 finished: take at Chapter0801.scala:105, took 0.010944 s<br>(11.2,8.79359271  $(14.39, 11.015478114578457)$  $(14.89, 10.790675190397307)$  $(21.47, 8.850794293326226)$ (13.27, 11.300668132978153)<br>(19.73, 9.084238655173385)  $(13.9, 9.437285667625067)$  $(13.27, 9.796529303613)$ <br> $(13.77, 8.780093672595136)$ 

The prediction is not that impressive. There are a couple of reasons for this. There might be quadratic effects; some of the variables might be correlated (for example, length, width, and weight, and so we might not need all three to predict the mpg value). Finally, we might not need all the 10 features anyways. I leave it to you to try with different combinations of features. (In the parseCarData function, take only a subset of the variables; for example take hp, weight, and number of speed and see which combination minimizes the mse value.)

**[ 125 ]**
<span id="page-144-0"></span>*Machine Learning Using Spark MLlib*

# **Classification**

Classification is very similar to linear regression. The algorithms take labeled points, and the train process has various parameters to tweak the algorithm to fit the needs of an application. The returned model can be used to predict the class of a labeled point. Here is a quick example using the titanic dataset:

For our example, we will keep the same structure as the linear regression example. First, we will parse the full dataset line and then later keep it simple by creating a labeled point with a set of selected features, as shown in the following code:

```
import org.apache.spark.SparkContext
import org.apache.spark.mllib.regression.LabeledPoint
import org.apache.spark.mllib.linalg.Vectors
import org.apache.spark.mllib.tree.DecisionTree
object Chapter0802 {
   //
   def getCurrentDirectory = new java.io.File( "." 
    ).getCanonicalPath
   //
   // 0 pclass,1 survived,2 l.name,3.f.name, 4 sex,5 age,6 sibsp,7 
       parch,8 ticket,9 fare,10 cabin,
   // 11 embarked,12 boat,13 body,14 home.dest
   //
  def str2Double(x: String) : Double = {
     try {
       x.toDouble
     } catch {
       case e: Exception => 0.0
     }
   }
   //
   def parsePassengerDataToLP(inpLine : String) : LabeledPoint = {
   val values = inputine.split(',') //println(values)
     //println(values.length)
     //
     val pclass = str2Double(values(0))
     val survived = str2Double(values(1))
     // skip last name, first name
     var sex = 0
    if (values(4) == "male") {
      sex = 1 }
```

```
[ 126 ]
```

```
var age = 0.0 // a better choice would be the average of all
     ages
   age = str2Double(values(5))
   //
   var sibsp = 0.0
   age = str2Double(values(6))
   //
  var parch = 0.0
   age = str2Double(values(7))
   //
 var fare = 0.0 fare = str2Double(values(9))
   return new LabeledPoint(survived,Vectors.dense
     (pclass,sex,age,sibsp,parch,fare))
 }
```
Now that we have setup the routines to parse the data, let's dive into the main program:

```
 //
def main(args: Array[String]): Unit = {
  println(getCurrentDirectory)
  val sc = new SparkContext("local","Chapter 8")
  println(s"Running Spark Version ${sc.version}")
   //
   val dataFile = sc.textFile("/Users/ksankar/bdtc-2014
     /titanic/titanic3_01.csv")
   val titanicRDDLP = dataFile.map(_.trim).filter( _.length > 1).
    map(line => parsePassengerDataToLP(line))
   //
   println(titanicRDDLP.count())
   //titanicRDDLP.foreach(println)
   //
  println(titanicRDDLP.first().label)
  println(titanicRDDLP.first().features)
   //
  val categoricalFeaturesInfo = Map[Int, Int]()
   val mdlTree = DecisionTree.trainClassifier(titanicRDDLP, 2, // 
    numClasses
       categoricalFeaturesInfo, // all features are continuous
       "gini", // impurity
       5, // Maxdepth
       32) //maxBins
   //
   println(mdlTree.depth)
  println(mdlTree)
```

```
[ 127 ]
```
}

The tree is interesting to inspect. Check it out here:

```
 //
   // Let us predict on the dataset and see how well it works.
   // In the real world, we should split the data to train & test 
      and then predict the test data:
   //
   val predictions = mdlTree.predict(titanicRDDLP.
     map(x=>x.features))
   val labelsAndPreds = titanicRDDLP.
     map(x=>x.label).zip(predictions)
   //
   val mse = labelsAndPreds.map( vp => math.pow( (vp._1 - 
    vp. 2),2 ) ).
      reduce(_+_) / labelsAndPreds.count()
   println("Mean Squared Error = " + "%6f".format(mse))
   //
   // labelsAndPreds.foreach(println)
   //
  val correctVals = labelsAndPreds.aggregate(0.0)((x, rec) => x
    + (\text{rec.}_1 == \text{rec.}_2) . \text{compare} (\text{false}), _ = + ) val accuracy = correctVals/labelsAndPreds.count()
   println("Accuracy = " + "%3.2f%%".format(accuracy*100))
   //
  println("*** Done ***")
 }
```
The result obtained when you run the program is as expected. The printout of the tree is interesting, as shown here:

```
Running Spark Version 1.1.1
14/11/28 18:41:27 INFO MemoryStore: ensureFreeSpace(163705) called with 
curMem=0, maxMem=2061647216
[..]
14/11/28 18:41:27 INFO SparkContext: Job finished: count at Chapter0802.
scala:56, took 0.260993 s
1309
14/11/28 18:41:27 INFO SparkContext: Starting job: first at Chapter0802.
scala:59
[..]
14/11/28 18:41:27 INFO SparkContext: Job finished: first at Chapter0802.
scala:59, took 0.016479 s
1.0
```
**[ 128 ]**

```
14/11/28 18:41:27 INFO SparkContext: Starting job: first at Chapter0802.
scala:60
[..]
14/11/28 18:41:27 INFO SparkContext: Job finished: first at Chapter0802.
scala:60, took 0.014408 s
[1.0,0.0,0.0,0.0,0.0,211.3375]
14/11/28 18:41:27 INFO SparkContext: Starting job: take at 
DecisionTreeMetadata.scala:66
[..]
14/11/28 18:41:28 INFO DecisionTree: Internal timing for DecisionTree:
14/11/28 18:41:28 INFO DecisionTree: init: 0.36408
   total: 0.95518
   extractNodeInfo: 7.3E-4
   findSplitsBins: 0.249814
   extractInfoForLowerLevels: 7.74E-4
   findBestSplits: 0.565394
   chooseSplits: 0.201012
   aggregation: 0.362411
5
DecisionTreeModel classifier
   If (feature 1 <= 0.0)
    If (feature 0 <= 2.0)
     If (feature 5 <= 26.0)
      If (feature 2 <= 1.0)
       If (feature 0 <= 1.0)
        Predict: 1.0
       Else (feature 0 > 1.0)
        Predict: 1.0
      Else (feature 2 > 1.0)
       Predict: 1.0
     Else (feature 5 > 26.0)
      If (feature 2 <= 1.0)
       If (feature 5 <= 38.0021)
        Predict: 1.0
       Else (feature 5 > 38.0021)
        Predict: 1.0
      Else (feature 2 > 1.0)
       If (feature 5 <= 79.42500000000001)
        Predict: 1.0
       Else (feature 5 > 79.42500000000001)
```

```
[ 129 ]
```

```
 Predict: 1.0
 Else (feature 0 > 2.0)
   If (feature 5 <= 25.4667)
   If (feature 5 <= 7.2292)
     If (feature 5 <= 7.05)
      Predict: 1.0
     Else (feature 5 > 7.05)
      Predict: 1.0
    Else (feature 5 > 7.2292)
     If (feature 5 <= 15.5646)
      Predict: 0.0
     Else (feature 5 > 15.5646)
      Predict: 1.0
   Else (feature 5 > 25.4667)
    If (feature 5 <= 38.0021)
     If (feature 5 <= 30.6958)
      Predict: 0.0
     Else (feature 5 > 30.6958)
      Predict: 0.0
    Else (feature 5 > 38.0021)
     Predict: 0.0
 Else (feature 1 > 0.0)
  If (feature 0 <= 1.0)
   If (feature 5 <= 26.0)
    If (feature 5 <= 7.05)
     If (feature 5 <= 0.0)
      Predict: 0.0
     Else (feature 5 > 0.0)
      Predict: 0.0
    Else (feature 5 > 7.05)
     Predict: 0.0
   Else (feature 5 > 26.0)
    If (feature 5 <= 30.6958)
     If (feature 2 <= 0.0)
      Predict: 0.0
     Else (feature 2 > 0.0)
      Predict: 0.0
    Else (feature 5 > 30.6958)
     If (feature 2 <= 1.0)
      Predict: 0.0
```

```
[ 130 ]
```

```
 Else (feature 2 > 1.0)
        Predict: 1.0
    Else (feature 0 > 1.0)
     If (feature 2 <= 0.0)
      If (feature 5 <= 38.0021)
       If (feature 5 <= 14.4583)
        Predict: 0.0
       Else (feature 5 > 14.4583)
        Predict: 0.0
      Else (feature 5 > 38.0021)
       If (feature 0 <= 2.0)
        Predict: 0.0
       Else (feature 0 > 2.0)
        Predict: 1.0
     Else (feature 2 > 0.0)
      If (feature 5 <= 26.0)
       If (feature 2 <= 1.0)
        Predict: 0.0
       Else (feature 2 > 1.0)
        Predict: 0.0
      Else (feature 5 > 26.0)
       If (feature 0 <= 2.0)
        Predict: 0.0
       Else (feature 0 > 2.0)
        Predict: 0.0
14/11/28 18:41:28 INFO SparkContext: Starting job: reduce at Chapter0802.
scala:79
[..]
14/11/28 18:41:28 INFO SparkContext: Job finished: count at Chapter0802.
scala:79, took 0.077973 s
Mean Squared Error = 0.200153
14/11/28 18:41:28 INFO SparkContext: Starting job: aggregate at 
Chapter0802.scala:84
[..]
14/11/28 18:41:28 INFO SparkContext: Job finished: count at Chapter0802.
scala:85, took 0.042592 s
Accuracy = 79.98%
*** Done ***
```
**[ 131 ]**

<span id="page-150-0"></span>In the real world, one would create a training and a test dataset and train the model on the training dataset and then predict on the test dataset. Then we can calculate the mse and minimize it on various feature combinations, some of which could also be engineered features.

# **Clustering**

Spark MLlib has implemented the k-means clustering algorithm. The model training and prediction interfaces are similar to other machine learning algorithms. Let's see how it works by going through an example.

Let's use a sample data that has two dimensions *x* and *y*. The plot of the points would look like the following screenshot:

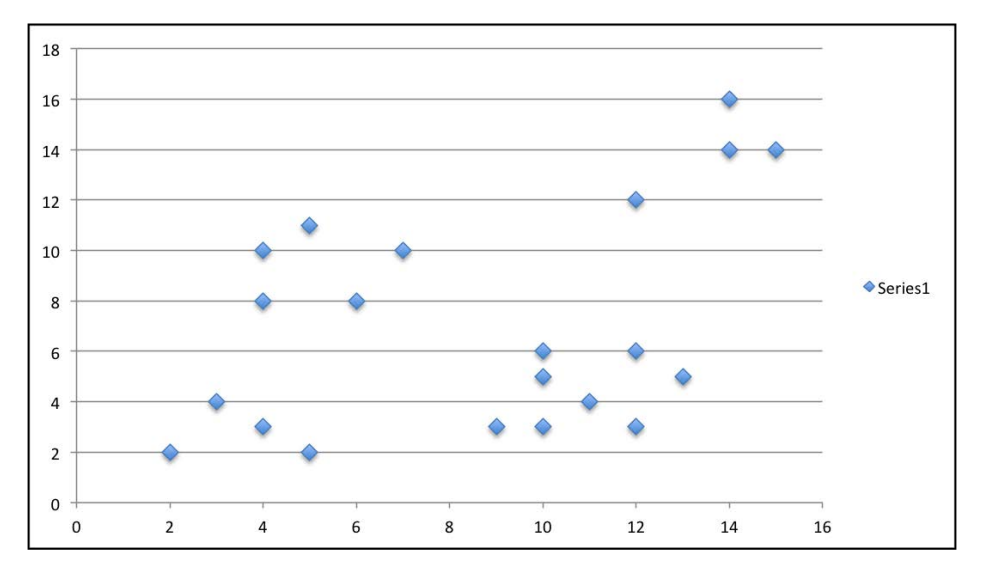

From the preceding graph, we can see that four clusters form one solution. Let's try with *k=2* and *k=4*. Let's see how the Spark clustering algorithm handles this dataset and the groupings:

```
[ 132 ]
import org.apache.spark.SparkContext
import org.apache.spark.mllib.linalg.{Vector,Vectors}
import org.apache.spark.mllib.clustering.KMeans
object Chapter0803 {
   def parsePoints(inpLine : String) : Vector = {
    val values = inpLine.split(',')val x = values (0).toInt
    val y = values(1).toInt
```

```
 return Vectors.dense(x,y)
 }
 //
def main(args: Array[String]): Unit = {
   val sc = new SparkContext("local","Chapter 8")
   println(s"Running Spark Version ${sc.version}")
   //
   val dataFile = sc.textFile("/Users/ksankar/bdtc-2014/cluster-
     points/cluster-points.csv")
   val points = dataFile.map(_.trim).filter( _.length > 1).
     map(line => parsePoints(line))
   //
   println(points.count())
   //
   var numClusters = 2
   val numIterations = 20
   var mdlKMeans = KMeans.train(points, numClusters, 
    numIterations)
   //
   println(mdlKMeans.clusterCenters)
   //
  var clusterPred = pointsmap(x=smallKMeans.predict(x)) var clusterMap = points.zip(clusterPred)
   //
   clusterMap.foreach(println)
   //
   clusterMap.saveAsTextFile("/Users/ksankar/bdtc-2014/cluster-
     points/2-cluster.csv")
   //
   // Now let us try 4 centers:
   //
   numClusters = 4
   mdlKMeans = KMeans.train(points, numClusters, numIterations)
   clusterPred = points.map(x=>mdlKMeans.predict(x))
   clusterMap = points.zip(clusterPred)
   clusterMap.saveAsTextFile("/Users/ksankar/bdtc-2014/cluster-
     points/4-cluster.csv")
   clusterMap.foreach(println)
 }
```
**[ 133 ]**

}

*Machine Learning Using Spark MLlib*

The results of the run would be as shown in the next screenshot (your run could give slightly different results):

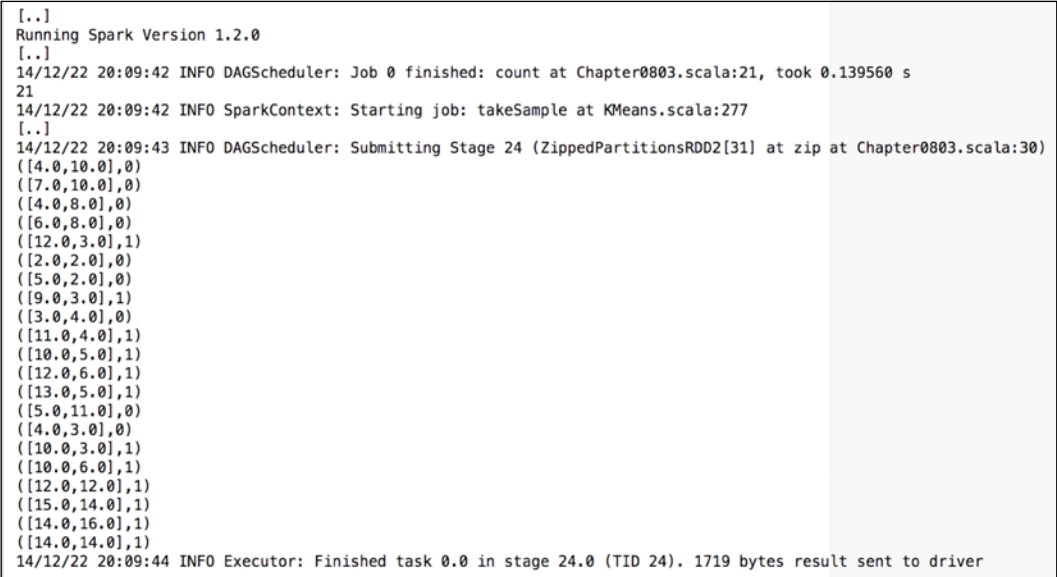

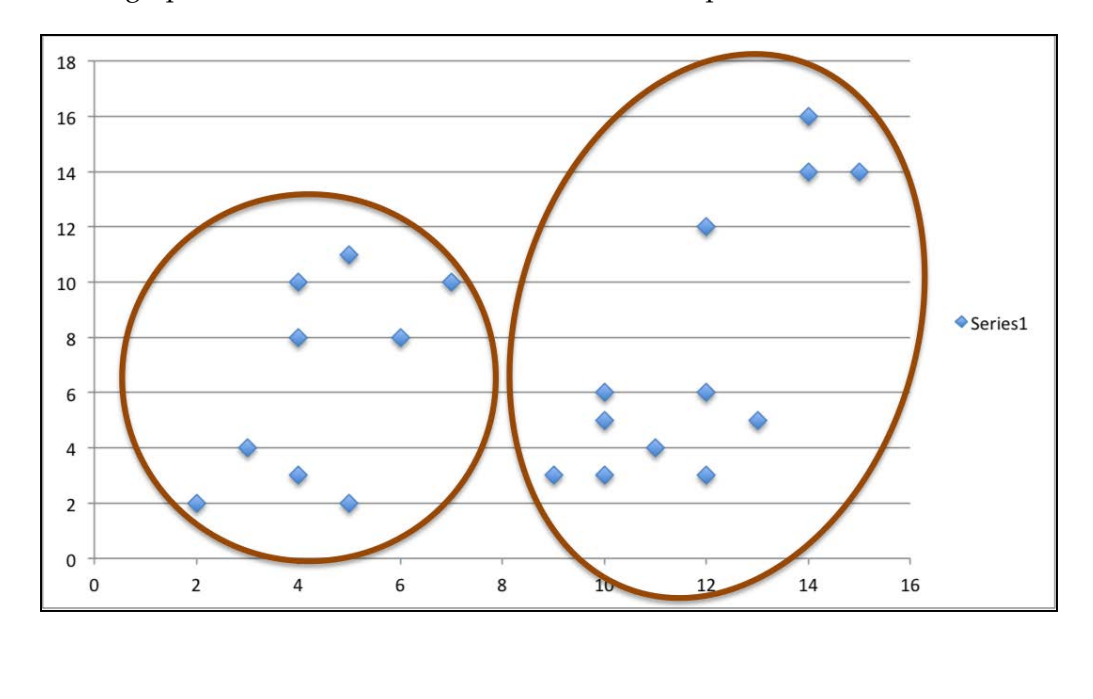

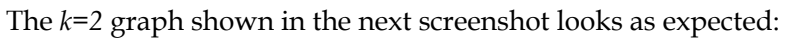

**[ 134 ]**

<span id="page-153-0"></span>With *k=4* the results are as shown in the following screenshot:

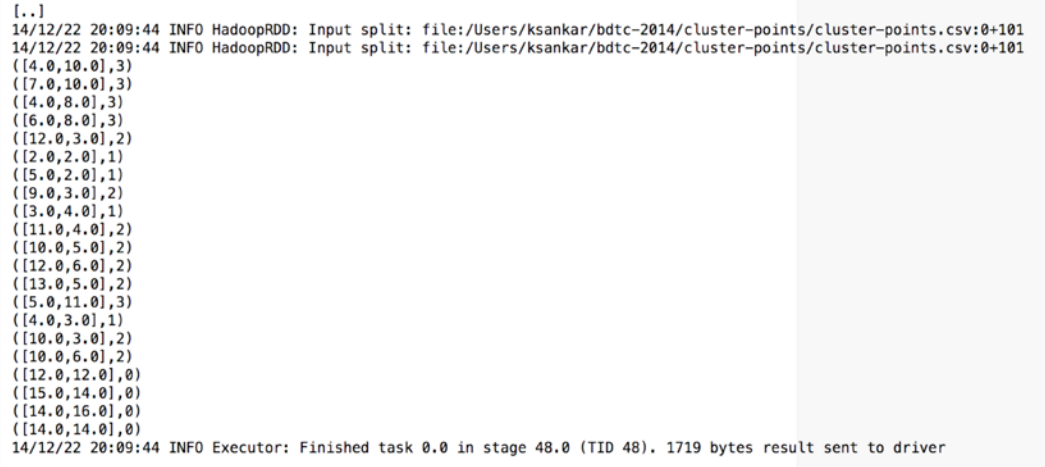

The plot shown in the following screenshot confirms that the clusters are obtained as expected. Spark does understand clustering!

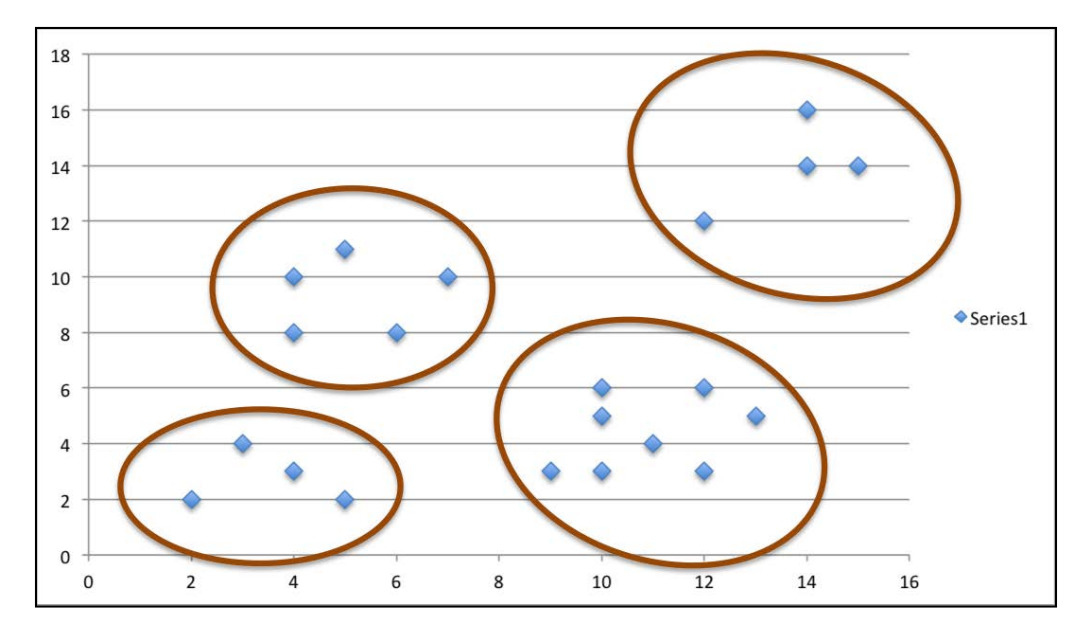

Bear in mind that the results could vary a little between runs because the clustering algorithm picks the centers randomly and grows from there. With *k=4*, the results are stable; but with *k=2*, there is room for partitioning the points in different ways. Try it out a few times and see the results.

**[ 135 ]**

<span id="page-154-0"></span>*Machine Learning Using Spark MLlib*

### **Recommendation**

The recommendation algorithms fall under five general mechanisms, namely, knowledge-based, demographic-based, content-based, collaborative filtering (item-based or user-based), and latent factor-based. Usually, the collaborative filtering is computationally intensive—Spark implements the **Alternating Least Square** (**ALS**) algorithm authored by Yehuda Koren, available at [http://dl.acm.](http://dl.acm.org/citation.cfm?id=1608614) [org/citation.cfm?id=1608614](http://dl.acm.org/citation.cfm?id=1608614). It is user-based collaborative filtering using the method of learning latent factors, which can scale to a large dataset. Let's quickly use the movielens medium dataset to implement a recommendation using Spark.

There are some interesting RDD transformations. Apart from that, the code is not that complex, as shown next:

```
import org.apache.spark.SparkContext
import org.apache.spark.SparkContext._ // for implicit 
   conversations
import org.apache.spark.mllib.recommendation.Rating
import org.apache.spark.mllib.recommendation.ALS
object Chapter0804 {
  def parseRating1(line : String) : (Int, Int, Double, Int) = {
     //println(x)
    val x = line.split("::")val userId = x(0).toInt
    val movieId = x(1).toInt
    val rating = x(2).toDouble
    val timeStamp = x(3).toInt/10
    return (userId, movieId, rating, timeStamp)
   }
   //
  def parseRating(x : (int, Int, Double, Int)) : Rating = {
   val userId = x. 1 val movieId = x._2
   val rating = x. 3val timeStamp = x. 4 // ignore
     return new Rating(userId,movieId,rating)
   }
   //
```
**[ 136 ]**

```
Now that we have the parsers in place, let's focus on the main program, as 
shown next:
```

```
 def main(args: Array[String]): Unit = {
   val sc = new SparkContext("local","Chapter 8")
   println(s"Running Spark Version ${sc.version}")
   //
   val moviesFile = sc.textFile("/Users/ksankar/bdtc-
     2014/movielens/medium/movies.dat")
   val moviesRDD = moviesFile.map(line => line.split("::"))
   println(moviesRDD.count())
   //
  val ratingsFile = sc.textFile("/Users/ksankar/bdtc-
     2014/movielens/medium/ratings.dat")
   val ratingsRDD = ratingsFile.map(line => parseRating1(line))
   println(ratingsRDD.count())
   //
   ratingsRDD.take(5).foreach(println) // always check the RDD
   //
   val numRatings = ratingsRDD.count()
  val numUsers = ratingsRDD.map(r = r. 1).distinct().count()
  val numMovies = ratingsRDD.map(r = > r. 2).distinct().count()
   println("Got %d ratings from %d users on %d movies.".
        format(numRatings, numUsers, numMovies))
```
Split the dataset into training, validation, and test. We can use any random dataset. But here we will use the last digit of the timestamp:

```
val trainSet = ratingsRDD.filter(x =>(x. 4 % 10) < 6)
   .map(x=>parseRating(x))
    val validationSet = ratingsRDD.filter(x => (x - 4 % 10) >= 6 &
      (x. 4 % 10) < 8. map(x=>parseRating(x))
    val testSet = ratingsRDD.filter(x =>(x.4 % 10) >= 8) .map(x=>parseRating(x))
     println("Training: "+ "%d".format(trainSet.count()) + 
       ", validation: " + "%d".format(validationSet.count()) + ", 
         test: " + "%d".format(testSet.count()) + ".")
     //
     // Now train the model using the training set:
     val rank = 10
     val numIterations = 20
    val mdlALS = ALS.train(trainSet, rank, numIterations)
     //
     // prepare validation set for prediction
     //
     val userMovie = validationSet.map {
```

```
[ 137 ]
```
*Machine Learning Using Spark MLlib*

}

```
 case Rating(user, movie, rate) =>(user, movie)
   }
  //
   // Predict and convert to Key-Value PairRDD
 val predictions = mdlALS.predict(userMovie).map {
    case Rating(user, movie, rate) => ((user, movie), rate)
   }
   //
  println(predictions.count())
  predictions.take(5).foreach(println)
   //
  // Now convert the validation set to PairRDD:
  //
 val validationPairRDD = validationSet.map(r => ((r.user,
    r.product), r.rating))
  println(validationPairRDD.count())
  validationPairRDD.take(5).foreach(println)
  println(validationPairRDD.getClass())
  println(predictions.getClass())
   //
   // Now join the validation set with predictions.
   // Then we can figure out how good our recommendations are.
  // Tip:
   // Need to import org.apache.spark.SparkContext._ 
   // Then MappedRDD would be converted implicitly to PairRDD
   //
  val ratingsAndPreds = validationPairRDD.join(predictions) 
  println(ratingsAndPreds.count())
  ratingsAndPreds.take(3).foreach(println)
   //
  val mse = ratingsAndPreds.map(r => {
   math.pow((r. 2. 1 - r. 2. 2), 2)
   }).reduce(_+_) / ratingsAndPreds.count()
   val rmse = math.sqrt(mse)
  println("MSE = $2.5f".format(mse) + " RMSE = $2.5f" .format(rmse))
  println("** Done **")
 }
```
**[ 138 ]**

The run results, as shown in the next screenshot, are obtained as expected:

```
[\ldots]Running Spark Version 1.2.0
[.,.]14/12/22 20:24:09 INFO DAGScheduler: Job 0 finished: count at Chapter0804.scala:32, took 0.235717 s
3883
14/12/22 20:24:09 INFO MemoryStore: ensureFreeSpace(81443) called with curMem=191031, maxMem=2061647216
\left[ \ldots \right]14/12/22 20:24:10 INFO DAGScheduler: Job 1 finished: count at Chapter0804.scala:36, took 1.271307 s
1000209
14/12/22 20:24:10 INFO SparkContext: Starting job: take at Chapter0804.scala:38
\left[ \ldots \right]14/12/22 20:24:10 INFO DAGScheduler: Job 2 finished: take at Chapter0804.scala:38, took 0.017984 s
(1, 1193, 5.0, 97830076)(1, 661, 3.0, 97830210)<br>(1, 914, 3.0, 97830196)(1,3408,4.0,97830027)(1, 2355, 5.0, 97882429)14/12/22 20:24:10 INFO SparkContext: Starting job: count at Chapter0804.scala:40
[.,.]/12/22 20:24:14 INFO DAGScheduler: Job 5 finished: count at Chapter0804.scala:42, took 1.448211 s
Got 1000209 ratings from 6040 users on 3706 movies.
14/12/22 20:24:14 INFO SparkContext: Starting job: count at Chapter0804.scala:53
\left[ \ldots \right]14/12/22 20:24:17 INFO DAGScheduler: Job 8 finished: count at Chapter0804.scala:55, took 0.911195 s
Fraining: 600069, validation: 199985, test: 200155.<br>14/12/22 20:24:17 INFO ALS: Re-computing I given U (Iteration 1/20)<br>14/12/22 20:24:17 INFO ALS: Re-computing U given I (Iteration 1/20)
[ \ldots ]14/12/22 20:24:18 INFO SparkContext: Starting job: count at ALS.scala:314
[.,.]14/12/22 20:24:34 INFO DAGScheduler: Job 13 finished: count at Chapter0804.scala:73, took 3.107628 s
199943
14/12/22 20:24:34 INFO SparkContext: Starting job: take at Chapter0804.scala:74
```
Check the following screenshot as well:

```
[.,.]14/12/22 20:24:34 INFO DAGScheduler: Job 14 finished: take at Chapter0804.scala:74, took 0.534715 s
((4543, 3586), 1.99709588630461)((5795, 3586), 3.2075816419060525)((1590, 3586), 3.578320902970789)
((5156, 3586), 2.7646153104263043)((2909, 1084), 4.6353303085428745)14/12/22 20:24:34 INFO SparkContext: Starting job: count at Chapter0804.scala:79
\left[ \ldots \right]14/12/22 20:24:35 INFO DAGScheduler: Job 15 finished: count at Chapter0804.scala:79, took 0.957680 s
199985
14/12/22 20:24:35 INFO SparkContext: Starting job: take at Chapter0804.scala:80
\left[ \ldots \right]14/12/22 20:24:35 INFO DAGScheduler: Job 16 finished: take at Chapter0804.scala:80, took 0.008149 s
((1, 1193), 5.0)((1, 914), 3.0)<br>((1, 3408), 4.0)((1, 1197), 3.0)((1, 594), 4.0)\left[ \ldots \right]14/12/22 20:24:39 INFO DAGScheduler: Job 17 finished: count at Chapter0804.scala:91, took 3.646348 s
199943
14/12/22 20:24:39 INFO SparkContext: Starting job: take at Chapter0804.scala:92
[1, 1]14/12/22 20:24:40 INFO DAGScheduler: Job 18 finished: take at Chapter0804.scala:92, took 0.893675 s
((3056, 2406), (3.0, 3.8921014608267908))((3641, 593), (5.0, 4.4421175045817245))((3462, 1252), (3.0, 4.109620761092664))14/12/22 20:24:40 INFO SparkContext: Starting job: reduce at Chapter0804.scala:96
\left[ \ldots \right]14/12/22 20:24:42 INFO DAGScheduler: Job 20 finished: count at Chapter0804.scala:96, took 1.050914 s
MSE = 0.87311 RMSE = 0.93441
** Done **
```
**[ 139 ]**

<span id="page-158-0"></span>Some more information is available at:

- The *Goodby MapReduce* article from Mahout News ([https://mahout.](https://mahout.apache.org/) [apache.org/](https://mahout.apache.org/))
- <https://spark.apache.org/docs/latest/mllib-guide.html>
- A Collaborative Filtering ALS paper ([http://dl.acm.org/citation.](http://dl.acm.org/citation.cfm?id=1608614) [cfm?id=1608614](http://dl.acm.org/citation.cfm?id=1608614))
- A good presentation on decision trees ([http://spark-summit.org/wp](http://spark-summit.org/wp-content/uploads/2014/07/Scalable-Distributed-Decision-Trees-in-Spark-Made-Das-Sparks-Talwalkar.pdf)[content/uploads/2014/07/Scalable-Distributed-Decision-Trees-in-](http://spark-summit.org/wp-content/uploads/2014/07/Scalable-Distributed-Decision-Trees-in-Spark-Made-Das-Sparks-Talwalkar.pdf)[Spark-Made-Das-Sparks-Talwalkar.pdf](http://spark-summit.org/wp-content/uploads/2014/07/Scalable-Distributed-Decision-Trees-in-Spark-Made-Das-Sparks-Talwalkar.pdf))
- A recommended hands-on exercise from Spark Summit 2014 ([https://](https://databricks-training.s3.amazonaws.com/movie-recommendation-with-mllib.html) [databricks-training.s3.amazonaws.com/movie-recommendation-with](https://databricks-training.s3.amazonaws.com/movie-recommendation-with-mllib.html)[mllib.html](https://databricks-training.s3.amazonaws.com/movie-recommendation-with-mllib.html))

# **Summary**

In this chapter, we looked at the most common machine learning algorithms. Naturally, ML is a vast subject and requires lot more study, experimentation, and practical experience on interesting data science problems. Two books that are relevant to Spark Machine Learning are Packt's own book *Machine Learning with Spark*, *Nick Pentreath*, and O'Reilly's *Advanced Analytics with Spark*, *Sandy Ryza*, *Uri Laserson*, *Sean Owen*, and *Josh Wills*. Both are excellent books that you can refer to.

**[ 140 ]**

# 10 **Testing**

<span id="page-159-0"></span>Writing effective software without tests is quite challenging. Effective testing, especially in cases with slow end-to-end running times, such as distributed systems, can help improve developer effectiveness greatly. This chapter isn't going to try to convince you that you should be testing; however, if you really want to ride without a seat belt, that's fine too.

# **Testing in Java and Scala**

For the sake of simplicity, this chapter covers using ScalaTest and JUnit as testing libraries. ScalaTest can be used to test both Scala and Java code and is the testing library currently used in Spark. To use ScalaTest with sbt, you need to add this to the .sbt file: libraryDependencies += "org.scalatest" % "scalatest\_2.10" % "2.0" % "test". JUnit is a popular testing framework for Java.

# **Making your code testable**

If you have code that can be isolated from the RDD interaction or SparkContext interaction, that code can be tested using standard methodologies. While it can be quite convenient to use anonymous functions when writing Spark code, you cannot test them independently without the expensive overhead of setting up SparkContext. So the best practice is to write named functions. For example, in your CSV parser, you could take the following code:

• Scala code could be the following:

```
val splitLines = inFile.map(line => {
     val reader = new CSVReader(new StringReader(line))
     reader.readNext().map(_.toDouble)
   }
```
**[ 141 ]**

*Testing*

```
• Java code could be the following:
       JavaRDD<Integer[]> splitLines = inFile.flatMap(new 
   FlatMapFunction<String, Integer[]> (){
          public Iterable<Integer[]> call(String line) {
              ArrayList<Integer[]> result = new 
                ArrayList<Integer[]>();
              try {
                 CSVReader reader = new CSVReader(new
                     StringReader(line));
                 String[] parsedLine = reader.readNext();
                  Integer[] intLine = new 
                    Integer[parsedLine.length];
                 for (int i = 0; i < parsedLine.length; i++) {
                    intLine[i] = Integer.parseInt
                    (parsedLine[i]);
    }
                  result.add(intLine);
              } catch (Exception e) {
                  errors.add(1);
    }
              return result;
           }
       }
      );
```
Instead of this, you could write the code as shown next:

```
 def parseLine(line: String): Array[Double] = {
      val reader = new CSVReader(new StringReader(line))
      reader.readNext().map(_.toDouble)
  }
```
Alternatively, in Java, you could write the code as shown here:

```
public class JavaLoadCsvTestable {
     public static class ParseLine extends Function<String, Integer[]> 
{
     public Integer[] call(String line) throws Exception {
         CSVReader reader = new CSVReader(new StringReader(line));
         String[] parsedLine = reader.readNext();
         Integer[] intLine = new Integer[parsedLine.length];
        for (int i = 0; i < parsedLine.length; i++) {
          intLine[i] = Integer.parseInt(parsedLine[i]); }
         return intLine;
     }
   }
}
```

```
[ 142 ]
```
<span id="page-161-0"></span>You can then test it without having to worry about any Spark specific setup or logic as shown in the following code:

```
import org.scalatest.FunSuite
import org.scalatest.matchers.ShouldMatchers
class TestableLoadCsvExampleSuite extends FunSuite with 
   ShouldMatchers {
     test("should parse a csv line with numbers") {
       TestableLoadCsvExample.parseLine("1,2") should equal 
         (Array[Double](1.0,2.0))
       TestableLoadCsvExample.parseLine("100,-1,1,2,2.5") should 
         equal (Array[Double](100,-1,1.0,2.0,2.5))
     }
     test("should error if there is a non-number") {
       evaluating { TestableLoadCsvExample.parseLine("pandas") } 
         should produce [NumberFormatException]
     }
}
```
Alternatively, to test the Java code, you would do something like the following code (note that the test is still written in Scala; don't worry as we will look at JUnit tests later):

```
class JavaLoadCsvExampleSuite extends FunSuite with ShouldMatchers {
     test("should parse a csv line with numbers") {
     val parseLine = new JavaLoadCsvTestable.ParseLine();
      parseLine.call("1,2") should equal (Array[Integer](1,2))
      parseLine.call("100,-1,1,2,2") should equal (Array[Integer]
        (100,-1,1,2,2) }
     test("should error if there is a non-integer") {
     val parseLine = new JavaLoadCsvTestable.ParseLine();
       evaluating { parseLine.call("pandas") } should produce 
         [NumberFormatException]
       evaluating {parseLine.call("100,-1,1,2.2,2") should equal 
         (Array[Integer](100,-1,1,2,2)) } should produce 
         [NumberFormatException]
     }
}
```
**[ 143 ]**

<span id="page-162-0"></span>*Testing*

# **Testing interactions with SparkContext**

You may, however, remember that you later extended the CSV parser to increment counters on invalid input to gracefully handle failures. To verify that behavior, you could provide mock counters and other mock objects for the Spark components you use. You are restricted to only test the parts of the code that do not depend on Spark. Instead, you could re-factor the code to make the core testable without Spark and to do a more complete test using a provided SparkContext, as shown:

```
object MoreTestableLoadCsvExample {
   def parseLine(line: String): Array[Double] = {
    val reader = new CSVReader(new StringReader(line))
     reader.readNext().map(_.toDouble)
 }
  def handleInput(invalidLineCounter: Accumulator[Int], inFile: 
    RDD[String]): RDD[Double] = {
   val numericData = inFile.flatMap(line => {
       try {
    Some(parseLine(line))
       } catch {
    case \Rightarrow {
       invalidLineCounter += 1
       None
     }
 }
     })
     numericData.map(row => row.sum)
   }
  def main(args: Array[String]) {
    if (args.length != 2) {
       System.err.println("Usage: TestableLoadCsvExample <master> 
         <inputfile>")
       System.exit(1)
     }
   val master = \arg(0)val inputFile = args(1) val sc = new SparkContext(master, "Load CSV Example",
                        System.getenv("SPARK_HOME"),
                        Seq(System.getenv("JARS")))
     sc.addFile(inputFile)
     val inFile = sc.textFile(inputFile)
     val invalidLineCounter = sc.accumulator(0)
     val summedData = handleInput(invalidLineCounter, inFile)
     println(summedData.collect().mkString(","))
```

```
[ 144 ]
```

```
 println("Errors: "+invalidLineCounter)
   println(summedData.stats())
 }
            This does have the downside of requiring that your tests run
```
serially, else sbt (or other build infrastructure) may try to launch multiple Spark contexts at the same time, which will cause confusing error messages. We can force the tests to execute sequentially in sbt with parallelExecution in Test := false.

We test this by using the following code:

}

```
import org.apache.spark._
import org.apache.spark.SparkContext._
import org.scalatest.FunSuite
import org.scalatest.matchers.ShouldMatchers
class MoreTestableLoadCsvExampleSuite extends FunSuite with 
  ShouldMatchers {
  test("summ data on input") {
    val sc = new SparkContext("local", "Load CSV Example")
   val counter = sc.accumulator(0) val input = sc.parallelize(List("1,2","1,3"))
     val result = MoreTestableLoadCsvExample.handleInput(counter, 
       input)
     result.collect() should equal (Array[Int](3,4))
   }
  test("should parse a csv line with numbers") {
    MoreTestableLoadCsvExample.parseLine("1,2") should equal 
       (Array[Double](1.0,2.0))
    MoreTestableLoadCsvExample.parseLine("100,-1,1,2,2.5") should 
       equal (Array[Double](100,-1,1.0,2.0,2.5))
 }
   test("should error if there is a non-number") {
     evaluating { MoreTestableLoadCsvExample.parseLine("pandas") } 
       should produce [NumberFormatException]
   }
}
```
**[ 145 ]**

*Testing*

In Java, you can test with the following code:

```
public class JavaLoadCsvMoreTestable {
     public static class ParseLineWithAcc extends 
       FlatMapFunction<String, Integer[]> {
     Accumulator<Integer> acc;
     ParseLineWithAcc(Accumulator<Integer> acc) {
        this.acc = acc;
     }
   public Iterable<Integer[]> call(String line) throws Exception {
         ArrayList<Integer[]> result = new ArrayList<Integer[]>();
         try {
             CSVReader reader = new CSVReader(new 
               StringReader(line));
         String[] parsedLine = reader.readNext();
         Integer[] intLine = new Integer[parsedLine.length];
        for (int i = 0; i < parsedLine.length; i++) {
             intLine[i] = Integer.parseInt(parsedLine[i]);
 }
         result.add(intLine);
         } catch (Exception e) {
         acc.add(1);
 }
         return result;
 }
     }
     public static JavaDoubleRDD processData(Accumulator<Integer> 
       acc, JavaRDD<String> input) {
     JavaRDD<Integer[]> splitLines = input.flatMap(new 
      ParseLineWithAcc(acc));
     JavaDoubleRDD summedData = splitLines.map(new 
       DoubleFunction<Integer[]>() {
          public Double call(Integer[] in) {
             Double ret = 0.;
            for (int i = 0; i < in.length; i++) {
                ret += in[i];
 }
             return ret;
 }
       }
     );
return summedData;
     }
```
**[ 146 ]**

<span id="page-165-0"></span>You can test this in Scala code as shown here (note that we add an invalid input for the counter here):

```
class JavaLoadCsvMoreTestableSuite extends FunSuite with 
  ShouldMatchers {
  test("sum data on input") {
    val sc = new JavaSparkContext("local", "Load Java CSV test")
    val counter: Accumulator[Integer] = sc.intAccumulator(0)
     val input: JavaRDD[String] = 
      sc.parallelize(List("1,2","1,3","murh"))
     val javaLoadCsvMoreTestable = new JavaLoadCsvMoreTestable();
     val resultRDD = JavaLoadCsvMoreTestable.
      processData(counter,input)
    resultRDD.cache();
     val resultCount = resultRDD.count()
    val result = resultRDD.collect().toArray()
    resultCount should equal (2)
     result should equal (Array[Double](3.0, 4.0))
    counter.value should equal (1)
    sc.stop()
  }
}
```
You can test this in Java with Junit4, as shown in the following code:

package pandaspark.examples;

```
import org.apache.spark.*;
import org.apache.spark.api.java.JavaSparkContext;
import org.apache.spark.api.java.JavaRDD;
import org.apache.spark.api.java.JavaDoubleRDD;
import org.scalatest.FunSuite;
import org.scalatest.matchers.ShouldMatchers;
import static org.junit.Assert.assertEquals;
import org.junit.Test;
import org.junit.Ignore;
import org.junit.runner.RunWith;
import org.junit.runners.JUnit4;
import java.util.Arrays;
import java.util.List;
import java.util.ArrayList;
@RunWith(JUnit4.class)
```
**[ 147 ]**

<span id="page-166-0"></span>*Testing*

```
public class JavaLoadCsvMoreTestableSuiteJunit {
     @Test
     public void testSumDataOnInput() {
     JavaSparkContext sc = new JavaSparkContext("local", "Load Java 
       CSV test");
     Accumulator<Integer> counter = sc.intAccumulator(0);
    String [ inputArray = {''1, 2", "1, 3", "murn";} JavaRDD<String> input = sc.parallelize
       (Arrays.asList(inputArray));
     JavaDoubleRDD resultRDD = JavaLoadCsvMoreTestable.
       processData(counter, input);
    long resultCount = resultRDD.count();
     assertEquals(resultCount, 2);
     int errors = counter.value();
     assertEquals(errors, 1);
     sc.stop();
 }
}
```
# **Testing in Python**

Python testing of Spark is very similar in concept to testing in Java and Scala, but the testing libraries are a bit different. PySpark uses both doctest and unittest to test itself. doctest makes it easy to create tests based on the expected output of code run in the Python interpreter. We can run the tests using the following commands:

```
export SPARK_TESTING=1
export PYSPARK_DOC_TEST=1
bin/pyspark [pathtocode]
```
By taking the wordcount.py example from Spark and factoring out countWords, you can test the word count functionality using doctest. Some doctest examples are shown next:

```
" " " " " " " ">>> from pyspark.context import SparkContext
>>> sc = SparkContext('local', 'test')
>>> b = sc.parallelize(["pandas are awesome","and ninjas are also 
awesome"])
>>> countWords(b)
[('also', 1), ('and', 1), ('are', 2), ('awesome', 2), ('ninjas', 1),('pandas', 1)]
" " " " " " "
```
**[ 148 ]**

```
import sys
from operator import add
from pyspark import SparkContext
def countWords(lines):
    counts = lines.flatMap(lambda x: x.split(' ')) \setminus.map(lambda x: (x, 1)) \
                    .reduceByKey(add)
     return sorted(counts.collect())
if name == "main ":
     if len(sys.argv) < 3:
         print >> sys.stderr, \
             "Usage: PythonWordCount <master> <file>"
        exit(-1) sc = SparkContext(sys.argv[1], "PythonWordCount")
     lines = sc.textFile(sys.argv[2], 1)
     output = countWords(lines)
     for (word, count) in output:
         print "%s : %i" % (word, count)
```
### **Note about doctest**

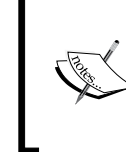

You put the test in between triple quotes. The testing code is prefixed with >>> as if it's running in the Python shell. The expected output that would be seen is added exactly as if it's returned in the Python shell.

We can also test something similar to our Java and Scala programs, as shown next:

```
^{\mathrm{m}} "" ^{\mathrm{m}}>>> from pyspark.context import SparkContext
>>> sc = SparkContext('local', 'test')
>>> b = sc.parallelize(["1,2","1,3"])
>>> handleInput(b)
[3, 4]
\bar{0} "" \bar{0}import sys
from operator import add
from pyspark import SparkContext
def handleInput(lines):
```
**[ 149 ]**

```
data = lines.map(lambda x: sum(map(int, x.split(','))))
     return sorted(data.collect())
if name == "main ":
    if len(sys.argv) < 3:
        print >> sys.stderr, \
             "Usage: PythonLoadCsv <master> <file>"
         exit(-1)
     sc = SparkContext(sys.argv[1], "PythonLoadCsv")
     lines = sc.textFile(sys.argv[2], 1)
     output = handleInput(lines)
     for sum in output:
        print sum
```
Some more information can be found at the following sites:

- <http://blog.quantifind.com/posts/spark-unit-test/>
- <http://www.scalatest.org/>
- <http://junit.org/>
- <http://docs.python.org/2/library/unittest.html>
- <http://docs.python.org/2/library/doctest.html>

## **Summary**

This chapter discussed how to structure your code so that it is testable as well as the testing framework that is used within Spark. Effective testing can save large amounts of debugging time, which can be especially painful in large distributed systems. In the next chapter, we will look at some tips and tricks such as tuning and securing Spark.

**[ 150 ]**

# 11 Tips and Tricks

<span id="page-169-0"></span>As discussed in the earlier chapters, you have the tools to build and test Spark jobs as well as set up a Spark cluster to run them on, so now it's time to figure out how to make the most of your time as a Spark developer. The Spark documentation includes good tips on tuning and is available at [http://spark.apache.org/docs/latest/](http://spark.apache.org/docs/latest/tuning.html) [tuning.html](http://spark.apache.org/docs/latest/tuning.html).

# **Where to find logs**

Spark has very useful logs to figure out what's going on when things are not going as expected. Spark keeps a per machine log on each machine by default in the SPARK\_HOME/work subdirectory. Spark's web UI provides a convenient place to see STDOUT and STDERR of each job, running and completed jobs, separated out per worker.

# **Concurrency limitations**

Spark's concurrency for operations is limited by the number of partitions. Conversely, having too many partitions can cause excess overhead by launching too many tasks. If you have too many partitions, you can shrink it by using the coalesce(numPartitions,shuffle) method. The coalesce method is a good method to pack and rebalance your RDDs (for example, after a filter operation where you have less data after the action). If the new number of partitions is more than what you have now, set shuffle=True, else set shuffle=false. While creating a new RDD, you can specify the number of partitions to be used. Also, the grouping/ joining mechanism on RDDs of pairs can take the number of partitions or a custom partitioner class. The default number of partitions for new RDDs is controlled by spark.default.parallelism, which also controls the number of tasks used by groupByKey and other shuffle operations that need shuffling.

**[ 151 ]**

[www.it-ebooks.info](http://www.it-ebooks.info/)

<span id="page-170-0"></span>*Tips and Tricks*

# **Memory usage and garbage collection**

To measure the impact of garbage collection, you can ask the JVM to print details about the garbage collection. You can do this by adding -verbose:gc -XX:+PrintGCDetails -XX:+PrintGCTimeStamps to your SPARK\_JAVA\_OPTS in conf/spark-env.sh. You can also include the -Xloggc option to print the log messages to a separate file so that log messages are kept separate. The details will then be printed to the standard out when you run your job, which will be available as described in the first section of this chapter.

If you find that your Spark cluster uses too much time collecting garbage, you can reduce the amount of space used for RDD caching by changing spark.storage. memoryFraction; here, the default is 0.6. If you are planning to run Spark for a long time on a cluster, you may wish to enable spark.cleaner.ttl. By default, Spark does not clean up any metadata (stages generated, tasks generated, and so on); set this to a non-zero value in seconds to clean up the metadata after that length of time. The documentation page ([https://spark.apache.org/docs/latest/configuration.](https://spark.apache.org/docs/latest/configuration.html) [html](https://spark.apache.org/docs/latest/configuration.html)) has the default settings and details about all the configuration options.

You can also control the RDD storage level if you find that you use too much memory. I usually use top to see the memory consumption of the processes. If your RDDs don't fit within memory and you still wish to cache them, you can try using a different storage level shown as follows (also check the documentation page for the latest information on RDD persistence options at [http://spark.apache.org/docs/](http://spark.apache.org/docs/latest/programming-guide.html#rdd-persistence) [latest/programming-guide.html#rdd-persistence](http://spark.apache.org/docs/latest/programming-guide.html#rdd-persistence)):

- MEMORY ONLY: This stores the entire RDD in memory if it can, which is the default
- MEMORY AND DISK: This stores each partition in memory if it can fit; else it stores it on disk
- DISK ONLY: This stores each partition on disk regardless of whether it can fit in memory

These options are set when you call the persist function  $(rdd.persist())$  on your RDD. By default, the RDDs are stored in a deserialized form, which requires less parsing. We can save space by adding ser to the storage level (for example, MEMORY ONLY SER, MEMORY AND DISK SER), in which case Spark will serialize the data to be stored, which normally saves some space but increases the execution time.

**[ 152 ]**

# <span id="page-171-0"></span>**Serialization**

Spark supports different serialization mechanisms; the choice is a trade-off between speed, space efficiency, and full support of all Java objects. If you are using the serializer to cache your RDDs, you should strongly consider a fast serializer. The default serializer uses Java's default serialization. The KyroSerializer is much faster and generally uses about one tenth of the memory as the default serializer. You can switch the serializer by setting spark.serializer to spark.KryoSerializer. If you want to use KyroSerializer, you need to make sure that the classes are serializable by KyroSerializer. Spark provides a trait KryoRegistrator, which you can extend to register your classes with Kyro, as shown in the following code:

```
class Reigstrer extends spark.KyroRegistrator {
     override def registerClasses(kyro: Kyro) {
               kyro.register(classOf[MyClass])
```
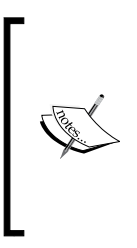

 } }

> Take a look at [https://code.google.com/p/](https://code.google.com/p/kryo/#Quickstart) [kryo/#Quickstart](https://code.google.com/p/kryo/#Quickstart) to figure out how to write custom serializers for your classes if you need something customized. You can substantially decrease the amount of space used for your objects by customizing your serializers. For example, rather than writing out the full class name, you can give them an integer ID by calling kyro.register(classOf[MyClass],100).

# **IDE integration**

For Emacs users, the ENSIME sbt plugin is a good addition. **ENhanced Scala Interaction Mode for Emacs** (**ENSIME**) provides many features that are available in IDEs such as error checking and symbol inspection. You can install the latest ENSIME from <https://github.com/aemoncannon/ensime/downloads> (make sure you choose the one that matches your Scala version). Or, you can run the following commands:

```
wget https://github.com/downloads/aemoncannon/ensime/ ensime_2.10.0-RC3-
0.9.8.2.tar.gz
```
**tar -xvf ensime\_2.10.0-RC3-0.9.8.2.tar.gz** 

In your .emacs, add this:

```
;; Load the ensime lisp code...
(add-to-list 'load-path "ENSIME_ROOT/elisp/")
(require 'ensime)
```
**[ 153 ]**

```
;; This step causes the ensime-mode to be started whenever
;; scala-mode is started for a buffer. You may have to customize ;;
this step if you're not using the standard scala mode.
(add-hook 'scala-mode-hook 'ensime-scala-mode-hook)
```
You can then add the ENSIME sbt plugin to your project (in project/plugins.sbt):

```
addSbtPlugin("org.ensime" % "ensime-sbt-cmd" % "0.1.0")
```
You should then run the following commands:

**sbt**

### **> ensime generate**

If you are using Git, you will probably want to add .ensime to the .gitignore file if it isn't already present.

If you have an IntelliJ, a similar plugin exists called sbt-idea, which can be used to generate IntelliJ idea files. You can add the IntelliJ sbt plugin to your project (in project/plugins.sbt) like this:

```
addSbtPlugin("com.github.mpeltonen" % "sbt-idea" % "1.5.1")
```
You should then run the following commands:

**sbt**

**> gen-idea**

This will generate the idea file, which can be loaded into IntelliJ.

Eclipse users can also use sbt to generate Eclipse project files with the sbteclipse plugin. You can add the Eclipse sbt plugin to your project (in project/plugins.sbt) like this:

```
addSbtPlugin("com.typesafe.sbteclipse" % "sbteclipse-plugin" % 
   "2.3.0")
```
You should then run the following commands:

**sbt**

```
> eclipse
```
This will generate the Eclipse project files and you can then import them into your Eclipse project using the Import Wizard in Eclipse. Eclipse users might also find the spark-plug project useful, which can be used to launch clusters from within Eclipse.

An import step is to add spark-assembly-1.2.0-hadoop2.6.0.jar in your Java build path or Maven dependency. Pay attention so you match the Spark version number (1.2.0) with the Hadoop version number (2.6.0).

**[ 154 ]**

# <span id="page-173-0"></span>**Using Spark with other languages**

If you find yourself wanting to work with your RDD in another language, there are a few options available for you. From Java/Scala you can try using JNI, and with Python you can use the FFI. Sometimes however, you will want to work with a language that isn't C or work with an already compiled program. In that case, the easiest thing to do is to use the pipe interface that is available in all three of the APIs. The stream API works by taking the RDD and serializing it to strings and then piping it to the specified program. If your data happens to be plain strings, this is very convenient, but if it's not so, you will need to serialize your data in such a way that it can be understood on either side. JSON or protocol buffers can be good options for this depending on how structured your data is.

# **A quick note on security**

Another important consideration in your Spark setup is security. If you are using Spark on EC2 with the default scripts, you will notice that the access to your Spark cluster is restricted. This is a good idea to do even if you aren't running inside of EC2 since your Spark cluster will likely have access to the data you would rather not share with the world (and even if it doesn't have it, you probably don't want to allow arbitrary code execution by strangers). If your Spark cluster is already on a private network, that is great, otherwise you should talk with your system administrator about setting up some IPtables rules to restrict access.

# **Community developed packages**

A new package index site (<http://spark-packages.org/>) has a lot of packages and libraries that work with Apache Spark. It's an essential site to visit and make use of.

# **Mailing lists**

Probably the most useful tip to finish this chapter with is that the Spark user's mailing list is an excellent source of up-to-date information about other people's experiences in using Spark. The best place to get information on meetups, slides, and so forth is <https://spark.apache.org/community.html>. The two Spark users mailing lists are user@spark.apache.org and dev@spark.apache.org.

**[ 155 ]**

### <span id="page-174-0"></span>*Tips and Tricks*

Some more information can be found at the following sites:

- <http://blog.quantifind.com/posts/logging-post/>
- [http://jawher.net/2011/01/17/scala-development-environment](http://jawher.net/2011/01/17/scala-development-environment-emacs-sbt-ensime/)[emacs-sbt-ensime/](http://jawher.net/2011/01/17/scala-development-environment-emacs-sbt-ensime/)
- <https://www.assembla.com/spaces/liftweb/wiki/Emacs-ENSIME>
- [https://github.com/shivaram/spark-ec2/blob/master/ganglia/init.](https://github.com/shivaram/spark-ec2/blob/master/ganglia/init.sh) [sh](https://github.com/shivaram/spark-ec2/blob/master/ganglia/init.sh)
- <https://spark.apache.org/docs/latest/tuning.html>
- <http://spark.apache.org/docs/latest/running-on-mesos.html>
- <http://kryo.googlecode.com/svn/api/v2/index.html>
- <https://code.google.com/p/kryo/>
- <http://scala-ide.org/download/current.html>
- <http://syndeticlogic.net/?p=311>
- [http://mail-archives.apache.org/mod\\_mbox/incubator-spark-user/](http://mail-archives.apache.org/mod_mbox/incubator-spark-user/)
- <https://groups.google.com/forum/?fromgroups#!forum/spark-users>

# **Summary**

That wraps up some common things that you can use to help improve your Spark development experience. I wish you the best of luck with your Spark projects; now go and solve some fun problems! :)

**[ 156 ]**

# Index

### **A**

**accumulate [67](#page-85-0) Alternating Least Square (ALS) algorithm** about [136](#page-154-0) reference link [136](#page-154-0) **Amazon Machine Images (AMI) [15](#page-33-0) architecture, Spark SQL [94](#page-112-0)**

### **B**

**basic statistics, Spark MLlib examples [121-](#page-139-0)[123](#page-141-0) broadcast [67](#page-85-0)**

### **C**

**Chef** about [17](#page-35-0) Spark, deploying with [17](#page-35-0) references [17](#page-35-0) **classification, Spark MLlib examples [126-](#page-144-0)[132](#page-150-0) clustering, Spark MLlib examples [132-](#page-150-0)[135](#page-153-0) code testable** making [141](#page-159-0)[-143](#page-161-0) **commands, quick start** URL [34](#page-52-0) **community developed packages [155](#page-173-0) concurrency, limitations** about [151](#page-169-0) IDE integration [153](#page-171-0), [154](#page-172-0) memory usage, and garbage collection [152](#page-170-0) serialization [153](#page-171-0) **custom serializers** references [153](#page-171-0)

### **D**

**data** loading, from S3 [32](#page-50-0), [33](#page-51-0) loading, into RDD [52](#page-70-0)-[61](#page-79-0) saving [62](#page-80-0) **datafiles, GitHub** reference link [96](#page-114-0) **directory** convention [2](#page-20-0) organization [2](#page-20-0) references [2](#page-20-0) **doctest [149](#page-167-0) double RDD functions** about [78](#page-96-0) sampleStdev [78](#page-96-0) Stats [78](#page-96-0) Stdev [78](#page-96-0) Sum [78](#page-96-0) variance [78](#page-96-0)

### **E**

**EC2** Spark, running on [9](#page-27-0), [10](#page-28-0) **EC2 command line tools** references [11](#page-29-0) **EC2 scripts, Amazon** URL [10](#page-28-0) **Elastic MapReduce (EMR)** Spark, deploying on [16](#page-34-0) **ENhanced Scala Interaction Mode for Emacs (ENSIME)** about [153](#page-171-0) URL [153](#page-171-0)

**[ 157 ]**

[www.it-ebooks.info](http://www.it-ebooks.info/)

### **F**

**files** loading, to Parquet [109](#page-127-0), [110](#page-128-0) saving, to Parquet [108](#page-126-0) **flatMap function [67](#page-85-0) functions, for joining PairRDDs** about [76](#page-94-0) coGroup [76](#page-94-0) join [76](#page-94-0) subtractKey [76](#page-94-0) **functions, on JavaPairRDDs** about [84](#page-102-0) cogroup [84](#page-102-0) collectAsMap [84](#page-102-0) combineByKey [84](#page-102-0) countByKey [84](#page-102-0) flatMapValues [84](#page-102-0) join [84](#page-102-0) keys [84](#page-102-0) lookup [84](#page-102-0) reduceByKey [85](#page-103-0) sortByKey [85](#page-103-0) values [85](#page-103-0)

### **G**

**general RDD functions** about [79](#page-97-0) aggregate [79](#page-97-0) cache [79](#page-97-0) collect [79](#page-97-0) count [79](#page-97-0) countByValue [79](#page-97-0) distinct [79](#page-97-0) filter [79](#page-97-0) filterWith [79](#page-97-0) first [79](#page-97-0) flatMap [79](#page-97-0) fold [79](#page-97-0) foreach [79](#page-97-0) groupBy [79](#page-97-0) keyBy [80](#page-98-0) map [80](#page-98-0) mapPartitions [80](#page-98-0) mapPartitionsWithIndex [80](#page-98-0) mapWith [80](#page-98-0)

persist [80](#page-98-0) pipe [80](#page-98-0) sample [80](#page-98-0) takeSample [80](#page-98-0) toDebugString [80](#page-98-0) union [81](#page-99-0) unpersist [81](#page-99-0) zip [81](#page-99-0) **GitHub repository** reference link, for data files [121](#page-139-0)

### **H**

**Hadoop Distributed File System (HDFS) [1](#page-19-0) HBase** about [107](#page-125-0), [114](#page-132-0) data, loading [115,](#page-133-0) [116](#page-134-0) data, saving [116](#page-134-0), [117](#page-135-0) metadata, obtaining [117](#page-135-0)

### **I**

**Impala** Parquet files, querying [111-](#page-129-0)[114](#page-132-0) **interactions** testing, with SparkContext [144-](#page-162-0)[147](#page-165-0)

### **J**

**Java** RDD, manipulating in [65](#page-83-0)[-75](#page-93-0) SparkContext object, creating in [46](#page-64-0) using, as testing library [141](#page-159-0) **Java RDD functions** about [81,](#page-99-0) [82](#page-100-0) cache [82](#page-100-0) coalesce [82](#page-100-0) collect [82](#page-100-0) common Java RDD functions [82](#page-100-0) count [82](#page-100-0) countByValue [82](#page-100-0) distinct [82](#page-100-0) filter [82](#page-100-0) first [82](#page-100-0) flatMap [82](#page-100-0) fold [82](#page-100-0) foreach [83](#page-101-0)

**[ 158 ]**

groupBy [83](#page-101-0) map [83](#page-101-0) mapPartitions [83](#page-101-0) reduce [83](#page-101-0) sample [83](#page-101-0) Spark Java function classes [81](#page-99-0)

### **L**

**lambda [66](#page-84-0) latest development source, Spark** references [5](#page-23-0) **linear regression, Spark MLlib examples [124,](#page-142-0) [125](#page-143-0) logistic regression** running, Spark shell used [29](#page-47-0)[-31](#page-49-0) **logs** finding [151](#page-169-0)

### **M**

**mailing lists** about [155](#page-173-0) references [156](#page-174-0) **map [66](#page-84-0) massively parallel processing (MPP) [111](#page-129-0) Maven** Spark job, building with [41](#page-59-0)[-43](#page-61-0) **Mesos** about [18](#page-36-0) Spark, deploying on [18](#page-36-0) URL [18](#page-36-0) **metadata, SparkContext object** about [48](#page-66-0) appName [47](#page-65-0) getConf [47](#page-65-0) getExecutorMemoryStatus [47](#page-65-0) Master [47](#page-65-0) Version [47](#page-65-0) **methods, for combining JavaRDDs** about [83](#page-101-0) subtract [83](#page-101-0) union [83](#page-101-0) zip [83](#page-101-0) **multiple tables** handling, with Spark SQL [98-](#page-116-0)[104](#page-122-0)

### **N**

**nondata-driven methods, SparkContext object** addFile(path) [49](#page-67-0) addJar(path) [49](#page-67-0) clearFiles() [49](#page-67-0) clearJars() [49](#page-67-0) stop() [49](#page-67-0)

### **P**

**package index site** reference link [155](#page-173-0) **PairRDD functions** about [77,](#page-95-0) [89](#page-107-0) cogroup [90](#page-108-0) collectAsMap [77](#page-95-0), [89](#page-107-0) combineByKey [90](#page-108-0) countByKey [77](#page-95-0), [89](#page-107-0) flatMapValues [78](#page-96-0) groupByKey [90](#page-108-0) join [90](#page-108-0) leftOuterJoin [90](#page-108-0) lookup [77](#page-95-0) mapValues [77](#page-95-0) partitionBy [77](#page-95-0) reduceByKey [89](#page-107-0) rightOuterJoin [90](#page-108-0) zip [90](#page-108-0) **Parquet** about [107](#page-125-0) files, loading [109](#page-127-0), [110](#page-128-0) files, querying with Impala [111](#page-129-0)[-114](#page-132-0) files, saving [108](#page-126-0) processed RDD, saving [111](#page-129-0) **Personal Package Archive (PPA) [38](#page-56-0) prebuilt distribution** installing [3](#page-21-0), [4](#page-22-0) **processed RDD** saving, in Parquet [111](#page-129-0) **PySpark [148](#page-166-0) Python** RDD, manipulating in [85](#page-103-0)[-88](#page-106-0) SparkContext object, creating in [49,](#page-67-0) [50](#page-68-0) Spark shell, running in [34,](#page-52-0) [35](#page-53-0) **Python testing, of Spark [148](#page-166-0), [149](#page-167-0)**

**[ 159 ]**

### **Q**

**QuickStart VM** URL [112](#page-130-0)

### **R**

**recommendation, Spark MLlib examples** about [136](#page-154-0)[-140](#page-158-0) reference link [140](#page-158-0) **reduce [66](#page-84-0) Resilient Distributed Dataset (RDD)** about [8,](#page-26-0) [27,](#page-45-0) [51](#page-69-0) data, loading into [52](#page-70-0)-[61](#page-79-0) manipulating, in Java [65-](#page-83-0)[75](#page-93-0) manipulating, in Python [85](#page-103-0)[-88](#page-106-0) manipulating, in Scala [65](#page-83-0)[-75](#page-93-0) references [91](#page-109-0) **Run Length Encoding (RLE) [108](#page-126-0)**

### **S**

**S3** data, loading from [32](#page-50-0), [33](#page-51-0) **sbt (simple-build-tool)** Spark project, building with [37](#page-55-0)[-41](#page-59-0) **Scala** RDD, manipulating in [65-](#page-83-0)[75](#page-93-0) SparkContext object, creating in [46](#page-64-0) **Scala APIs [49](#page-67-0) Scala RDD functions** about [76](#page-94-0) foldByKey [76](#page-94-0) groupByKey [76](#page-94-0) reduceByKey [76](#page-94-0) **ScalaTest** using, as testing library [141](#page-159-0) **security [155](#page-173-0) shared Java APIs [49](#page-67-0) simple text file** loading [26](#page-44-0)[-29](#page-47-0) **single machine [9](#page-27-0) source** Spark, building from [4](#page-22-0) **spam dataset, GitHub link** URL [26](#page-44-0)

**Spark** building, from source [4](#page-22-0) deploying, on Elastic MapReduce (EMR) [16](#page-34-0) deploying, on Mesos [18](#page-36-0) deploying, with Chef [17](#page-35-0) installation, testing [7](#page-25-0) references [1-](#page-19-0)[5](#page-23-0), [19,](#page-37-0) [37](#page-55-0) running, on EC2 [9](#page-27-0) running on EC2, with scripts [10-](#page-28-0)[15](#page-33-0) standalone mode [19](#page-37-0)[-23](#page-41-0) using, with other languages [155](#page-173-0) **Spark, building from source** about [4](#page-22-0) compilation switches [7](#page-25-0) download source [5](#page-23-0) source, compiling with Maven [5,](#page-23-0) [6](#page-24-0) **Spark community** URL [2](#page-20-0) **SparkContext object** creating, in Java [46](#page-64-0) creating, in Python [49](#page-67-0), [50](#page-68-0) creating, in Scala [46](#page-64-0) interactions, testing with [144](#page-162-0)-[147](#page-165-0) metadata [47,](#page-65-0) [48](#page-66-0) references [50](#page-68-0) **Spark documentation** references [151](#page-169-0), [152](#page-170-0) **Spark Java function classes** about [81](#page-99-0) DoubleFlatMapFunction<T> [82](#page-100-0) DoubleFunction<T> [81](#page-99-0) FlatMapFunction<T, R> [81](#page-99-0) Function2<T1, T2, R> [82](#page-100-0) Function<T,R>[81](#page-99-0) PairFlatMapFunction<T, K, V> [81](#page-99-0) PairFunction<T, K, V> [81](#page-99-0) **Spark job** building [44](#page-62-0) building, with Maven [41](#page-59-0)[-43](#page-61-0) **Spark machine learning algorithm table [120](#page-138-0) Spark MLlib** about [119](#page-137-0) URL [119](#page-137-0) **Spark MLlib examples** about [120](#page-138-0) basic statistics [121-](#page-139-0)[123](#page-141-0)

**[ 160 ]**

[www.it-ebooks.info](http://www.it-ebooks.info/)

classification [126-](#page-144-0)[132](#page-150-0) clustering [132-](#page-150-0)[135](#page-153-0) linear regression [124,](#page-142-0) [125](#page-143-0) recommendation [136-](#page-154-0)[140](#page-158-0) **Spark, on YARN [19](#page-37-0) Spark project** building, with sbt [37](#page-55-0)[-41](#page-59-0) **Spark shell** about [25](#page-43-0) running, in Python [34](#page-52-0), [35](#page-53-0) used, for running logistic regression [29](#page-47-0)[-31](#page-49-0) **Spark SQL** about [93](#page-111-0)[-95](#page-113-0) architecture [94](#page-112-0) multiple tables, handling with [98](#page-116-0)[-104](#page-122-0) overview [94](#page-112-0) references [105](#page-123-0) SQL access, to simple data table [95-](#page-113-0)[98](#page-116-0) **Spark topology [7](#page-25-0)[-9](#page-27-0) standalone mode, Spark** reference link [19](#page-37-0) **standard RDD functions** about [88](#page-106-0) cartesian [88](#page-106-0) countByValue [89](#page-107-0)

distinct [88](#page-106-0) filter [88](#page-106-0) flatMap [88](#page-106-0) fold [89](#page-107-0) foreach [89](#page-107-0) groupBy [89](#page-107-0) mapParitions [88](#page-106-0) partitionBy [89](#page-107-0) pipe [89](#page-107-0) reduce [89](#page-107-0) take [89](#page-107-0) union [88](#page-106-0)

### **T**

**testing** references [150](#page-168-0) **type inference [66](#page-84-0)**

### **Y**

**YARN [19](#page-37-0)**

**[ 161 ]**
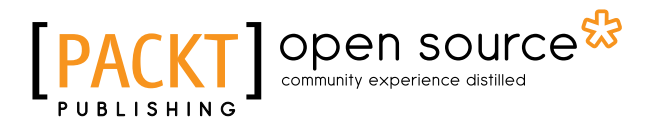

### **Thank you for buying Fast Data Processing with Spark** *Second Edition*

### **About Packt Publishing**

Packt, pronounced 'packed', published its first book, *Mastering phpMyAdmin for Effective MySQL Management*, in April 2004, and subsequently continued to specialize in publishing highly focused books on specific technologies and solutions.

Our books and publications share the experiences of your fellow IT professionals in adapting and customizing today's systems, applications, and frameworks. Our solution-based books give you the knowledge and power to customize the software and technologies you're using to get the job done. Packt books are more specific and less general than the IT books you have seen in the past. Our unique business model allows us to bring you more focused information, giving you more of what you need to know, and less of what you don't.

Packt is a modern yet unique publishing company that focuses on producing quality, cutting-edge books for communities of developers, administrators, and newbies alike. For more information, please visit our website at <www.packtpub.com>.

## **About Packt Open Source**

In 2010, Packt launched two new brands, Packt Open Source and Packt Enterprise, in order to continue its focus on specialization. This book is part of the Packt Open Source brand, home to books published on software built around open source licenses, and offering information to anybody from advanced developers to budding web designers. The Open Source brand also runs Packt's Open Source Royalty Scheme, by which Packt gives a royalty to each open source project about whose software a book is sold.

# **Writing for Packt**

We welcome all inquiries from people who are interested in authoring. Book proposals should be sent to author@packtpub.com. If your book idea is still at an early stage and you would like to discuss it first before writing a formal book proposal, then please contact us; one of our commissioning editors will get in touch with you.

We're not just looking for published authors; if you have strong technical skills but no writing experience, our experienced editors can help you develop a writing career, or simply get some additional reward for your expertise.

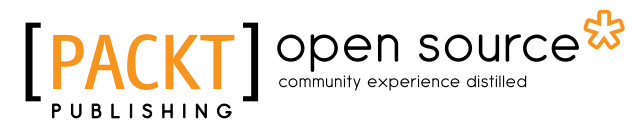

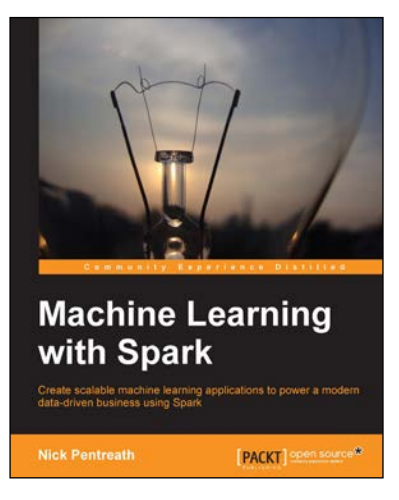

#### **Machine Learning with Spark**

ISBN: 978-1-78328-851-9 Paperback: 338 pages

Create scalable machine learning applications to power a modern data-driven business using Spark

- 1. A practical tutorial with real-world use cases allowing you to develop your own machine learning systems with Spark.
- 2. Combine various techniques and models into an intelligent machine learning system.
- 3. Use Spark's powerful tools to load, analyze, clean, and transform your data.

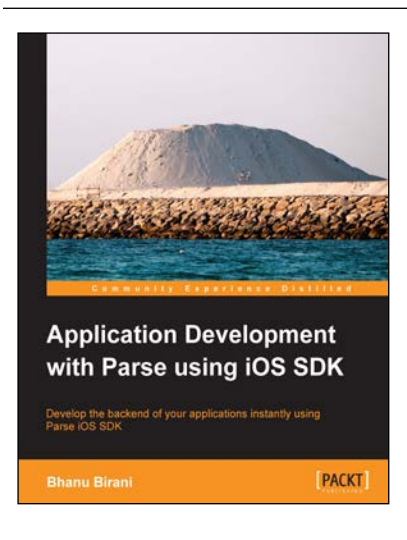

#### **Application Development with Parse using iOS SDK**

ISBN: 978-1-78355-033-3 Paperback: 112 pages

Develop the backend of your applications instantly using Parse iOS SDK

- 1. Build your applications using Parse iOS which serves as a complete cloud-based backend service.
- 2. Understand and write your code on cloud to minimize the load on the client side.
- 3. Learn how to create your own applications using Parse SDK, with the help of the step-by-step, practical tutorials.

Please check **www.PacktPub.com** for information on our titles

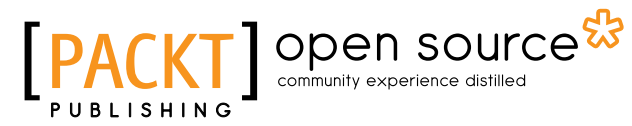

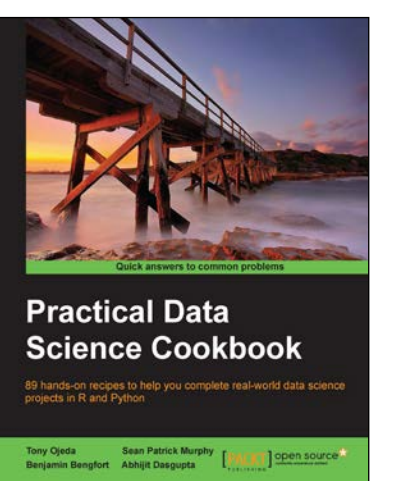

#### **Practical Data Science Cookbook**

ISBN: 978-1-78398-024-6 Paperback: 396 pages

89 hands-on recipes to help you complete real-world data science projects in R and Python

- 1. Learn about the data science pipeline and use it to acquire, clean, analyze, and visualize data.
- 2. Understand critical concepts in data science in the context of multiple projects.
- 3. Expand your numerical programming skills through step-by-step code examples and learn more about the robust features of R and Python.

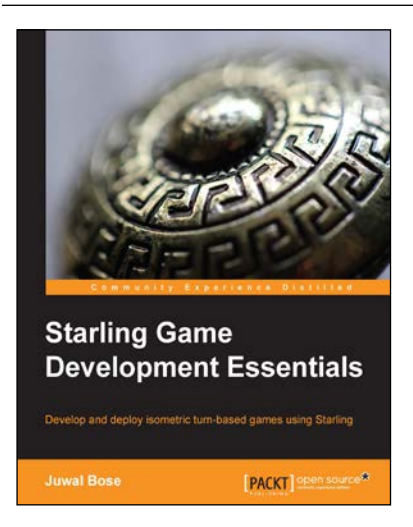

#### **Starling Game Development Essentials**

ISBN: 978-1-78398-354-4 Paperback: 116 pages

Develop and deploy isometric turn-based games using Starling

- 1. Create a cross-platform Starling Isometric game.
- 2. Add enemy AI and multiplayer capability.
- 3. Explore the complete source code for the Web and cross-platform game development.

Please check **www.PacktPub.com** for information on our titles